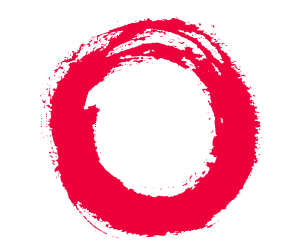

### **Lucent Technologies Bell Labs Innovations**

## **INTUITY ™ Messaging Solutions** Release 4

## Switch Integration with Digital Station Interface

585-310-251 Comcode 108185224 Issue 2 December 1997

#### **Copyright 1997, Lucent Technologies All Rights Reserved Printed in U.S.A.**

#### **Notice**

Every effort was made to ensure that the information in this book was complete and accurate at the time of printing. However, information is subject to change.

#### **Your Responsibility for Your System's Security**

Toll fraud is the unauthorized use of your telecommunications system by an unauthorized party, for example, persons other than your company's employees, agents, subcontractors, or persons working on your company's behalf. Note that there may be a risk of toll fraud associated with your telecommunications system and, if toll fraud occurs, it can result in substantial additional charges for your telecommunications services.

You and your system manager are responsible for the security of your system, such as programming and configuring your equipment to prevent unauthorized use. The system manager is also responsible for reading all installation, instruction, and system administration documents provided with this product in order to fully understand the features that can introduce risk of toll fraud and the steps that can be taken to reduce that risk. Lucent Technologies does not warrant that this product is immune from or will prevent unauthorized use of common-carrier telecommunication services or facilities accessed through or connected to it. Lucent Technologies will not be responsible for any charges that result from such unauthorized use.

#### **Lucent Corporate Security**

Whether or not immediate support is required, all toll fraud incidents involving Lucent products or services should be reported to Lucent Corporate Security at 1 800 821-8235. In addition to recording the incident, Lucent Corporate Security is available for consultation on security issues, investigation support, referral to law enforcement agencies, and educational programs.

#### **Lucent Technologies Fraud Intervention**

If you *suspect that you are being victimized* by toll fraud and you need technical support or assistance, call Technical Service Center Toll Fraud Intervention Hotline at 1 800 643-2353.

#### **Federal Communications Commission Statement**

Part 15: Class B Statement. This equipment has been tested and found to comply with the limits for a Class B digital device, pursuant to Part 15 of the FCC Rules. These limits are designed to provide reasonable protection against harmful interference in a residential installation. This equipment generates, uses, and can radiate radio-frequency energy and, if not installed and used in accordance with the instructions, may cause harmful interference to radio communications. However, there is no guarantee that interference will not occur in a particular installation. If this equipment does cause harmful interference to radio or television reception, which can be determined by turning the equipment off and on, the user is encouraged to try to correct the interference by one or more of the following measures:

- Reorient the receiving television or radio antenna where this may be done safely.
- To the extent possible, relocate the receiver with respect to the telephone equipment.
- Where the telephone equipment requires AC power, plug the telephone into a different AC outlet so that the telephone equipment and receiver are on different branch circuits.

**Part 15: Personal Computer Statement.** This equipment has been certified to comply with the limits for a Class B computing device, pursuant to Subpart J of Part 15 of FCC Rules. Only peripherals (computing input/output devices, terminals, printers, etc.) certified to comply with the Class B limits may be attached to this computer. Operation with noncertified peripherals is likely to result in interference to radio and television reception.

**Part 68: Network Registration Number**. This equipment is registered with the FCC in accordance with Part 68 of the FCC Rules. It is identified by an FCC registration number.

**Part 68: Answer-Supervision Signaling.** Allowing this equipment to be operated in a manner that does not provide proper answer-supervision signaling is in violation of Part 68 Rules. This equipment returns answer-supervision signals to the public switched network when:

- Answered by the called station
- Answered by the attendant
- Routed to a recorded announcement that can be administered by the CPE user

This equipment returns answer-supervision signals on all DID calls forwarded back to the public switched telephone network. Permissible exceptions are:

- A call is unanswered
- A busy tone is received
- A reorder tone is received

#### **Canadian Department of Communications (DOC) Interference Information**

This digital apparatus does not exceed the Class A limits for radio noise emissions set out in the radio interference regulations of the Canadian Department of Communications.

Le Présent Appareil Nomérique n'émet pas de bruits radioélectriques dépassant les limites applicables aux appareils numériques de la class A préscrites dans le reglement sur le brouillage radioélectrique édicté par le ministére des Communications du Canada.

#### **Trademarks**

See the section titled "About This Book."

#### **Ordering Information**

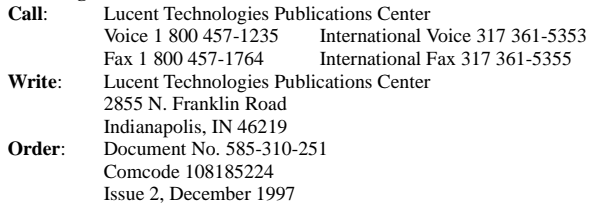

You can be placed on a standing order list for this and other documents you may need. Standing order will enable you to automatically receive updated versions of individual documents or document sets, billed to account information that you provide. For more information on standing orders, or to be put on a list to receive future issues of this document, contact the Lucent Technologies Publications Center.

#### **Warranty**

Lucent Technologies provides a limited warranty on this product. Refer to the "Limited Use Software License Agreement" card provided with your package.

#### **European Union Declaration of Conformity**

Lucent Technologies Business Communications Systems declares that the equipment specified in this document conforms to the referenced European Union (EU) Directives and Harmonized Standards listed below:<br>EMC Directive 89/336/EEC EMC Directive

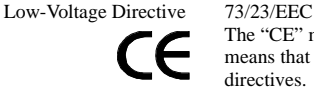

The "CE" mark affixed to the equipment means that it conforms to the above directives.

#### **Comments**

To comment on this document, return the comment card at the front of the document.

#### **Acknowledgment**

This document was prepared by Product Documentation, Lucent Technologies, Columbus, OH.

## **Contents**

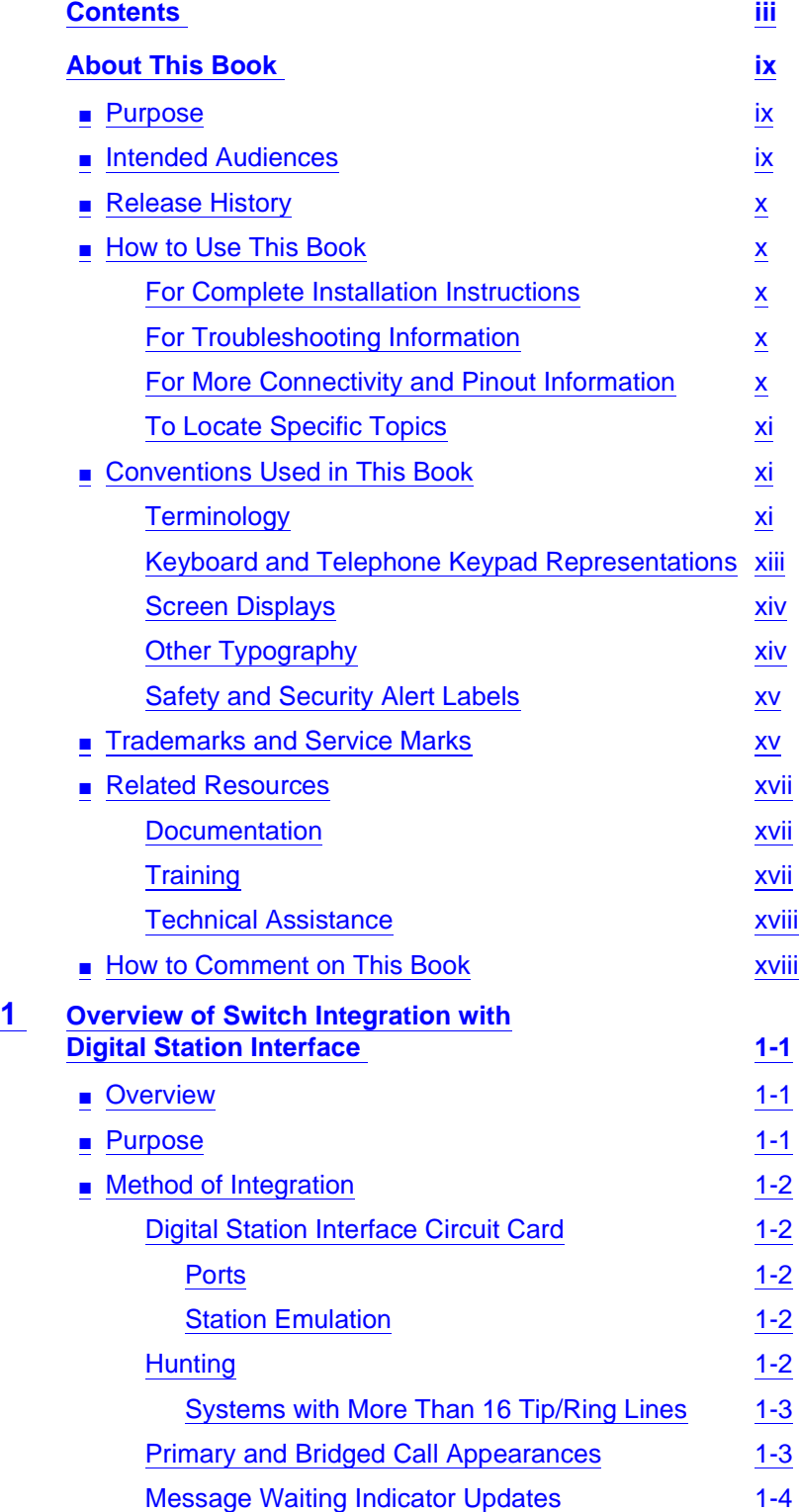

Page iv

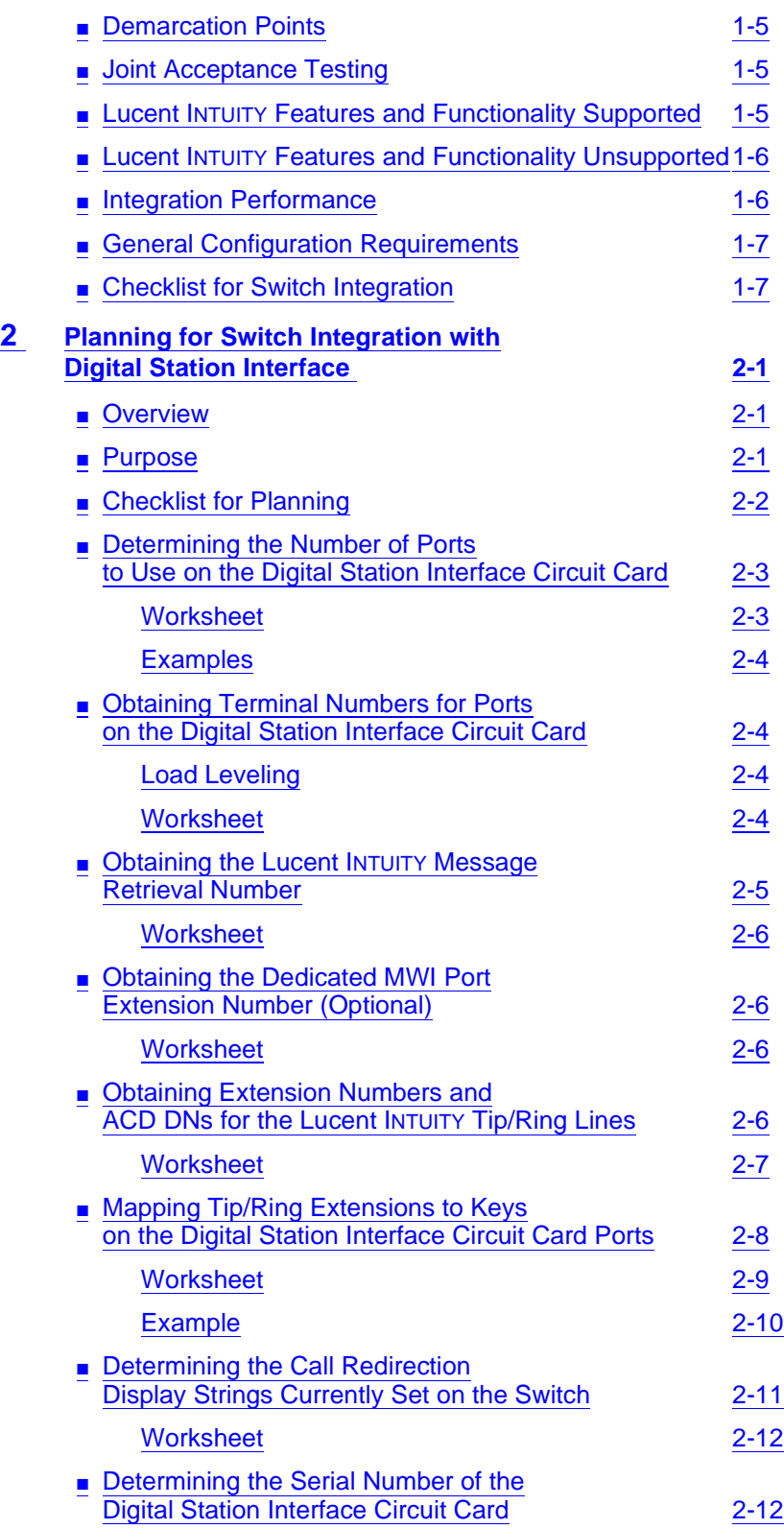

Issue 2 December 1997

Page <sup>v</sup>

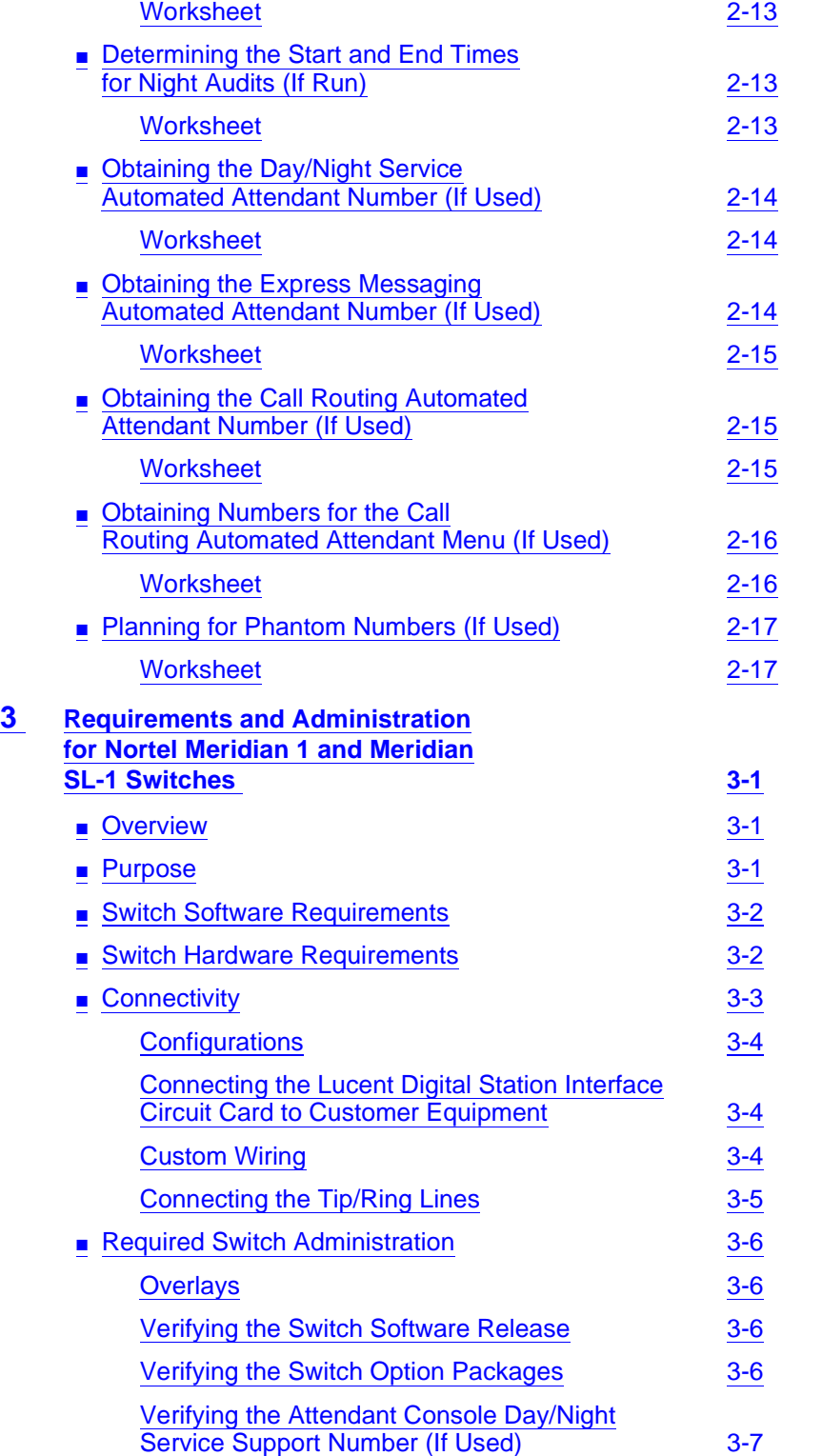

[Configuring the Call Redirection Display Strings](#page-50-0) 3-7

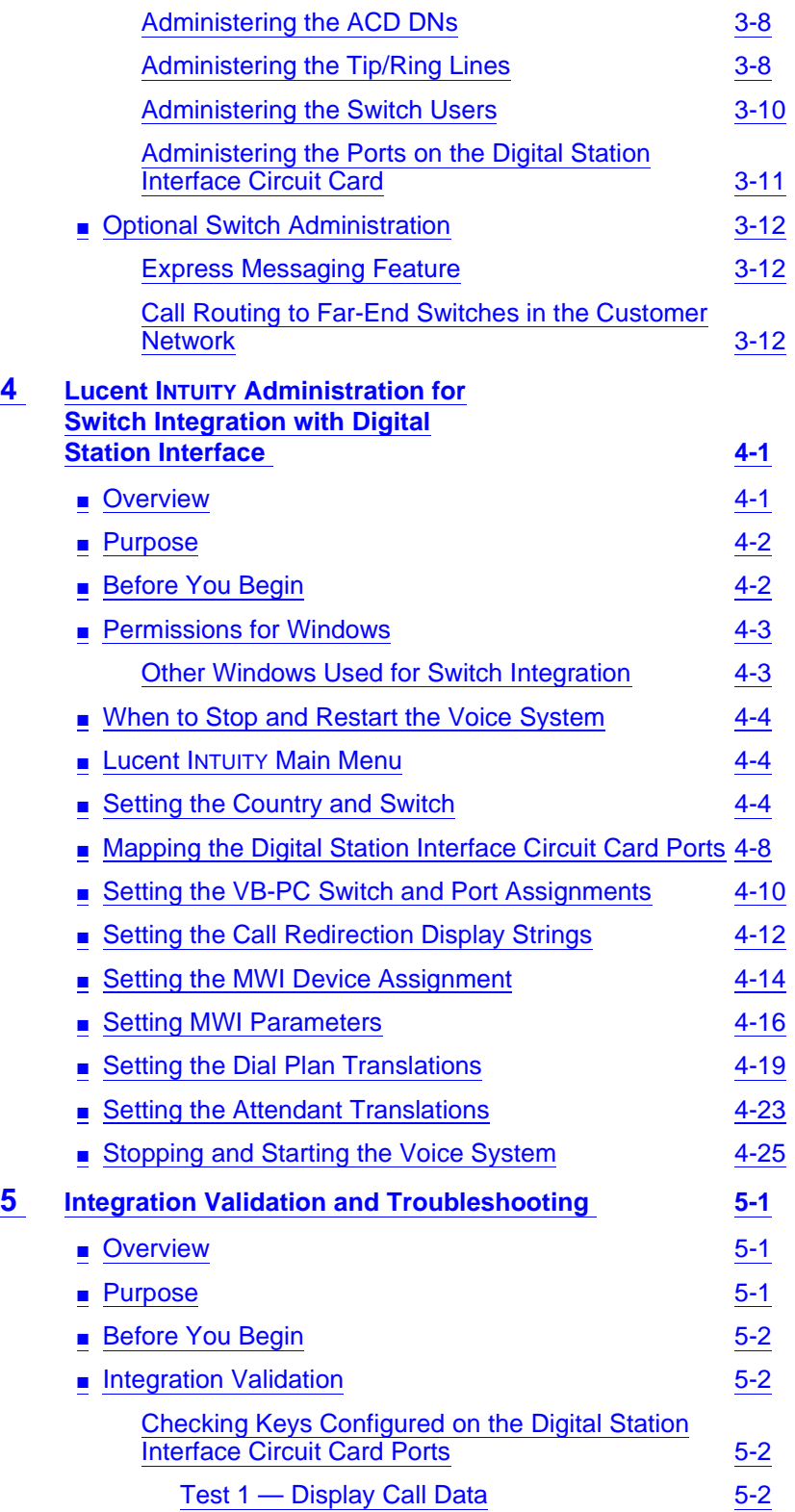

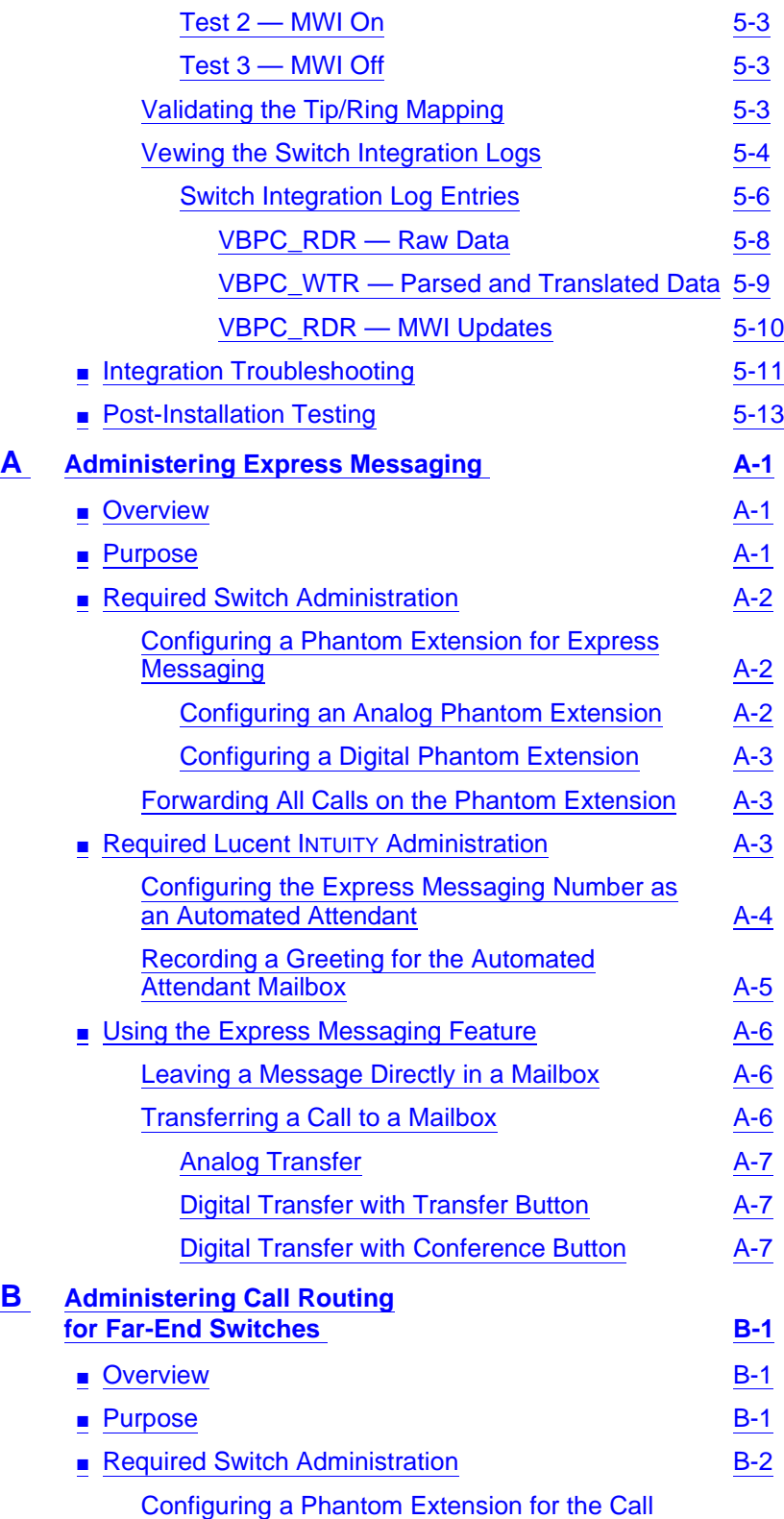

Routing Automated Attendant B-2

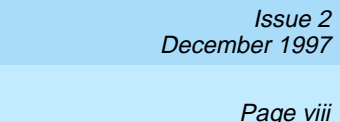

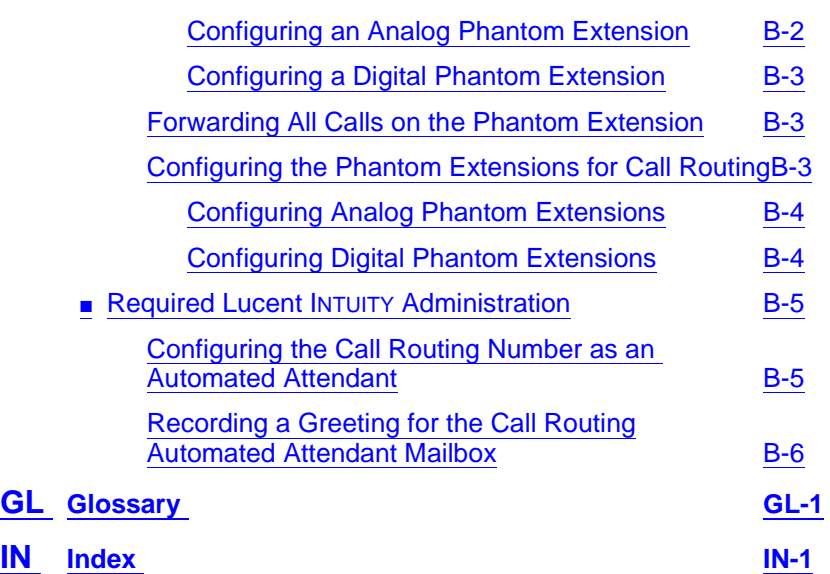

<span id="page-8-0"></span>About This Book Purpose Page ix and the contract of the contract of the contract of the contract of the contract of the contract of the contract of the contract of the contract of the contract of the contract of the contract of the contra

## **About This Book**

## **Purpose**

This book, INTUITY™ Messaging Solutions Release 4 Switch Integration with Digital Station Interface, 585-310-251, contains instructions for integrating the Lucent INTUITY system with the Northern Telecom (Nortel) Meridian 1 and Meridian SL-1 switches.

It includes guidelines and requirements for switch administration and procedures for administering the Lucent<sup>™</sup> INTUITY system for switch integration.

## **Intended Audiences**

This book is intended primarily for on-site technical personnel who are responsible for installing the Lucent INTUITY system and performing initial administration and acceptance testing. Secondary audiences include the following from Lucent Technologies:

- Field support Technical Service Organization (TSO)
- Helpline personnel
- Sales support
- Design support
- Factory assemble, load, and test (ALT) personnel
- Provisioning project managers Sales and Technical Resource Center (STRC)

We assume that the primary users of this book have completed the INTUITY Messaging Solutions Installation and Maintenance training course (see [''Training''](#page-16-0) under [''Related Resources''](#page-16-0) below).

## <span id="page-9-0"></span>**Release History**

This is the second release of this book. The following major changes have been made since the first release:

- It is no longer necessary to configure a primary port for Nortel Meridian 1 and Meridian SL-1 integrations with more than 16 Tip/Ring lines. Procedures for the primary port have been removed from this book. Integrations using a primary port will still function correctly, however.
- A section entitled "Setting the Call Redirection Display Strings", which describes a new window added under the Lucent Intuity main menu, has been included in [Chapter 4, ''Lucent Intuity Administration for Switch](#page-56-0)  [Integration with Digital Station Interface''.](#page-56-0)
- Appendix B, "Administering Call Routing for Far-End Switches" has been added to describe the call routing setup for far-end remote switches in a customer network.
- The procedures in Appendix A, "Administering Express Messaging" have been streamlined.

## **How to Use This Book**

This book is designed to step you through the switch integration process. You can also use it as a quick reference to obtain specific information on a topic.

#### **For Complete Installation Instructions**

Read [Chapter 1, ''Overview of Switch Integration with Digital Station Interface''](#page-18-0), first for background information and a checklist of tasks necessary for switch integration [\(Table 1-1](#page-25-0)). Use the information in the other chapters in this book and the referenced books in the appropriate sequence as directed by the checklist.

#### **For Troubleshooting Information**

For troubleshooting information, see [Chapter 5, ''Integration Validation and](#page-84-0)  [Troubleshooting''](#page-84-0).

## **For More Connectivity and Pinout Information**

For information on pinouts and connectivity in addition to that provided in this book in [Chapter 3, ''Requirements and Administration for Nortel Meridian 1 and](#page-44-0)  [Meridian SL-1 Switches''](#page-44-0), see Appendix E, "Cable Connectivity", in the system installation book for your platform.

<span id="page-10-0"></span>About This Book **Conventions Used in This Book** Page xi Page xi Page xi Page xi Page xi Page xi Page xi Page xi Page xi Page xi Page xi Page xi Page xi Page xi Page xi Page xi Page xi Page xi Page xi Page xi Page xi Page xi Page xi Page x

#### **To Locate Specific Topics**

This book includes an alphabetical index.

## **Conventions Used in This Book**

Understanding of the conventions used in this book is necessary to interpret the information in the procedures.

#### **Terminology**

- The words "subscriber" and "user" are interchangeable terms that describe a person administered on the Lucent INTUITY system. The word "user" is the preferred term in the text; however, "subscriber" appears on most of the screens and is the command word you must type at the command line, for example: **change subscriber "Jane Doe"**
- The word "type" means to press the key or sequence of keys specified. For example, an instruction to type the letter "y" is shown as

Type **y** to continue.

The word "enter" means to type a value and then press the Enter key (**ENTER**). For example, an instruction to type the letter "y" and press **ENTER** is shown as

Enter **y** to continue.

The word "select" means to move the cursor to the desired menu item and press (ENTER). For example, an instruction to move the cursor to the start test option on the Network Loop-Around Test screen and then press **ENTER)** is shown as

Select Start Test.

■ The Lucent Intuity system displays windows, screens, and menus. Menus (Figure 1) present options from which you can choose to view another menu, or a window or screen. Screens request that you enter a command at the enter command: prompt ([Figure 2](#page-11-0)). Windows request and show system information [\(Figure 4](#page-12-0) and [Figure 3\)](#page-11-0).

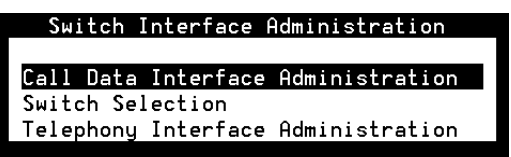

Issue 2

December 1997

<span id="page-11-0"></span>

|                                                                                                    | MACHINE PROFILE                                                                  |                                             |          |  |
|----------------------------------------------------------------------------------------------------|----------------------------------------------------------------------------------|---------------------------------------------|----------|--|
| Machine Name: local                                                                                                    | Type: local<br>Location: local                                                   |                                             |          |  |
| Voiced Name? n<br>Voice ID: 0                                                                                                    |                                                                                  | Extension Length: 4<br>Default Community: 1 |          |  |
| ADDRESS RANGES<br>Prefix<br>1:<br>2:<br><u> Alexandria (m. 1888)</u><br>$\overline{\phantom{a}3:$ $\overline{\phantom{a}3:}$ $\overline{\phantom{a}3:}$ $\overline{\phantom{a}3:}$ $\overline{\phantom{a}3:}$ $\overline{\phantom{a}3:}$ $\overline{\phantom{a}3:}$ $\overline{\phantom{a}3:}$ $\overline{\phantom{a}3:}$ $\overline{\phantom{a}3:}$ $\overline{\phantom{a}3:}$ $\overline{\phantom{a}3:}$ $\overline{\phantom{a}3:}$ $\overline{\phantom{a}3:}$ $\overline{\phantom{a}3:$<br>4:<br>5:<br>6:<br>7:<br><u> 1989 - Johann Harry Harry Harry Harry Harry Harry Harry Harry Harry Harry Harry Harry Harry Harry Harry Harry</u><br>8:<br><u> 1980 - Jan Samuel Barbara, martin d</u><br>9:<br><u> 1989 - Andrea Stadt, fransk politiker (d. 1989)</u><br>10: | 0000 100<br><u> The Common State Common</u><br>the control of the control of the | Start Ext. End Ext.<br>9999                 | Warnings |  |

**Figure 2. Example of a Lucent INTUITY Screen**

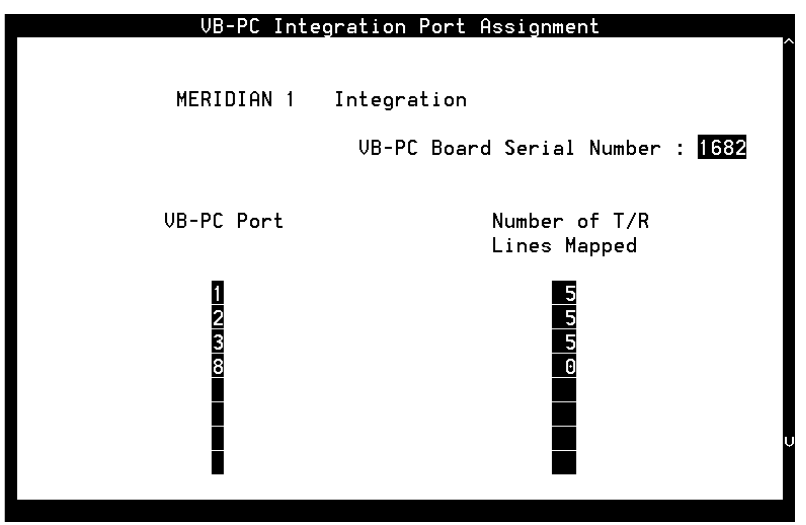

<span id="page-12-0"></span>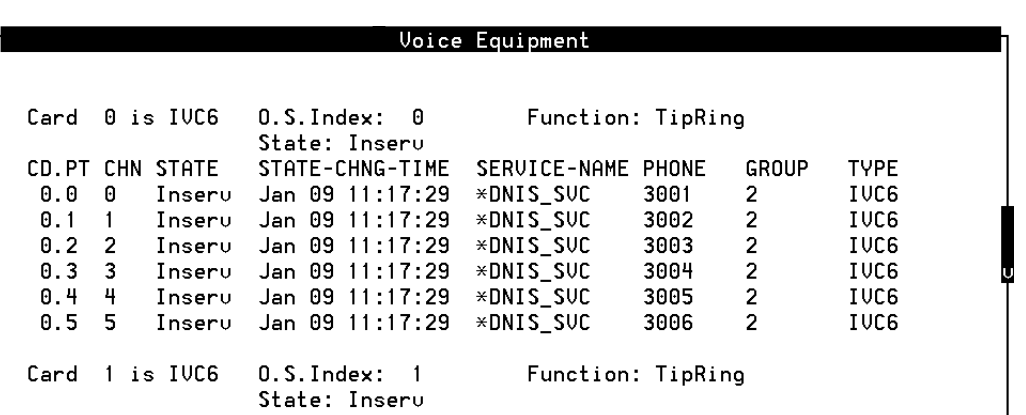

#### **Figure 4. Example of a Lucent INTUITY Window Showing Information**

#### **Keyboard and Telephone Keypad Representations**

■ Keys that you press on your terminal or PC keyboard are represented as rounded boxes. For example, an instruction to press the Enter key is shown as

Press (ENTER).

■ Two keys that you press at the same time on your terminal or PC keyboard (that is, you hold down the first key while pressing the second key) are represented as a series inside a rounded box. For example, an instruction to press and hold  $[ALT]$  while typing the letter "d" is shown as

Press (ALT-D).

■ A combination keystroke is a series of keystrokes that combines the two key function described above plus a third key, that is, you press and hold down the first key, then press the second key, then release those keys and press a third key. A combination keystroke is represented as an equation. For example, an instruction to press and hold  $[AT]$  while typing the letter "d" and then typing the number "1" is shown as

 $Press$   $\overline{(ALT-D)} + \overline{1}$ 

■ Function keys on your terminal, PC, or system screens (also known as soft keys) are represented as rounded boxes followed by the function or value of that key enclosed in parentheses. For example, an instruction to press function key 3 is shown as

Press <a>
(Choices).

<span id="page-13-0"></span>■ Keys that you press on your telephone keypad are represented as square boxes. For example, an instruction to press the first key on your telephone keypad is shown as

Press  $\boxed{1}$  to record a message.

#### **Screen Displays**

- Values, system messages, field names, and prompts that appear on the screen are shown in typewriter-style Courier type, as shown in the following examples:
	- Enter a switch number in the Switch Number field.
	- You need to restart the voice System to make these changes active.
- The sequence of menu options that you must select to display a specific screen or submenu is shown as follows:

Start at the Lucent INTUITY main menu and select

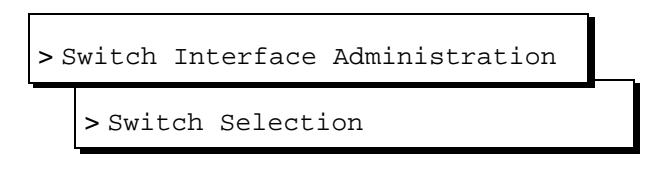

In this example, you first access the Switch Interface Administration menu. From that menu you select the Switch Selection window.

■ Windows and screens shown in this book are examples only. The ones you see on your system will be similar, but not exactly the same.

#### **Other Typography**

- Commands and text you type in or enter appear in **bold type**, as in the following examples:
	- Enter **change-switch-time-zone** at the enter command: prompt.
	- Enter **y** in the Remote [Y/N] field.
- Command variables are shown in **bold italic** type when they are part of what you must type and regular italic type when they are not, for example:

Enter **ch ma machine\_name**, where machine\_name is the name of the call delivery machine you just created.

<span id="page-14-0"></span>About This Book **Trademarks and Service Marks Page xv Page xv Page xv Page xv Page xv Page xv** 

Issue 2 December 1997

#### **Safety and Security Alert Labels**

The Lucent INTUITY document set uses the following symbols to call your attention to potential problems that could cause personal injury, damage to equipment, loss of data, service interruptions, or breaches of toll fraud security:

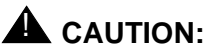

Indicates the presence of a hazard that if not avoided can or will cause minor personal injury or property damage, including loss of data.

## ! **WARNING:**

Indicates the presence of a hazard that if not avoided can cause death or severe personal injury.

## ! **DANGER:**

Indicates the presence of a hazard that if not avoided will cause death or severe personal injury.

## **A** SECURITY ALERT:

Indicates the presence of a toll fraud security hazard. Toll fraud is the unauthorized use of a telecommunications system.

## **Trademarks and Service Marks**

The following trademarked products are mentioned in books in the Lucent INTUITY document set:

- 5ESS is a registered trademark of Lucent Technologies.
- AT is a trademark of Hayes Microcomputer Products, Inc.
- AUDIX is a registered trademark of Lucent Technologies.
- cc:Mail is a registered trademark of cc:Mail, a subsidiary of Lotus Development Corporation.
- COMSPHERE is a registered trademark of Paradyne Corp.
- CONVERSANT is a registered trademark of Lucent Technologies.
- DEFINITY is a registered trademark of Lucent Technologies.
- DMS-100 is a trademark of Northern Telecom Limited.
- Dterm is a trademark of NEC Telephones, Inc.
- Equinox is a trademark of Equinox Systems, Inc.
- Eurogeneris is a trademark of Lucent Technologies.
- INTUITY is a registered trademark of Lucent Technologies.
- Lotus Notes is a registered trademark of Lotus Development Corporation.

About This Book **Trademarks and Service Marks Page xvi** Page xvi Page xvi Page xvi Page xvi Page xvi Page xvi Page xvi Page xvi Page xvi Page xvi Page xvi Page xvi Page xvi Page xvi Page xvi Page xvi Page xvi Page xvi Page xvi Page xvi Pa

Issue 2 December 1997

- Lucent is a trademark of Lucent Technologies.
- MEGAPORT is a trademark of Equinox Systems, Inc.
- MEGAPLEX is a trademark of Equinox Systems, Inc.
- Meridian is a trademark of Northern Telecom Limited.
- MERLIN LEGEND is a registered tradesman of Lucent Technologies.
- Microcom Networking Protocol is a registered trademark of Microcom, Inc.
- Microsoft is a registered trademark of Microsoft Corporation.
- MS is a registered trademark of Microsoft Corporation.
- MS-DOS is a registered trademark of Microsoft Corporation.
- Mitel is a trademark of Mitel Corporation.
- Motorola is a registered trademark of Motorola, Inc.
- NEAX is a trademark of NEC Telephone, Inc.
- NEC is a registered trademark of NEC Telephone, Inc.
- Netware is a registered trademark of Novell, Inc.
- Netware Loadable Module is a trademark of Novell, Inc.
- Northern Telecom is a registered trademark of Northern Telecom Limited.
- Novell is a registered trademark of Novell, Inc.
- Paradyne is a registered trademark of AT&T.
- Phillips is a registered trademark of Phillips Screw Company.
- Rolm is a registered trademark of International Business Machines.
- SL-1 is a trademark of Northern Telecom Limited.
- softFAX is a registered trademark of VOXEM, Inc.
- SUPERSET is a trademark of Mitel Corporation.
- SX-100 is a trademark of Mitel Corporation.
- SX-200 is a trademark of Mitel Corporation.
- SX-2000 is a trademark of Mitel Corporation.
- Telephony OneStop is a trademark of Lotus Development Corporation.
- TMI is a trademark of Texas Micro Systems, Inc.
- UNIX is a registered trademark of UNIX System Laboratories, Inc.
- VB-PC is a trademark of Voice Technologies Group, Inc.
- VoiceBridge is a registered trademark of Voice Technologies Group, Inc.
- VOXEM is a registered tradesman of VOXEM, Inc.
- VT100 is a trademark of Digital Equipment Corporation
- Windows is a trademark of Microsoft Corporation.

## <span id="page-16-0"></span>**Related Resources**

This section describes additional documentation and training available for you to learn more about installation of the Lucent INTUITY product.

#### **Documentation**

This book is designed to be used in conjunction with the appropriate installation and maintenance books for your platform:

- INTUITY Messaging Solutions Release 4 MAP/40P System Installation, 585-310-196
- INTUITY Messaging Solutions Release 4 MAP/100 System Installation, 585-310-173
- INTUITY Messaging Solutions Release 4 MAP/5P System Installation, 585-310-185
- INTUITY Messaging Solutions Release 4 MAP/40 Maintenance, 585-310-171
- INTUITY Messaging Solutions Release 4 MAP/40P Maintenance, 585-310-197
- INTUITY Messaging Solutions Release 4 MAP/100 Maintenance, 585-310-174
- INTUITY Messaging Solutions Release 4 MAP/5P Maintenance, 585-310-186

The following administration book is also referenced:

**INTUITY Messaging Solutions Release 4 Administration, 585-310-564** 

See the inside front cover of this book for information on how to order Lucent INTUITY documentation.

#### **Training**

Lucent Technologies recommends the following training class as a prerequisite to installing a Lucent INTUITY system:

- Course No.BTT 506H, INTUITY Messaging Solutions Installation and Maintenance
- Course No. BTC 102H, INTUITY AUDIX<sup>™</sup> System Administration

The following training classes are recommended for account teams who interact with customers integrating a Lucent system with a non-BCS switch:

- Course No. BSP 014L, Multimedia Sales Seminar
- Course No. BSP 029CC, Multimedia Solutions "Electronic Tutor"

<span id="page-17-0"></span>For more information on Lucent INTUITY training, call the BCS Education and Training Center at one of the following numbers:

- Organizations within Lucent: (904) 636-3261
- Lucent Technologies customers and all others: (800) 255-8988

#### **Technical Assistance**

The following resources are available for technical assistance with Lucent Technologies products and services:

- Within the United States, for assistance on installation of systems integrated with a switch via a digital station interface, call 1-800-242-2121, and enter extension 85474.
- Within Canada, for all systems, call 1-800-242-1234.
- Within any other country, for all systems, call your local distributor.

## **How to Comment on This Book**

We are interested in your suggestions for improving this book. Please complete and return the comment card (feedback form) located behind the title page.

If the comment card has been removed, send your comments to:

Lucent Technologies Product Documentation Room 22-2H15 11900 North Pecos Street Denver, Colorado 80234-2703 US

You can also fax your comments to the attention of the Lucent INTUITY writing team at (303) 538-1741. Please mention the name and order number of this book:

INTUITY™ Messaging Solutions Release 4 Switch Integration with Digital Station Interface, 585-310-251.

<span id="page-18-0"></span>Overview of Switch Integration with Digital Station Interface Overview Page 1-1 **1**

# **1** <sup>1</sup>**Overview of Switch Integration with Digital Station Interface**

This chapter provides background information necessary to integrate a Lucent INTUITY system with a Nortel Meridian 1 or Meridian SL-1 switch using a digital station interface circuit card.

## **Overview**

Integration of the Northern Telecom (Nortel) Meridian 1 and Meridian SL-1 switches with the Lucent™ INTUITY™ system requires that a digital station interface circuit card be installed in the Lucent INTUITY platform. With the digital station interface, these switches can be integrated with the following Lucent INTUITY multi-application platforms (MAPs):

- MAP/40
- MAP/40P
- MAP/100
- MAP/5P

## **Purpose**

Issue 2 December 1997

<span id="page-19-0"></span>Overview of Switch Integration with Digital Station Interface Method of Integration **Page 1-2** and the page 1-2 and the page 1-2 and the page 1-2 and the page 1-2 and the page 1-2 and the page 1-2 and the page 1-2 and the page 1-2 and the page 1-2 and the page 1-2 and the page 1-2 an **1**

## **Method of Integration**

Switch integration refers to the sharing of information between a messaging system and a switch to provide a seamless interface to callers and system users. A fully integrated messaging system answers each incoming telephone call with information taken directly from the switch.

#### **Digital Station Interface Circuit Card**

To integrate with Meridian 1 and Meridian SL-1 switches, the Lucent INTUITY system uses as an interface a VoiceBridge-PC (VB-PC) digital station interface circuit card. This circuit card is responsible for interacting with the switch to provide call information and manage message waiting indicator (MWI) updates.

#### **Ports**

The digital station interface circuit card has eight ports. Each port emulates a proprietary digital station (telephone set). The emulated digital station forms the key link between the Lucent INTUITY system and the switch for obtaining the call information when the call is forwarded to the Lucent INTUITY system.

#### **Station Emulation**

For integration with Meridian 1 and Meridian SL-1 switches, the digital station interface circuit card emulates the Nortel model 2616 digital station. The ports on the digital station interface circuit card can have various keys, such as call appearance keys and other feature keys, configured similarly to the keys on an actual digital station.

The 2616 digital stations have displays that show fields indicating the calling party (CLI) number, the called party (CP) number, and the reason for call redirection, if redirection has taken place. These displays provide the call information necessary for integrating the switch with the Lucent INTUITY system. The application programming interfaces (APIs) that come with the digital station interface circuit card enable the station display to be read.

#### **Hunting**

One of the features of the Meridian 1 and Meridian SL-1 switches used to route calls to the INTUITY AUDIX® system is hunting. A single hunt chain is created that contains extension numbers corresponding to the Tip/Ring lines connected to the Lucent INTUITY system. These extension numbers are mapped, one to one, to the keys of the ports on the digital station interface circuit card. The first Tip/Ring extension number in the hunt chain is assigned as the Lucent INTUITY message retrieval number. The remaining members of the hunt chain are a set of contiguous extension numbers beginning with the second Tip/Ring extension. Whenever the Lucent INTUITY message retrieval number is called, the switch attempts to connect to the first extension number in the hunt chain. If the first

<span id="page-20-0"></span>extension is busy, the switch attempts to connect to the second extension number, and so on until the switch obtains a free extension number in the hunt chain. The switch terminates the call on the first available port. The search for a free extension number in the hunt chain is called hunting.

#### **Systems with More Than 16 Tip/Ring Lines**

A limitation of the hunting feature on the Meridian 1 and Meridian SL-1 switches determines how the Lucent INTUITY system makes use of hunting. These switches allow hunting of only 16 channels, whereas the Lucent INTUITY system platforms can support as many as 64 channels, with one channel mapped to each Tip/Ring line.

For systems with more than 16 Tip/Ring lines, the lines are divided into groups, with each group containing 15 (or fewer) members. Each group is associated on the switch with an automatic call distribution directory number (ACD DN). Hunting among the groups is accomplished by use of a linking ACD DN in the hunt chain.

#### **Primary and Bridged Call Appearances**

The method of setting up extension numbers for the integrations with Meridian 1 and Meridian SL-1 switches is called bridging. The Tip/Ring port appearances are called the *primary call appearances*, while the various keys of the ports on the digital station interface circuit card having the same extension numbers are called bridged call appearances. The switch rings both these appearances when a system user dials a particular extension number.

[Figure 1-1](#page-21-0) illustrates the configuration used to simultaneously ring the primary and bridged call appearances. Each Tip/Ring port on the Lucent INTUITY system is connected to the switch through an analog line as an analog station. Each of the ports on the digital station interface circuit card is connected to the switch as a digital station through a digital line. For every extension of the Lucent INTUITY Tip/Ring ports a corresponding line appearance key on the emulated digital station on the digital station interface circuit card port is configured.

All system users have forwarding on no answer and busy to the first number of the hunt chain. When a call lands on a port, both the primary call appearance and the bridged call appearance are rung. The Lucent INTUITY system senses a ring event on one of its Tip/Ring lines, while the driver on the digital station interface circuit card simultaneously senses a ring event on the corresponding key. The switch integration software obtains the display details pertaining to this call, parses the data, and derives the necessary call information.

<span id="page-21-0"></span>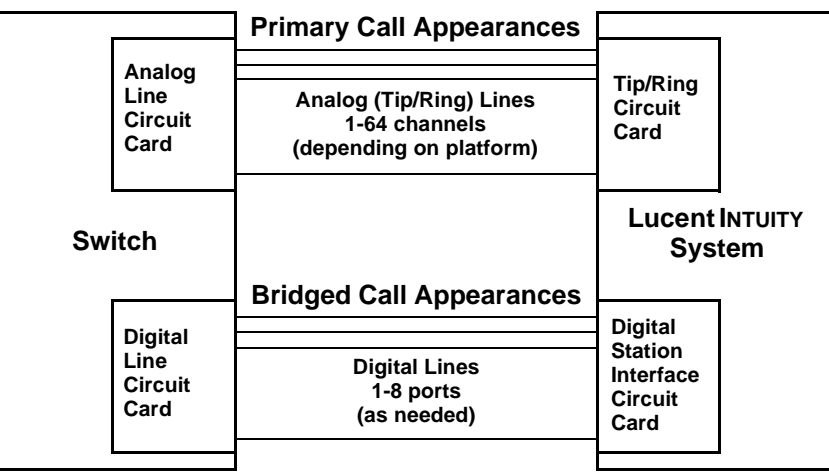

#### **Figure 1-1. Lucent INTUITY System and Switch Connectivity for Integration**

External calls are differentiated from internal calls by the presence of a data string for the CLI. The reason for redirection is decoded from data in another string. Since the Tip/Ring lines on the Lucent INTUITY system are mapped one-to-one to the keys on the port of the digital station interface circuit card, the display information can be mapped to the corresponding Tip/Ring port on which the call lands. The Tip/Ring line channel number is sent to the Lucent INTUITY system.

#### **Message Waiting Indicator Updates**

MWI updates are also performed using the 2616 digital station features. Two keys of the 2616 digital station, called the message indication key (MIK) and the message cancellation key (MCK), are configured on each of the ports of the digital station interface circuit card. By using the MIK or MCK key features, the MWI, (whether it is a light or a stutter tone), is turned on or off, respectively. The driver on the digital station interface circuit card provides information about whether the MWI update was successful.

One port on the digital station interface circuit card (normally, port 8) is dedicated for MWI updates, regardless of how many ports are necessary for Tip/Ring line mapping. A unique extension number is assigned for this port, which need not be contiguous with the extension numbers assigned for the Tip/Ring lines. No hunting is done for MWI updates, and the extension number assigned for MWI updates is not part of the hunt chain.

<span id="page-22-0"></span>Overview of Switch Integration with Digital Station Interface **Demarcation Points Page 1-5 1**

Issue 2 December 1997

## **Demarcation Points**

Lucent service technicians dispatched for Lucent INTUITY system installation cannot make direct connection to or perform administration on switches that are not maintained by Lucent personnel or entities. The demarcation point for systems using the digital station interface circuit card is the end of the Lucent-provided connector cables. See [''Connectivity''](#page-46-0) in [Chapter 3,](#page-44-0)  [''Requirements and Administration for Nortel Meridian 1 and Meridian SL-1](#page-44-0)  [Switches''](#page-44-0). Lucent services personnel may, however, connect the Lucent-supplied cables to the digital station interface circuit card installed in the Lucent INTUITY system.

For additional information concerning the extent of the installation, see the contract between the customer and Lucent Technologies.

## **Joint Acceptance Testing**

Joint acceptance testing is to be executed by both the customer representative and the INTUITY AUDIX® on-site installer when the integration includes Lucent Technologies products and customer-provided equipment. Acceptance testing is performed at the end of an installation to demonstrate to the customer that the integration is operational. The purpose of joint acceptance testing is to have knowledgeable people available to test and resolve issues before final completion of the service order.

## **Lucent INTUITY Features and Functionality Supported**

Listed below are Lucent INTUITY features and functions supported in integrations with Meridian 1 and Meridian SL-1 switches:

- Call forward to personal greetings
	- Internal
	- External
	- Busy
	- No answer
	- Out-of-hours
- Transfers (blind transfers only)
	- Escape/return to operator (0)
	- Subscribers
	- Dial extension (\*T)
	- Dial by name (\*A)
- <span id="page-23-0"></span>Overview of Switch Integration with Digital Station Interface Lucent INTUITY Features and Functionality Unsupported Page 1-6 **1**
	- Message notification
		- Outcalling
		- MWI updates
	- Private networking configuration with multiple switches behind a single Lucent INTUITY system
	- Applications
		- INTUITY AUDIX
		- Lodging
	- **INTUITY AUDIX networking** 
		- High-speed digital networking (DCP)
		- TCP/IP networking
		- AMIS analog
	- Fax messaging

## **Lucent INTUITY Features and Functionality Unsupported**

Hunting of multiple hunt groups is not supported. Therefore, configurations cannot be implemented whereby Tip/Ring lines are dedicated for some Lucent INTUITY feature or application, such as the Lucent INTUITY Lodging application or an automated attendant.

## **Integration Performance**

- The average MWI update time is approximately 5 seconds. The time may increase under heavy switch load and if the Lucent INTUITY system has a number of invalid subscriber mailboxes.
- The average call answer delay is approximately one ring. The delay may increase under heavy traffic on the switch or the Lucent INTUITY system. The delay may also increase if QPC578 digital line circuit cards are used on the switch (Meridian SL-1 switch only). See [''Switch Hardware](#page-45-0)  [Requirements''](#page-45-0)in [Chapter 3, ''Requirements and Administration for Nortel](#page-44-0)  [Meridian 1 and Meridian SL-1 Switches''](#page-44-0).
- MWI updates to members in an automatic call distribution (ACD) group are not supported when a message is delivered to an automatic call distribution directory number (ACD DN). Therefore, in systems where shared mailboxes are used, MWI updates cannot be performed on the various stations that access the shared mailbox.
- Transfers in a networked switch configuration may take longer than in a non-networked configuration.
- <span id="page-24-0"></span>■ Automated attendant setup for call routing to external locations takes longer for completing the call and may require additional switch setup.
- A small percentage of calls may be answered in an unintegrated mode during a very heavy traffic condition. If QPC578 digital line circuit cards are used on the switch (Meridian SL-1 switch only), performance may degrade further. The NT8D02 digital line circuit card performs better than the QPC578 card. See [''Switch Hardware Requirements''](#page-45-0)in [Chapter 3,](#page-44-0)  [''Requirements and Administration for Nortel Meridian 1 and Meridian SL-1](#page-44-0)  [Switches''](#page-44-0).)
- Disconnects are slower and less reliable for systems with switch software Release 15 and Release 16 than with Release 17 and greater because the switch does not provide disconnect supervision with the earlier releases. See [''Switch Software Requirements''](#page-45-0) in [Chapter 3, ''Requirements and](#page-44-0)  [Administration for Nortel Meridian 1 and Meridian SL-1 Switches''.](#page-44-0)

## **General Configuration Requirements**

- Contiguous extension numbers are assigned to the Tip/Ring ports of the Lucent INTUITY system from the second tip/ring port onwards.
- The voice ports are divided equally among the ports on the digital station interface circuit card used for integration.
- As a general rule, no more than nine voice ports should be mapped to a port on the digital station interface circuit card.
- If MWI updates are to be performed on the system, a port on the digital station interface circuit card must be dedicated to this function.
- The digital lines that are to connect to the ports on the digital station interface circuit cards in the Lucent INTUITY system must be from different digital line circuit cards on the Meridian switch, preferably from digital line circuit cards in slot 0 or slot 1. This arrangement distributes the traffic across the digital line circuit cards and gives high priority for the ports.

## **Checklist for Switch Integration**

The following checklist [\(Table 1-1\)](#page-25-0) outlines sequentially the process of integrating the Lucent INTUITY system with a Meridian 1 or Meridian SL-1 switch. It is assumed that you are performing the integration as part of installation of the Lucent INTUITY system and completing the procedures specified in the system installation book for your platform.

The switch integration software package should already installed on your system before you begin. To verify that the correct software is installed, see information on the View Installed Software window in the maintenance book for your platform. The window should list the following:

Issue 2 December 1997

<span id="page-25-0"></span>If you need to install the software, see Chapter 9 (for MAP/5P) or Chapter 8 (for all other platforms), "Installing the Switch Integration Software Packages," in the maintenance book for your platform.

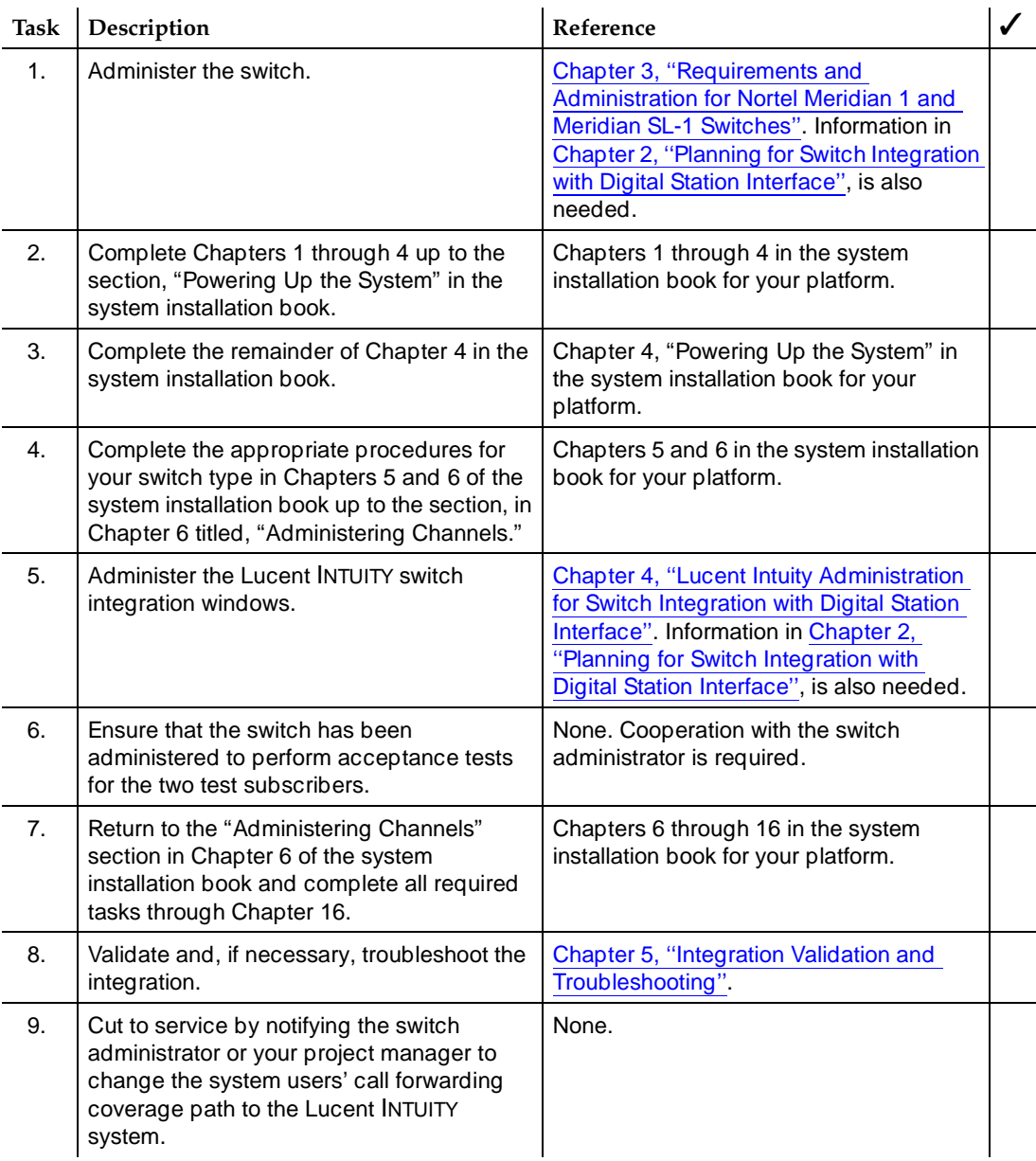

#### **Table 1-1. Checklist for Switch Integration with Digital Station Interface**

<span id="page-26-0"></span>Planning for Switch Integration with Digital Station Interface Overview Page 2-1 **2**

# Planning for Switch Integration with<br>Digital Station Interface<br>**2 Digital Station Interface**

Issue 2 December 1997

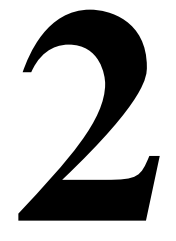

## **Overview**

This chapter describes the information that must be obtained in advance of performing the procedures to integrate a Northern Telecom (Nortel) Meridian 1 or Meridian SL-1 switch with the Lucent™ INTUITY™ system. Worksheets are included to record the necessary information. Completion of the worksheets:

- Ensures that both the switch and the Lucent INTUITY system are properly administered.
- Aids cooperation between the personnel installing the Lucent INTUITY system and the switch administrator.

Responsibility for implementing the information on the worksheets is as follows:

- The project planner or project manager is responsible for completing the worksheets.
- The switch administrator must provide information on the worksheets specific to the switch. The switch administrator is also responsible for administering the information on the switch.
- The Lucent installer is responsible for administering information on the worksheets specific to the Lucent INTUITY system.

### **Purpose**

This chapter provides worksheets [\(Table 2-2](#page-28-0) through [Table 2-10](#page-38-0)) used by planners or project managers, Lucent installers, and the switch administrator to integrate a Lucent INTUITY system with a Nortel Meridian 1 or Meridian SL-1 switch. A checklist is also provided ([Table 2-1\)](#page-27-0) to ensure that all the worksheets are completed in advance of the integration.

<span id="page-27-0"></span>Planning for Switch Integration with Digital Station Interface **2 Checklist for Planning Contract Checklist for Planning** 

The following checklist (Table 2-1) lists the worksheets that must be completed before the integration. Use the checklist to ensure that all worksheets are completed.

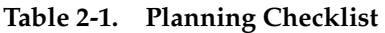

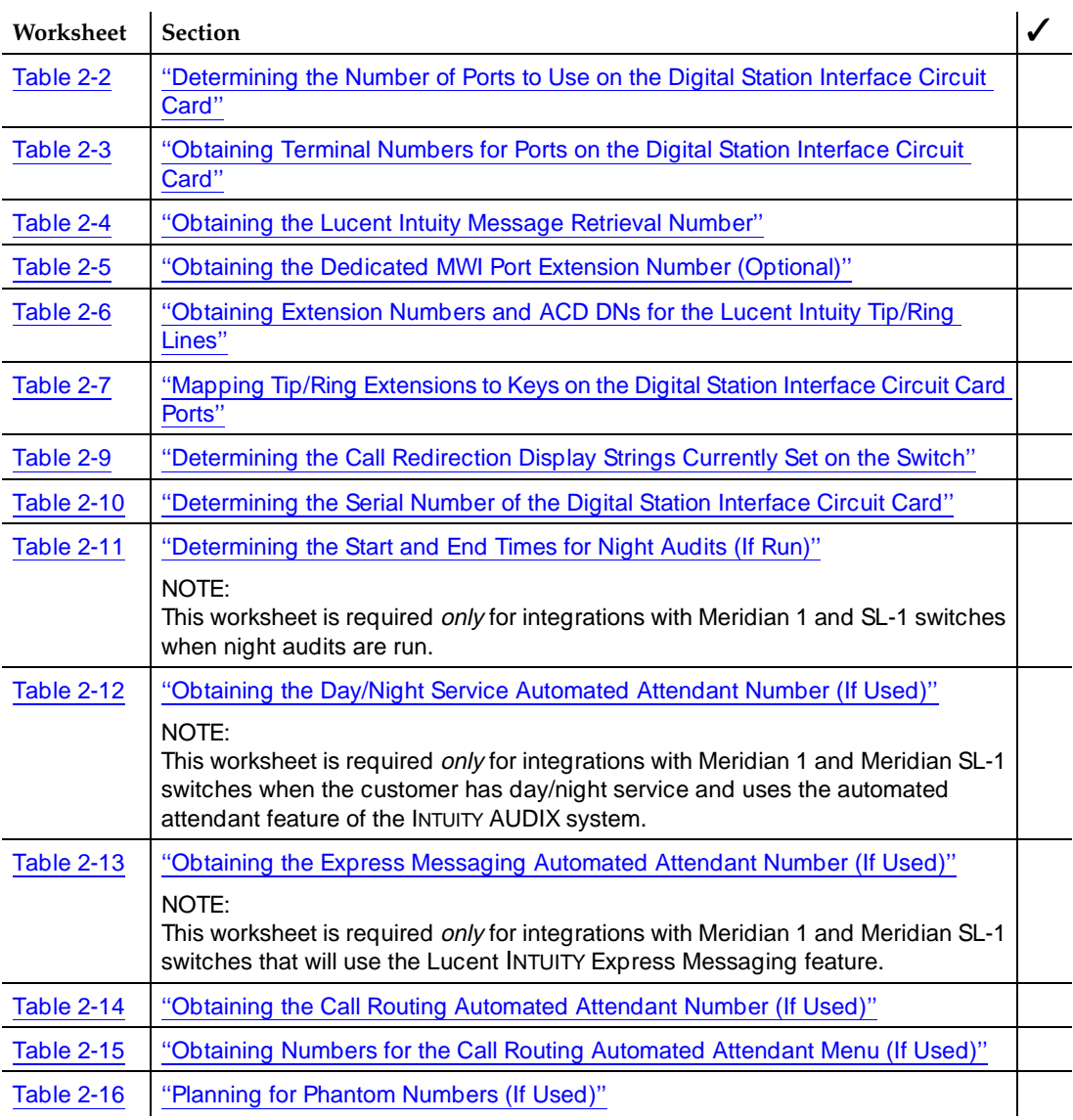

Issue 2 December 1997

Issue 2 December 1997

## <span id="page-28-0"></span>**Determining the Number of Ports to Use on the Digital Station Interface Circuit Card**

Table 2-2 provides guidelines for determining the number of ports to use on the digital station interface circuit card based on the number of extension numbers required on the Lucent INTUITY system.

- As a general rule, for satisfactory performance, a maximum of nine extension numbers on the Lucent INTUITY system can be mapped to a single port on the digital station interface circuit card. See [''Mapping](#page-33-0)  [Tip/Ring Extensions to Keys on the Digital Station Interface Circuit Card](#page-33-0)  [Ports''](#page-33-0) below for information for more information on the distribution of Tip/Ring lines across the ports.
- Operating efficiency can be enhanced by distributing the extension numbers for the Tip/Ring channels across a greater number of ports.
- If MWI updates are to be performed on the system, one port on the digital station interface circuit card must be reserved exclusively for this purpose. By convention, port 8 is used for MWI updates. If MWI updates are not to be performed, then extension numbers can be mapped to all eight ports on the digital station interface circuit card.

#### **Worksheet**

Use the following worksheet (Table 2-2) to record the total number of ports to be used on the digital station interface circuit card. If MWI updates are to be done on the system, be sure to include one port for that purpose in the total.

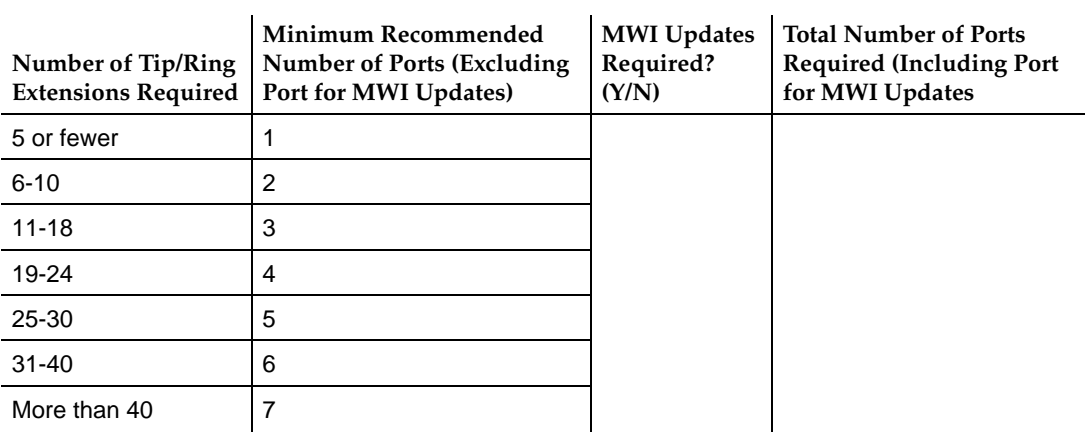

#### **Table 2-2. Worksheet for the Number of Ports to be Used**

<span id="page-29-0"></span>Planning for Switch Integration with Digital Station Interface Obtaining Terminal Numbers for Ports on the Digital Station Interface Circuit Card Page 2-4 **2**

#### **Examples**

- For a system with 18 voice channels, 3 ports (minimum) on the digital station interface circuit card are recommended. If MWI updates are to be performed on the system, 4 ports (minimum) are required.
- For a system with the maximum of 64 voice channels, 7 ports on the digital station interface circuit card are recommended. If MWI updates are to be performed on the system, 8 ports are required.

## **Obtaining Terminal Numbers for Ports on the Digital Station Interface Circuit Card**

Every termination on the Meridian 1 or Meridian SL-1 switch is uniquely identified by a terminal number (TN). The switch TN is a 4-digit number, for example 4 0 4 0, that identifies the physical location on the switch digital line card of a line to or from the switch. The digits designate, from left to right, the following:

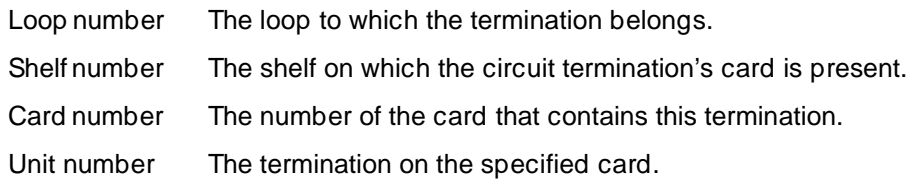

#### $\Longrightarrow$  NOTE:

Do not confuse the abbreviation "TN" used for a terminal number on the switch with the abbreviation "TN" used in Lucent circuit pack designations.

#### **Load Leveling**

For load leveling, every port of the digital station interface circuit card on the Lucent INTUITY system should be assigned to a different digital line card on the switch. That is, only one port should be assigned to a particular switch digital line card.

On Meridian 1 and Meridian SL-1 switches, the digital line cards in slot 0 and slot 1 are given higher priority than the cards in other slots. Therefore, for optimal system performance, all ports should be assigned to digital line cards in these slots.

#### **Worksheet**

Use the following worksheet [\(Table 2-3](#page-30-0)) to record the TNs for the ports on the digital station interface circuit card that will be used for switch integration. Use the following procedure to fill in the worksheet:

<span id="page-30-0"></span>Planning for Switch Integration with Digital Station Interface Obtaining the Lucent INTUITY Message Retrieval Number **Page 2-5** Page 2-5 **2**

- 1. Obtain from the switch administrator a switch TN for each port on the digital station interface circuit card that will be used for integration or MWI updates.
	- Make sure each TN is from a different digital line card on the switch.
	- Assign only one port to a digital line card.
	- Assign the ports to digital line cards in slot 0 or slot 1.

#### $\implies$  NOTE:

A TN is not required for any ports that will not be used for integration. By convention, port 8 is used for MWI updates.

2. Fill in the Table 2-3 to show the mapping between the ports on the digital station interface circuit card and the switch TNs.

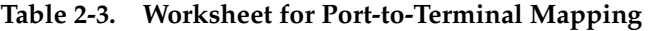

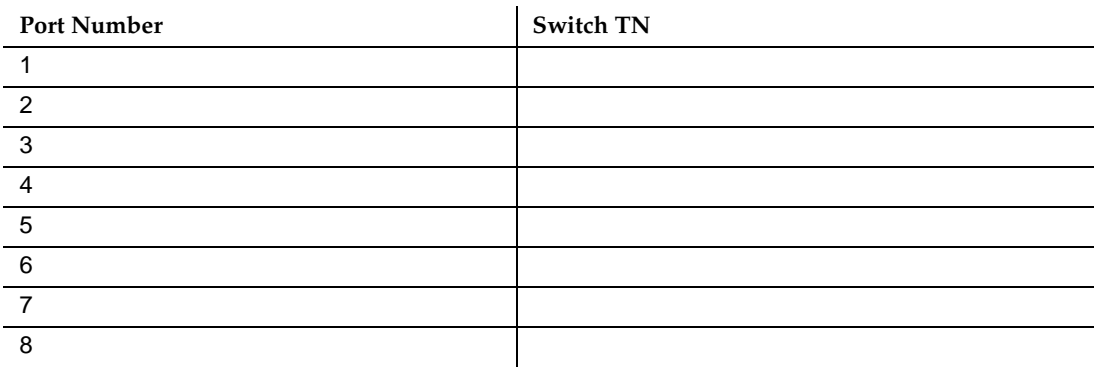

## **Obtaining the Lucent INTUITY Message Retrieval Number**

The Lucent INTUITY number is the extension number that system users call to retrieve their messages. This number is the first Tip/Ring extension in the hunt chain mapped to the keys on the digital station interface circuit card ports. See [''Mapping Tip/Ring Extensions to Keys on the Digital Station Interface Circuit](#page-33-0)  [Card Ports''](#page-33-0) below for related information.

The extension number assigned as the Lucent INTUITY number does not need to be contiguous with the extension numbers used for mapping the remaining Tip/Ring lines. (It may be contiguous, however.) See [''Obtaining Extension](#page-31-0)  [Numbers and ACD DNs for the Lucent Intuity Tip/Ring Lines''](#page-31-0) below for related information.

#### <span id="page-31-0"></span>**Worksheet**

Use the following worksheet (Table 2-4) to record the Lucent INTUITY message retrieval number.

#### **Table 2-4. Worksheet for the Lucent INTUITY Message Retrieval Number**

Lucent INTUITY number:

## **Obtaining the Dedicated MWI Port Extension Number (Optional)**

If MWI updates are to be performed on the system, obtain from the switch administrator a unique number not assigned to any other extension on the switch.

The extension number assigned for MWI updates does not need to be contiguous with the extension numbers used for the remaining Tip/Ring lines. (It may be contiguous, however.) See ''Obtaining Extension Numbers and ACD DNs for the Lucent Intuity Tip/Ring Lines'' below for related information.

#### **Worksheet**

Use the following worksheet (Table 2-5) to record the MWI port extension number.

#### **Table 2-5. Worksheet for the MWI Port Extension Number**

MWI port extension number:

## **Obtaining Extension Numbers and ACD DNs for the Lucent INTUITY Tip/Ring Lines**

Integration with a Meridian 1 or Meridian SL-1 switch requires contiguous extension numbers for the Tip/Ring lines on the Lucent INTUITY system. An extension number is required for every Tip/Ring line on the system.

#### <span id="page-32-0"></span> $\Rightarrow$  NOTE:

The *first* extension number is assigned as the Lucent INTUITY message retrieval number and is configured separately (see [Table 2-4](#page-31-0)). The extension number for MWI updates is also configured separately (see Table [2-5](#page-31-0)). These two extension numbers do not needs to be contiguous with each other or the remaining Tip/Ring lines. All other Tip/Ring extension numbers on the system *must* be contiguous.

For example, if 30 Tip/Ring lines are needed, any of the following sets of 29 contiguous extensions could be used, depending on the number of digits in the dial plan (extension length).

2001-2029, 000-028, 65550-65578

These ranges do not include the Lucent Intuity message retrieval number or the MWI port extension number.

For systems with more than 16 Tip/Ring extension numbers, the switch administrator must provide unique automatic call distribution directory numbers (ACD DNs) for each group of 15 extension numbers from 16 upwards:

- ACD DN 1 is used for Tip/Ring extensions 16-30.
- ACD DN 2 is used for Tip/Ring extensions 31-45.
- ACD DN 3 is used for Tip/Ring extensions 46-60.
- ACD DN 4 is used for Tip/Ring extensions 61-64.

#### **Worksheet**

Use the following worksheet [\(Table 2-6](#page-33-0)) to configure the extension numbers and ACD DNs. To fill in the worksheet, do the following:

- 1. Obtain an appropriate set of contiguous extension numbers from the switch administrator.
- 2. Obtain an appropriate set of ACD DNs from the switch administrator, if required (systems with more than 16 Tip/Ring extension numbers).
- 3. In [Table 2-6](#page-33-0), record the Lucent Intuity message retrieval number as the first extension number (Ext. 1).

See [Table 2-4](#page-31-0) for the Lucent INTUITY message retrieval number.

- 4. Beginning with Ext. 2 in the table and proceeding in order, record all the extension numbers, from lowest to highest.
- 5. Record the ACD DNs, if required.

#### $\Rightarrow$  note:

The extension number used for MWI updates is not recorded in [Table 2-6.](#page-33-0)

<span id="page-33-0"></span>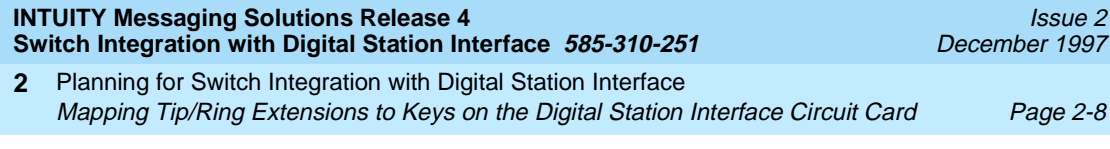

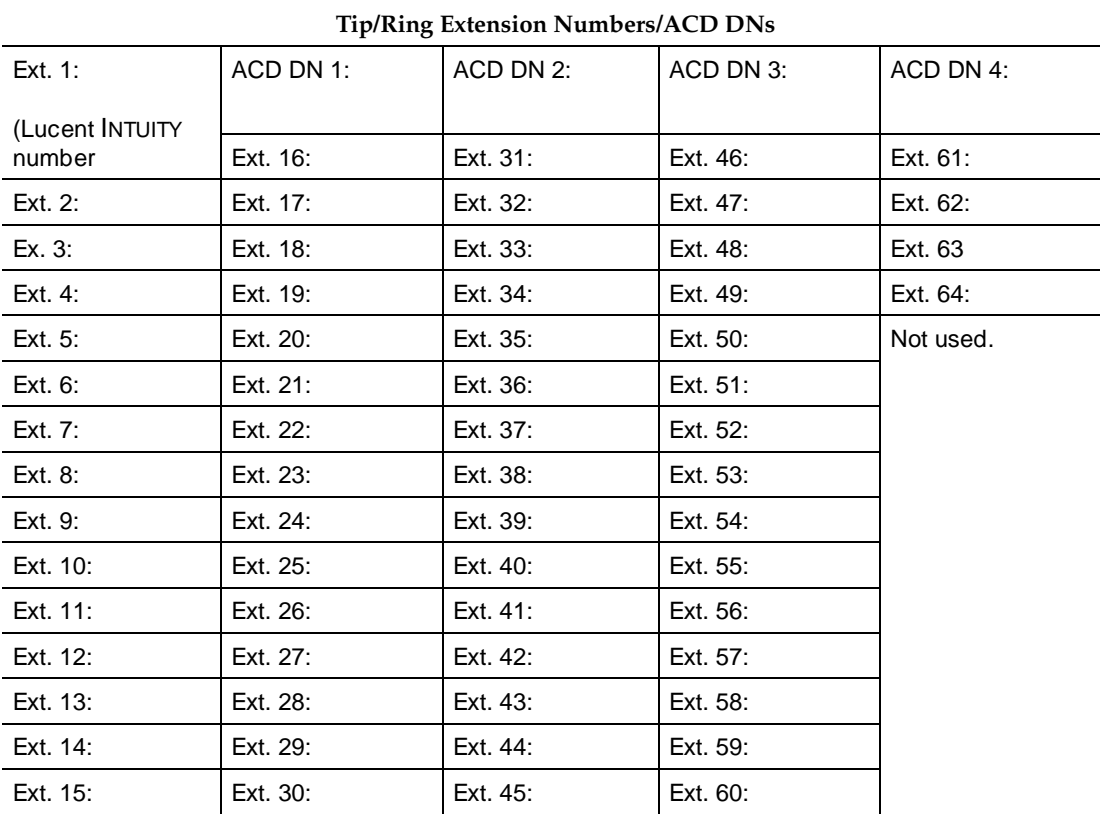

#### **Table 2-6. Worksheet for Obtaining Lucent INTUITY Extension Numbers**

## **Mapping Tip/Ring Extensions to Keys on the Digital Station Interface Circuit Card Ports**

The Tip/Ring lines on the Lucent INTUITY system must be mapped correctly to the keys and ports on the digital station interface circuit card.

- For best system performance, distribute the Tip/Ring lines as equally as possible across the recommended number of ports. (See [Table 2-2](#page-28-0) for the recommended number of ports.)
- If the lines cannot be distributed exactly equally, map the larger number of lines to the lowest-numbered ports.

<span id="page-34-0"></span>Planning for Switch Integration with Digital Station Interface Mapping Tip/Ring Extensions to Keys on the Digital Station Interface Circuit Card Page 2-9 **2**

For example, excluding the dedicated port for MWI updates, for systems with 24 Tip/Ring lines a minimum of 4 ports is recommended [\(Table 2-2](#page-28-0)). The optimal distribution of the lines across the ports is 6-6-6-6. If for enhanced system performance the 24 lines are to be mapped onto 5 ports, the optimal distribution is 5-5-5-5-4. For 6 ports, the distribution is 4-4-4-4-4-4. For 7 ports, the distribution is 4-4-4-3-3-3-3.

As another example, excluding the dedicated port for MWI updates, a minimum of 7 ports is recommended for systems with 64 Tip/Ring lines. The optimal distribution of the lines across the ports is 10-9-9-9-9-9-9. If MWI updates are not to be performed on the system, then all 8 ports are available for Tip/Ring mapping, and the optimal distribution is 8-8-8-8-8-8-8-8.

#### **Worksheet**

Use the following worksheet [\(Table 2-7](#page-35-0)) to map the Lucent INTUITY system Tip/Ring lines to the keys of the digital station interface circuit card ports. The lines must be mapped in sequential order across the ports. To fill in the worksheet, do the following:

1. Record the switch TNs obtained for the ports on the digital station interface circuit card in the fields at the top of the worksheet.

See [Table 2-3](#page-30-0) for the switch TNs.

2. If the system is to perform MWI updates, fill in the key 0 scr entry for port 8 with the extension number recorded in [Table 2-5](#page-31-0).

#### $\Rightarrow$  NOTE:

By convention, port 8 is used for MWI updates. Another port can be used, however.

3. Starting with the first Tip/Ring extension number on the Lucent INTUITY system (see [Table 2-6\)](#page-33-0) and preceding *sequentially*, fill in the fields in the table *horizontally*, one-by-one, starting with the field for the key 0 scr.

Observe the following guidelines:

- If any port is not used, leave its corresponding column blank.
- If the system has a port dedicated for MWI updates do not map any Tip/Ring numbers to that port. The extension number you entered in Step 2should be the only entry for the port.
- Start by entering the first Lucent INTUITY number in the first row for port 1 (key 0 scr). Then move horizontally across to key 0 scr for port 2, key 0 scr for port 3, and so on. After you fill in the row corresponding to key 0 scr, use the same procedure to fill in the row for key 1 scr. Continue in this manner until you have assigned all the extension numbers for all the Tip/Ring ports.

Issue 2 December 1997

<span id="page-35-0"></span>Planning for Switch Integration with Digital Station Interface Mapping Tip/Ring Extensions to Keys on the Digital Station Interface Circuit Card Page 2-10 **2**

#### $\Rightarrow$  NOTE:

The worksheet contains no Key 7. The switch reserves Key 7.

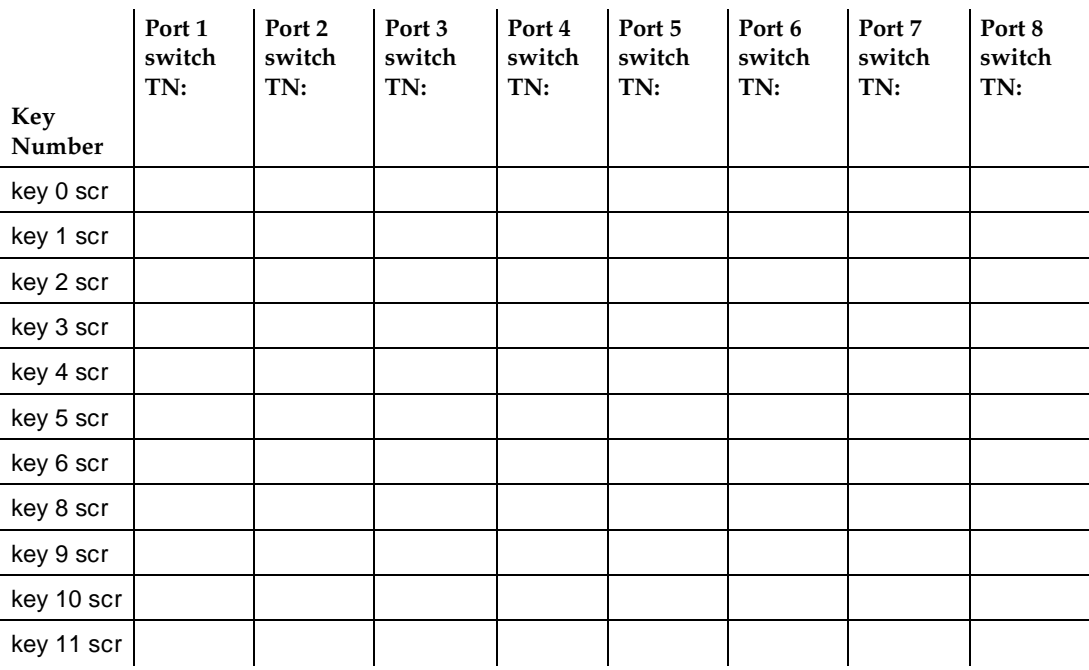

#### **Table 2-7. Worksheet for Key Mapping**

#### **Example**

The following example [\(Table 2-8](#page-36-0)) shows entries for a system with 21 Tip/Ring lines where MWI updates are to be performed:

- Ports 1 through 4 are used for call integration, and port 8 is dedicated for MWI updates. The switch TNs for these ports are, respectively, 4 0 1 0, 4 0 1 1, 4 0 1 2, 4 0 1 3, and 4 0 1 4.
- The Lucent Intuity message retrieval number is 5555, and therefore 5555 is used as the extension number for the first Tip/Ring line (key 0 scr, port 1).
- For Tip/Ring lines 2 through 21, contiguous extension numbers 2001 through 2020 are used. These numbers are mapped sequentially across ports 1 through 4.
- The extension number assigned for MWI updates is 5999, and it is recorded under port 8.
- The distribution of Tip/Ring lines to ports is 6-5-5-5.
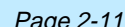

Issue 2 December 1997

| Key        | Port 1<br>switch<br>TN: | Port 2<br>switch<br>TN: | Port 3<br>switch<br>TN: | Port 4<br>switch<br>TN: | Port 5<br>switch<br>TN: | Port 6<br>switch<br>TN: | Port 7<br>switch<br>TN: | Port 8<br>switch<br>TN: |
|------------|-------------------------|-------------------------|-------------------------|-------------------------|-------------------------|-------------------------|-------------------------|-------------------------|
| Number     | 4010                    | 4011                    | 4012                    | 4013                    |                         |                         |                         | 4014                    |
| key 0 scr  | 5555                    | 2001                    | 2002                    | 2003                    |                         |                         |                         | 5999                    |
| key 1 scr  | 2004                    | 2005                    | 2006                    | 2007                    |                         |                         |                         |                         |
| key 2 scr  | 2008                    | 2009                    | 2010                    | 2011                    |                         |                         |                         |                         |
| key 3 scr  | 2012                    | 2013                    | 2014                    | 2015                    |                         |                         |                         |                         |
| key 4 scr  | 2016                    | 2017                    | 2018                    | 2019                    |                         |                         |                         |                         |
| key 5 scr  | 2020                    |                         |                         |                         |                         |                         |                         |                         |
| key 6 scr  |                         |                         |                         |                         |                         |                         |                         |                         |
| key 8 scr  |                         |                         |                         |                         |                         |                         |                         |                         |
| key 9 scr  |                         |                         |                         |                         |                         |                         |                         |                         |
| key 10 scr |                         |                         |                         |                         |                         |                         |                         |                         |
| key 11 scr |                         |                         |                         |                         |                         |                         |                         |                         |

<span id="page-36-0"></span>**Table 2-8. Example of Worksheet for Key Mapping**

# **Determining the Call Redirection Display Strings Currently Set on the Switch**

The Lucent INTUITY system uses call redirection display strings sent by the switch to parse call data. The settings for these strings on the switch and on the Lucent INTUITY system must match for the integration to succeed.

The switch administrator can check the call redirection display strings currently set on the switch by using overlay 95 and entering the following commands at the switch administration terminal:

**LD95** REQ **PRT** TYPE **CPND** CUST **0**

Among other details, the output of these commands shows the call redirection display strings, as follows:

<span id="page-37-0"></span>CFNA: <**call\_forward\_on\_no\_answer**> HUNT: <**call\_forward\_on\_busy**> CFWD: <**cover\_all\_calls**>

where:

- <call forward on no answer> is the string to forward answered calls to the Lucent INTUITY system.
- $\Box$  < call forward on busy is the string to forward busy calls to the Lucent INTUITY system.
- $\Box$  <cover all calls> is the string for call forward all calls to the Lucent INTUITY system.

## **Worksheet**

Use the following worksheet (Table 2-9) to record the current switch settings for the call redirection display strings.

## $\equiv$  NOTE:

If the output of the overlay 95 commands above does not list the call redirection display strings, then leave Table 2-9 blank. Ensure that the switch administrator configures the strings as described in [''Configuring the](#page-50-0)  [Call Redirection Display Strings''](#page-50-0) in [Chapter 3, ''Requirements and](#page-44-0)  [Administration for Nortel Meridian 1 and Meridian SL-1 Switches''.](#page-44-0) See also [''Setting the Call Redirection Display Strings''](#page-67-0) in [Chapter 4, ''Lucent Intuity](#page-56-0) [Administration for Switch Integration with Digital Station Interface''.](#page-56-0)

#### **Table 2-9. Worksheet for Switch Call Redirection Display String Settings**

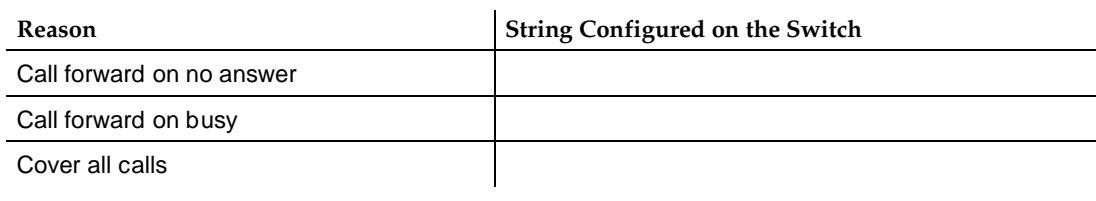

# **Determining the Serial Number of the Digital Station Interface Circuit Card**

The serial number of the VB-PC digital station interface circuit card is a 4-digit number needed for Lucent INTUITY administration. This number is printed on a stamp affixed to the card faceplate, where it is easily visible. It also appears on the surface of the circuit card. For an illustration of the circuit card showing the

<span id="page-38-0"></span>locations of the serial number, see Chapter 5, "Replacing or Installing Circuit Cards" in the maintenance for your platform. The serial number may be prefixed by characters indicating the switch type. You must strip off these characters to get the 4-digit serial number. For example, a card for the Meridian 1 switch might be labeled M1 3093. Strip off the prefix (M1) to get the serial number: 3093

## **Worksheet**

Use the following worksheet (Table 2-10) to record the serial number of the digital station interface circuit card.

## **Table 2-10. Worksheet for the Digital Station Interface Circuit Card Serial Number**

Serial number:

# **Determining the Start and End Times for Night Audits (If Run)**

The Meridian 1 and Meridian SL-1 switches normally perform an audit every 24 hours. Since the audit is usually done at night, it is called the night audit or midnight audit. Any MWI activity that occurs while the audit runs can create a conflict that disables the affected digital station interface port. If all ports go out of service, no calls can be integrated and switch personnel must return the ports to service. Therefore, MWI updates *must* be blocked while the switch audit runs.

## **Worksheet**

Use the following worksheet (Table 2-11) to record the times when audits normally start and end. Use the 24-hour format HH MM SS, where:

- $HH$  is the hour in the 24-hour system (range 0-23).
- $MM$  is the minute (range 0-59).
- SS is the second (range 0-59).

## **Table 2-11. Worksheet for the for the Night Audits Start and Stop Times**

Start time for night audits: (24-hour format)

End time for night audits: (24-hour format)

<span id="page-39-0"></span>**Obtaining the Day/Night Service Automated Attendant Number (If Used)** 

## $\Rightarrow$  NOTE:

This worksheet is required only for Meridian 1 and Meridian SL-1 integrations when the customer has day/night service.

The day/night service number is an INTUITY AUDIX extension number administered as an automated attendant mailbox.

**Worksheet** 

Use the following worksheet (Table 2-12) to record the automated attendant number used for day/night service.

## **Table 2-12. Worksheet for the Day/Night Service Automated Attendant Number**

Day/night service number:

# **Obtaining the Express Messaging Automated Attendant Number (If Used)**

## $\equiv$  NOTE:

This worksheet is required only for Meridian 1 and Meridian SL-1 integrations when the customer uses the Lucent INTUITY Express Messaging feature.

The Lucent INTUITY Express Messaging number is an INTUITY AUDIX extension number administered as an automated attendant that a system user dials to use the Express Messaging feature. See [Appendix A, ''Administering Express](#page-98-0)  [Messaging''](#page-98-0) for a description of this feature. See also [''Planning for Phantom](#page-42-0)  [Numbers \(If Used\)''](#page-42-0) below for information on administration required for phantom numbers.

<span id="page-40-0"></span>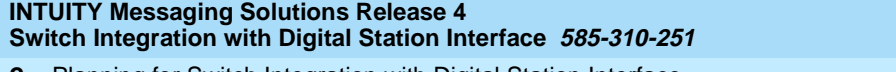

Use the following worksheet (Table 2-13) to record the Express Messaging number.

## **Table 2-13. Worksheet for the Express Messaging Automated Attendant Number**

Express Messaging number:

# **Obtaining the Call Routing Automated Attendant Number (If Used)**

## $\Rightarrow$  NOTE:

This worksheet is required only for Meridian 1 and Meridian SL-1 integrations when the customer uses an automated attendant number for call routing to far-end switches in the customer network.

A call routing number is an INTUITY AUDIX extension number configured as an automated attendant that a system user dials to access far-end switches in a customer network. See [Appendix B, ''Administering Call Routing for Far-End](#page-106-0)  [Switches''](#page-106-0) for a description of this feature and [''Obtaining Numbers for the Call](#page-41-0)  [Routing Automated Attendant Menu \(If Used\)''](#page-41-0) below for additional planning that must be done for this feature. See also "Planning for Phantom Numbers (If [Used\)''](#page-42-0) below for information on administrative requirements for phantom numbers.

## **Worksheet**

Use the following worksheet (Table 2-13) to record the automated attendant number for call routing to far-end switches.

## **Table 2-14. Worksheet for the Call Routing Automated Attendant Number**

Call routing number:

# <span id="page-41-0"></span>**Obtaining Numbers for the Call Routing Automated Attendant Menu (If Used)**

## $\Rightarrow$  NOTE:

This worksheet is required only for Meridian 1 and Meridian SL-1 integrations when the customer is creating a menu of locations for routing calls to far-end switches in the customer network.

For every menu choice offered via the call routing automated attendant feature:

- 1. Obtain from the switch administrator a unique phantom extension number.
- 2. Determine the telephone number for the far-end location.

See [Appendix B, ''Administering Call Routing for Far-End Switches''](#page-106-0) for a description of this feature and [''Obtaining the Call Routing Automated Attendant](#page-40-0)  [Number \(If Used\)''](#page-40-0) above for additional planning that must be done for this feature. See also [''Planning for Phantom Numbers \(If Used\)''](#page-42-0) below for information on administrative requirements for phantom numbers.

## **Worksheet**

Use the following worksheet (Table 2-15) to record the phantom numbers and external location numbers for the menu for call routing to far-end switches.

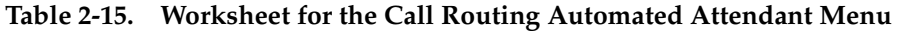

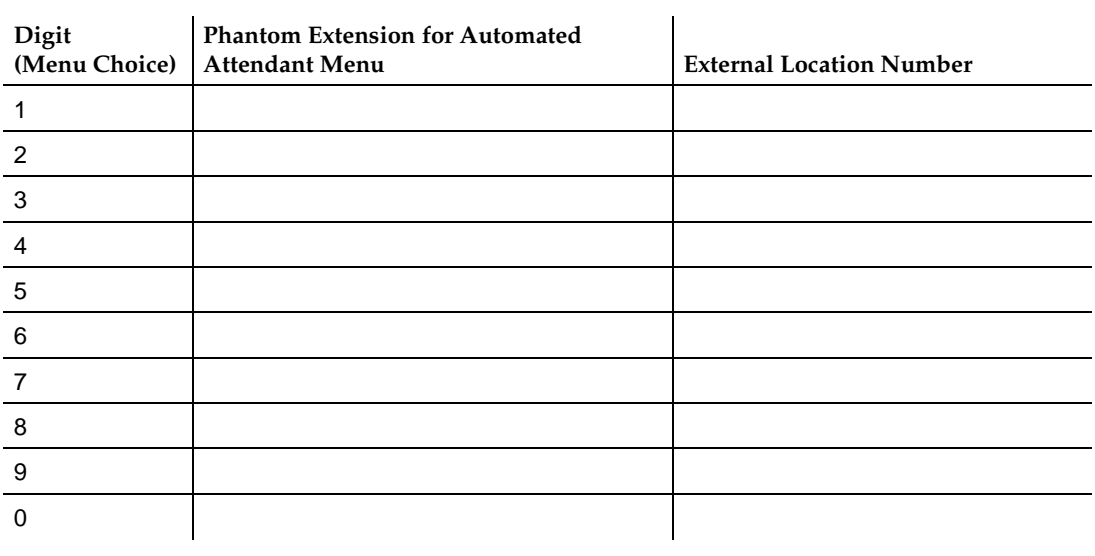

<span id="page-42-0"></span>Planning for Switch Integration with Digital Station Interface Planning for Phantom Numbers (If Used) **Property Page 2-17** Page 2-17 **2**

# **Planning for Phantom Numbers (If Used)**

A phantom number (also called a dummy number) on the switch is an extension number that is not associated with a switch port or a telephone station. In integrations with the Meridian 1 and Meridian SL-1 switches, a phantom number is used for directing the call to the Lucent INTUITY system by enabling the forward all calls feature on the phantom extension to the Lucent INTUITY system.

A phantom number is also used for the Lucent INTUITY Express Messaging feature and the call routing automated attendant. See "Obtaining the Express [Messaging Automated Attendant Number \(If Used\)''](#page-39-0) and [''Obtaining the Call](#page-40-0)  [Routing Automated Attendant Number \(If Used\)''](#page-40-0)above.

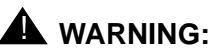

All phantom numbers must be assigned to switch  $\theta$  (zero) in the INTUITY AUDIX database. If switch 0 is not used for these extensions (which do not have real stations), the system will try to turn MWIs on and off and will continually fail to do so. This condition can seriously impede system performance.

For information on administering the switch number, see the description of the Switch Number: field on Page 1 of the Subscriber screen in "Adding, Changing, and Removing Users", in Chapter 5, "User Administration", in Intuity Messaging Solutions Release 4, Administration", 585-310-564.

## **Worksheet**

Use the following worksheet (Table 2-16) to record any phantom numbers used for switch integration.

## **Table 2-16. Worksheet for Phantom Numbers Used for Switch Integration**

Phantom numbers:

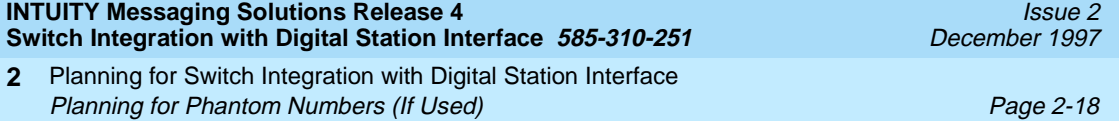

# <span id="page-44-0"></span>**3** <sup>3</sup>**Requirements and Administration for Nortel Meridian 1 and Meridian SL-1 Switches**

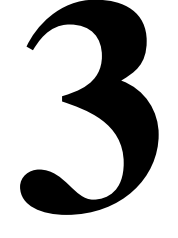

# **Overview**

This chapter provides information on requirements for switch software, hardware, connectivity, and administration for integration of a Northern Telecom (Nortel) Meridian 1 or Meridian SL-1 switch with the Lucent™ INTUITY™ system.

## **Purpose**

This chapter is designed to help Lucent technicians ensure that correct administration is completed on the switch so that the switch and the Lucent INTUITY system can be integrated successfully. The switch administrator is responsible for performing the switch administration. However, Lucent technicians and the switch administrator must cooperate to ensure that the appropriate administration is completed.

<span id="page-45-0"></span>Requirements and Administration for Nortel Meridian 1 and Meridian SL-1 Switches Switch Software Requirements **Page 3-2** and the state of the state of the state of the state  $P$  and  $P$  and  $P$  and  $P$  and  $P$  and  $P$  and  $P$  and  $P$  and  $P$  and  $P$  and  $P$  and  $P$  and  $P$  and  $P$  and  $P$  and  $P$  and **3**

## **Switch Software Requirements**

The following software is required on the switch for integration with the Lucent INTUITY system:

■ Generic 11, Release 15 or later with Options 11, 21, 21a, 51, 61, 71, and 81

## $\Rightarrow$  NOTE:

The line disconnect tone allowed (LDTA) software feature may be required in some countries. Release 15 and Release 16 support silence disconnect only and do not support LDTA.

- Option package 19 for digital display (DDSP)
- Option package 46 for message center (MWC)

See [''Verifying the Switch Software Release''](#page-49-0) and [''Verifying the Switch Option](#page-49-0)  [Packages''](#page-49-0) below for information on how the switch administrator can verify the software release and option packages installed on the switch.

# **Switch Hardware Requirements**

The following hardware packages (Table 3-1) are required on Meridian switches for integration with the Lucent INTUITY system:

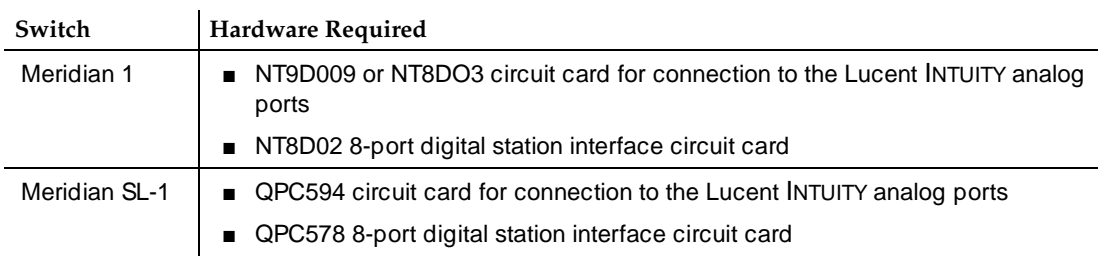

#### **Table 3-1. Required Switch Hardware**

<span id="page-46-0"></span>Requirements and Administration for Nortel Meridian 1 and Meridian SL-1 Switches **Connectivity Page 3-3 3**

## **Connectivity**

The Lucent INTUITY system is shipped with the digital station interface circuit card installed at the factory. See Chapter 5, "Replacing or Installing Circuit Cards", in the maintenance book for your platform for information on replacing or reinstalling a digital station interface circuit card.

The digital station interface circuit card is shipped with the following cables:

- A 0.6-m (2-ft) amphenol connector cable (Comcode 407780956 including circuit card and cable), with 25-pair 50-pin connectors on both ends (Figure 3-1).
- A 1-m (3-ft) octopus cable (Comcode 407789064), with a 25-pair 50-pin connector on one end (for the digital station interface circuit card connection) and eight RJ-45 connectors on the other for connection to the customer equipment (Figure 3-1).

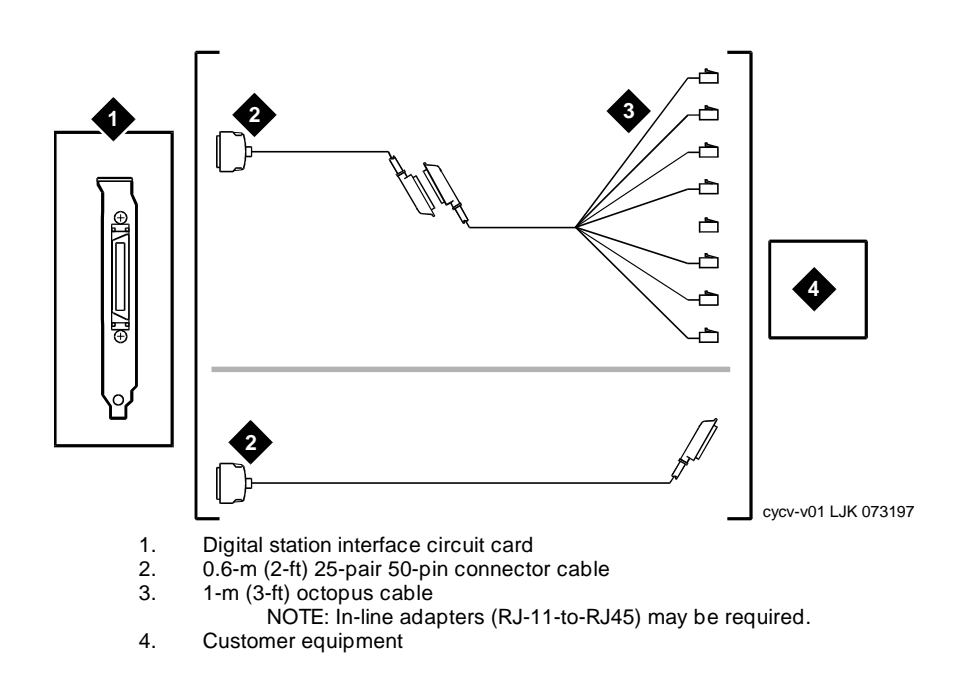

#### **Figure 3-1. Connecting the Lucent INTUITY Digital Station Interface Circuit Card to Customer Equipment**

Requirements and Administration for Nortel Meridian 1 and Meridian SL-1 Switches **Connectivity Page 3-4 3**

Issue 2 December 1997

## **Configurations**

The switch and the digital station interface circuit card on the Lucent INTUITY system can be connected by either of the following standard configurations. (See ''Connecting the Lucent Digital Station Interface Circuit Card to Customer Equipment'' below.)

- The 25-pair 50-pin cable can connect directly to the digital station interface circuit card and the customer equipment.
- The octopus cable and the 25-pair 50-pin cable can be coupled and then the 25-pair 50-pin cable connected to the digital station interface card and the customer equipment.

Some configurations with Meridian 1 and Meridian SL-1 switches require RJ-11-to-RJ45 inline adapters (356B — Comcode 105197297) at the switch side to convert the cable ends of the octopus cable.

See Appendix E, "Cable Connectivity" in the System Installation book for your platform for more information and an illustration of the cabling.

## **Connecting the Lucent Digital Station Interface Circuit Card to Customer Equipment**

Use this procedure and [Figure 3-1](#page-46-0) to connect the digital station interface circuit card to customer equipment.

- 1. Attach the 50-pin connector end of the connector cable to the faceplate of the digital station interface circuit card.
- 2. If required, connect the 1-m (39-in.) octopus cable (provided with the circuit card) to the other end of the cable.
- 3. If required, connect the RJ-45 connectors on the opposite end of the octopus cable to the customer equipment.

## $\Rightarrow$  NOTE:

The station jacks for Notel equipment are normally RJ-11, not RJ-45. You must use in-line adapters to convert the RJ-11 to RJ-45 to connect to their equipment.

The cable end is now ready to be connected to the customer equipment. See the information in [''Demarcation Points''](#page-22-0) in [Chapter 1, ''Overview of Switch Integration](#page-18-0)  [with Digital Station Interface''.](#page-18-0)

## **Custom Wiring**

Customer wiring configurations may involve special considerations. In many integrations a 66-M1-50 block may be used with B bridging clips. However, other customer wiring configurations are possible.

Requirements and Administration for Nortel Meridian 1 and Meridian SL-1 Switches **Connectivity Page 3-5 3**

> The following pinout diagram (Table 3-2) is provided as reference for 50-pin connections made at a switch interconnection point.

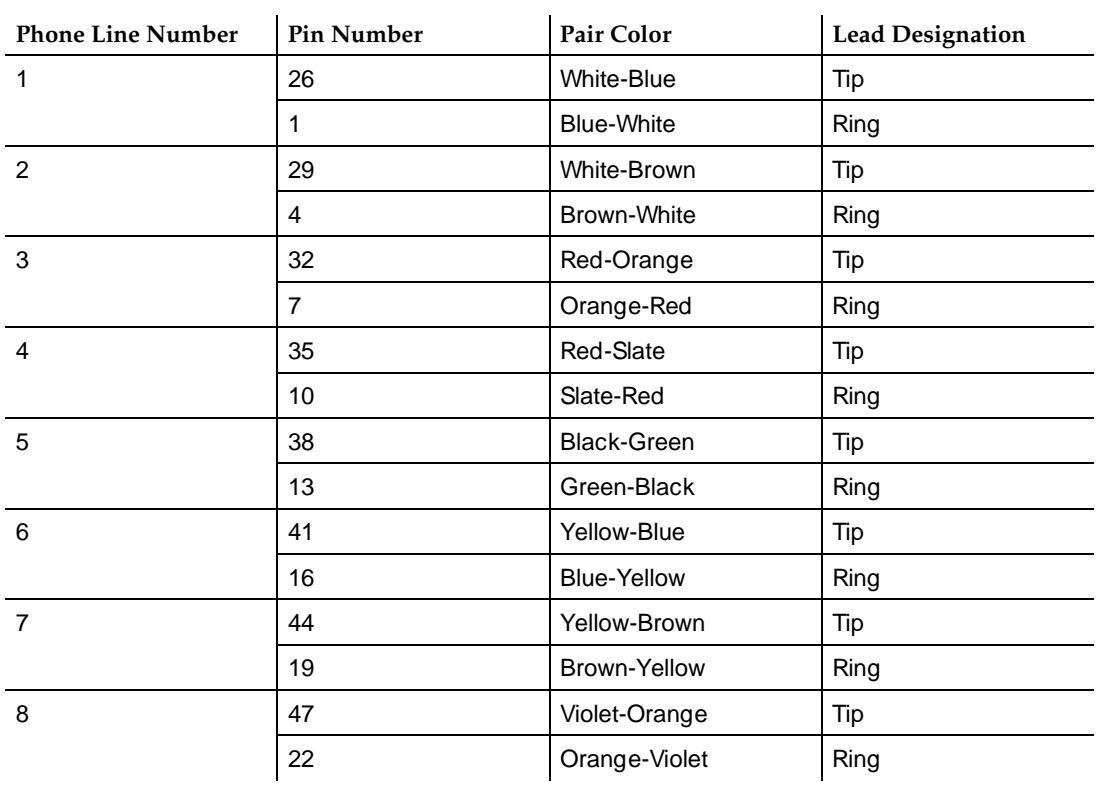

## **Table 3-2. Cabling Requirements for 50-Pin Cable Connection**

## **Connecting the Tip/Ring Lines**

The Tip/Ring (analog voice) lines are connected between the Lucent INTUITY system and the switch. See Chapter 3, "Making Cable Connections", in the system installation book for your platform for information on connecting the Tip/Ring lines to the Lucent INTUITY system.

<span id="page-49-0"></span>Requirements and Administration for Nortel Meridian 1 and Meridian SL-1 Switches Required Switch Administration **Page 3-6** Page 3-6 **3**

# **Required Switch Administration**

You must work with the switch administrator to ensure that the proper switch administration has been performed. The following information is provided to assist you in working with the switch administrator.

## **Overlays**

Administration on the switch is done via *overlays* that allow switch administrators to modify system parameters. Overlays are loaded by entering the command below at the switch administration terminal.

## **LD<overlay>**

where <*overlay*> is an overlay number.

## **Verifying the Switch Software Release**

The switch administrator can verify the software release installed on the switch by using overlay 22 and entering the commands below at the switch administration terminal.

#### **LD22** REQ **ISS**

The output of these commands lists the software release loaded on the switch. This number should be 15 or greater (17 or greater in some applications). See [''Switch Software Requirements''](#page-45-0) above.

Ensure that the switch administrator has the appropriate release of the software installed on the switch.

## **Verifying the Switch Option Packages**

The switch administrator can verify the software packages installed on the switch by using overlay 22 and entering the commands below at the switch administration terminal.

**LD22** REQ **PRT** TYPE **PKG**

The output of these commands lists all software packages installed on the system. Switch option packages 19 (for DDSP) and 46 (for MWE) should be installed. See [''Switch Software Requirements''](#page-45-0) above.

Ensure that the switch administrator has the appropriate switch option packages installed on the switch.

<span id="page-50-0"></span>**Verifying the Attendant Console Day/Night Service Support Number (If Used)**

> If attendant day/night service is used, the switch administrator can determine the attendant console day/night service support number by using overlay 21 and entering the commands below at the switch administration terminal.

## **LD21** REQ **PRT** TYPE **CDB** CUST **0**

Among other details, these commands display the following output:

NITE DN:<number>

where *<number>* is an extension number.

Request that the switch administrator make the NITE DN number equal to the Lucent INTUITY message retrieval number.

The switch will pass 0 (attendant number) as a called party (CP) number to the Lucent INTUITY system in this case. The Attendant Translation window is used to translate 0 to an INTUITY AUDIX® mailbox number, which is typically an automated attendant mailbox. See [''Setting the Attendant Translations''](#page-78-0) in [Chapter 4, ''Lucent Intuity Administration for Switch Integration with Digital](#page-56-0)  [Station Interface''](#page-56-0), for information about the Attendant Translation window.

## **Configuring the Call Redirection Display Strings**

The settings for the call redirection display strings on the switch and on the Lucent INTUITY system must be identical for the integration to succeed. By default, the Lucent INTUITY system expects the call redirection display strings to be set as follows:

- Call forward on no answer CFNA
- $\Box$  Call forward on busy CFB
- Cover all calls CFW

Check the strings currently set on the switch and recorded in [Table 2-9](#page-37-0) in [''Determining the Call Redirection Display Strings Currently Set on the Switch''](#page-36-0) in [Chapter 2, ''Planning for Switch Integration with Digital Station Interface''](#page-26-0).

Do the following to ensure that these strings match.

Requirements and Administration for Nortel Meridian 1 and Meridian SL-1 Switches Required Switch Administration Page 3-8 **3**

■ If the call redirection display strings are not set on the switch to the values that the Lucent INTUITY expects, request that the switch administrator change them by using overlay 95 and entering the commands below:

**LD95** REQ **CHG** TYPE **CPND** CUST <**customer\_number**> HUNT **CFB** CFNA **CFNA** CFWD **CFW**

where <customer\_number> identifies the customer.

■ If for any reason the strings cannot be changed on the switch, you must administer them on the Lucent INTUITY system. See "Setting the Call [Redirection Display Strings''](#page-67-0) in [Chapter 4, ''Lucent Intuity Administration](#page-56-0)  [for Switch Integration with Digital Station Interface''](#page-56-0).

## **Administering the ACD DNs**

ACD DNs are used for forming hunt chains of Tip/Ring ports. Request that the switch administrator use overlay 23 to enter the commands below for each ACD DN configured on the system:

**LD 23** REQ **NEW** TYPE **ACD** ACDN <**ACD\_DN**> MAXP **1** MWA **YES** NCFWP **<night\_call\_forward\_DN\_extension>**

where:

- <ACD DN> is an automatic call distribution directory number (ACD DN) recorded in [Table 2-6](#page-33-0) in [Chapter 2, ''Planning for Switch Integration with](#page-26-0)  [Digital Station Interface''](#page-26-0).
- <night\_call\_forward\_DN\_extension> is the extension number recorded for the ACD DN in [Table 2-6](#page-33-0) in [Chapter 2, ''Planning for Switch Integration](#page-26-0)  with Digital Station Interface".

## **Administering the Tip/Ring Lines**

Ensure that each extension number corresponding to a Tip/Ring line on the Lucent INTUITY system is administered on the switch by requesting that the switch

Requirements and Administration for Nortel Meridian 1 and Meridian SL-1 Switches Required Switch Administration Page 3-9 **3**

administrator use overlay 10 to enter the commands below. In this administration the HUNT field is configured to form a hunt chain.

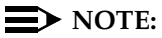

In the command lines, the ellipsis (three lines of periods) indicates intervening commands.

The NCOS field determines what types of calls a station on the switch can originate, for example, whether a station can perform a transfer out of the private network. The possibility of toll fraud exists if administration is not performed correctly. Lucent Technologies is not responsible for any consequences due to switch administration.

## **LD10**

```
REQ NEW
```

```
.
.
.
TN <TN >
DES tipring
DN <extension_number>
.
.
```

```
CLS LDTA HTA XFA HPR <MBXA>
NCOS <outcalling_NCOS_number>
HUNT <next extension number/ACD DN>
```
where:

.

- $\blacksquare$  < TN> is the switch TN associated with the Tip/Ring line. To determine the association, see [Table 2-7](#page-35-0) in [Chapter 2, ''Planning for Switch Integration](#page-26-0)  [with Digital Station Interface''.](#page-26-0)
- <extension\_number> is the extension number that is being created. See [Table 2-6](#page-33-0) for the list of extension numbers to be administered.
- $\blacksquare$  < MBXA is a class of service that is available only if the switch has the multiparty operations (MPO) package 141 and Supp package 131 installed and the release of the switch software is greater than Release 21.

## $\Rightarrow$  NOTE:

Ignore the MBXA class of service if you are integrating the Lucent INTUITY system with a switch lacking the MPO software. The HPR class of service gives high priority to the Tip/Ring lines.

Requirements and Administration for Nortel Meridian 1 and Meridian SL-1 Switches Required Switch Administration **Page 3-10** and 2008 **Page 3-10** and 2008 **Page 3-10 3**

- <outcalling\_NCOS\_number> is the number that allows access for outcalling.
- <next extension\_number/ACD\_DN> is the extension number of the next Tip/Ring line or the next ACD DN in the hunt chain. See [Table 2-6](#page-33-0) in [Chapter 2, ''Planning for Switch Integration with Digital Station Interface''](#page-26-0).

## **Administering the Switch Users**

Provided below is a template for how an extension on the switch should be administered if the system user needs the following features:

- Call forwarding coverage on no answer to the Lucent INTUITY system
- Call forwarding coverage on busy to the Lucent INTUITY
- Message waiting indicator (MWI) updates

Ensure that the switch administrator uses the appropriate overlay to enter the commands below at the switch administration terminal: for each system user.

## $\equiv$  NOTE:

In the commands lines, the ellipsis (three lines of periods) indicates intervening commands.

```
LD <10 or 11>
REQ <HG
TN <user's_TN>
TYPE <set_type>
.
.
.
FDN <Lucent_INTUITY_number>
.
.
.
CLS FNA FBA HTA MWA CFNA SFA CFTA
.
.
.
EFD <Lucent_INTUITY_number>
HUNT <Lucent_INTUITY_number>
EHT <Lucent_INTUITY_number>
.
.
```
Requirements and Administration for Nortel Meridian 1 and Meridian SL-1 Switches Required Switch Administration **Page 3-11** Administration **Page 3-11 3**

where:

.

- $\blacksquare$  <user's  $TN$  is the switch terminal number (TN) associated with the user and the user's station set.
- $\approx$  < 10 or 11> is the appropriate overlay (10 for analog sets, 11 for digital sets.
- <set\_type> is the user's station set type, for example, 500 (analog set), 2616 (digital set), or 2006 (digital set).
- <Lucent INTUITY number > is the Lucent INTUITY message retrieval number (see [Table 2-4\)](#page-31-0).

## $\Rightarrow$  note:

CFTA must be included in the CLS line for the EFD and EHT parameters to be set.

Do not administer INTUITY AUDIX users with DDGD as a class service. This class disables display of the calling number on the destination station. If users with this class dial the INTUITY AUDIX application, they cannot enter just  $\boxed{\text{\#}}$  (pound sign) for their mailbox numbers. Instead, they must enter the number and then  $\boxed{\text{\#}}$ . When a call for such a user is forwarded to the Lucent INTUITY system, the system answers in a nonintegrated mode.

## **Administering the Ports on the Digital Station Interface Circuit Card**

Ensure that each switch terminal number (TN) defined for the Lucent INTUITY system plus each of its associated keys is administered on the switch by requesting that the switch administrator use overlay 11 to enter the commands below at the switch administration terminal. Be sure that the TN associated with the port dedicated for MWI updates (if used), is administered.

## $\Rightarrow$  NOTE:

In the command lines, the ellipsis (three lines of periods) indicates intervening commands.

```
LD11
REQ NEW/CHG
TYPE 2616
TN <TN>
.
.
.
CLS DDS CNDA HPR
KEY <key>
.
.
```
Requirements and Administration for Nortel Meridian 1 and Meridian SL-1 Switches Optional Switch Administration Page 3-12 **3**

KEY**: <key>** KEY**: 12 DSP** KEY**: 13 MIK** KEY**: 14 MCK**

where:

**.**

- $\blacksquare$  <  $TN$  is the switch terminal number.
- $\blacktriangleright$  < key> is the key designation, in the format 0 scr to 11 scr.

See [Table 2-7](#page-35-0) in [Chapter 2, ''Planning for Switch Integration with Digital Station](#page-26-0)  [Interface'',](#page-26-0) for the list of switch TNs and keys to be administered.

## $\equiv$  NOTE:

The TYPE must be set to 2616, which is the station set type that the digital station interface circuit card emulates.

# **Optional Switch Administration**

## **Express Messaging Feature**

If the customer is to use the Lucent INTUITY Express Messaging feature, additional administration is required on the switch. See [Appendix A,](#page-98-0)  [''Administering Express Messaging''](#page-98-0).

**Call Routing to Far-End Switches in the Customer Network**

> If the customer is to enable call routing to far-end switches in the customer network, additional administration is required on the switch. See [Appendix B,](#page-106-0)  [''Administering Call Routing for Far-End Switches''.](#page-106-0)

<span id="page-56-0"></span>Lucent INTUITY Administration for Switch Integration with Digital Station Interface **4** Overview Page 4-1

Issue 2 December 1997

# **4** 4 Lucent INTUITY Administration for<br>
5 witch Integration with Digital<br>
5 tation Interface **Switch Integration with Digital Station Interface**

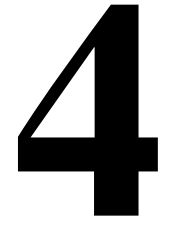

# **Overview**

Administering the Lucent<sup>™</sup> INTUITY<sup>™</sup> system for switch integration with Northern Telecom (Nortel) Meridian 1 and Meridian SL-1 switches requires using windows in the user interface to perform the procedures listed below (Table 4-1.) Except as noted, you can complete these procedures in any order.

## **Table 4-1. Procedure Matrix**

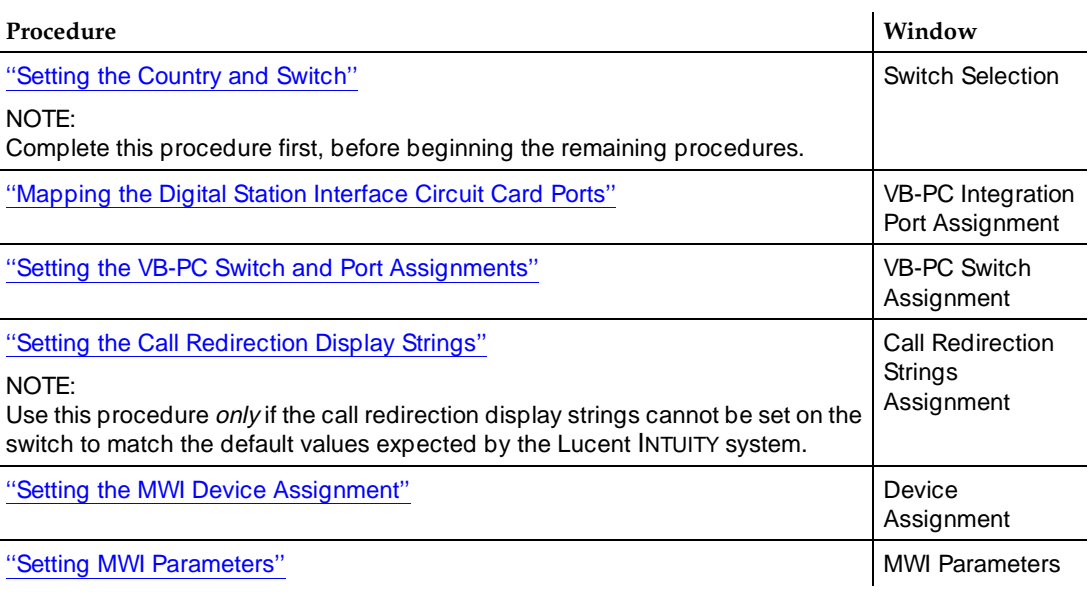

Lucent INTUITY Administration for Switch Integration with Digital Station Interface **4** Purpose Page 4-2

Issue 2 December 1997

## Table 4-1. Procedure Matrix — *Continued*

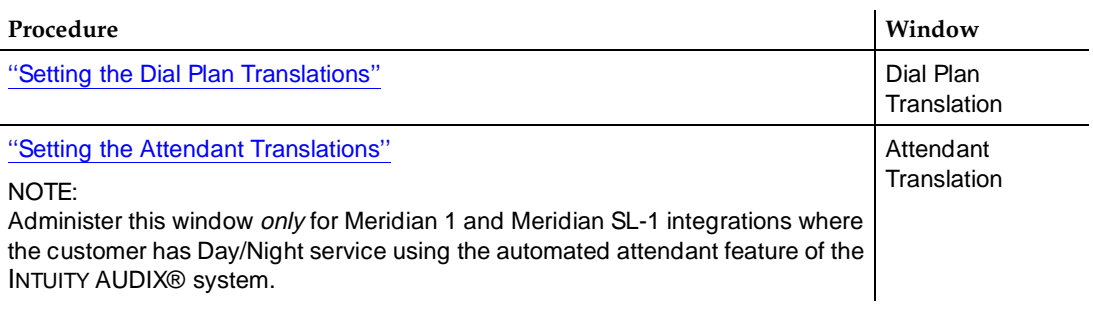

In addition, the procedure in "Stopping and Starting the Voice System" is necessary to activate parameters set for switch integration.

## **Purpose**

This chapter explains the procedures needed to use the Lucent INTUITY user interface windows to administer the system for switch integration.

## **Before You Begin**

In this chapter it is assumed you have been directed to this book from Chapter 6, "Initial Administration for Switch Integration," in the system installation book for your platform and that you have completed all the procedures specified there.

Before you begin the procedures in this chapter, you should have already done the following:

- Assigned extension numbers to all voice channels using the PBX Extension to Channel option under the Voice Equipment menu
- Assigned the appropriate service to all channels under the Voice Equipment menu using the Service to Channels option, typically AUDIX or, if multiple applications are to be used, DNIS\_SVC

## $\equiv$  NOTE:

If multiple applications are used (for example, the INTUITY AUDIX application and Lucent INTUITY Lodging application), you should have administered the proper service for the called number.

Lucent INTUITY Administration for Switch Integration with Digital Station Interface **4 Permissions for Windows Page 4-3** 

- Assigned any phantom numbers configured in the system to switch 0 on Page 1 of the Subscriber screen. (See "Planning for Phantom Numbers (If [Used\)''](#page-42-0) in [Chapter 2, ''Planning for Switch Integration with Digital Station](#page-26-0)  [Interface''.](#page-26-0)
- Assigned service through the Number Services option under the Voice System Administration menu, by selecting **any** for the calling and called number and specifying the appropriate service (for example, **AUDIX**)
- Assigned the appropriate transfer restrictions using the Transfer Security option from the Voice System Administration menu and the System Parameters window
- Specified the voice equipment state using the State of Voice Equipment option under the Voice Equipment menu:
	- New State: **inserv**
	- Equipment: **channel**
	- Equipment Number: **all**
	- Change Immediately?: **yes**
- Assigned the appropriate channel group to voice channels using the Channels to Group option under the Voice Equipment menu

## $\sum$  NOTE:

The platform comes with default setting of channel group to 2. This may be sufficient for most applications.

- Administered the Lucent INTUITY extension length (dial plan)
- Selected the country and switch on the Switch Selection window

## **Permissions for Windows**

The sa login can view all the windows used in these procedures but cannot change any values for parameters. The craft and remote maintenance logins can set values for parameters in all windows, except the MWI Parameters window. On the MWI Parameters window, the craft login is restricted from changing all but two fields.

## **Other Windows Used for Switch Integration**

Some windows used for switch integration can be viewed by the sa and craft logins, but require remote maintenance login permissions to change the values for parameters. These windows are used only in troubleshooting scenarios involving the remote support center and are therefore not described here.

<span id="page-59-0"></span>Lucent INTUITY Administration for Switch Integration with Digital Station Interface **4** When to Stop and Restart the Voice System **Page 14-4** Page 4-4

# **When to Stop and Restart the Voice System**

If you change or enter parameters on any of the windows used for switch integration, you must stop and then restart the system for the changes to be incorporated into call processing. However, you can administer all the windows and then stop and restart the system just one time. See [''Stopping and Starting](#page-80-0)  [the Voice System''](#page-80-0) below.

# **Lucent INTUITY Main Menu**

All procedures in this chapter begin at the Lucent INTUITY main menu (Figure 4-1). For information about accessing the main menu, see "Logging In to the INTUITY AUDIX System" in Appendix B, "Accessing Windows and Screens," in the system installation book for your platform.

## $\Rightarrow$  note:

Figure 4-1 is a sample window and may not show the options loaded onto the actual system you are installing.

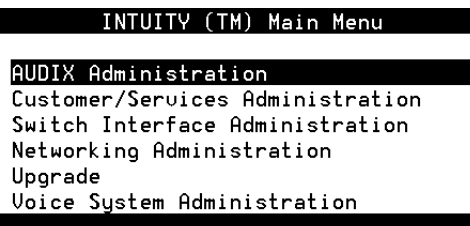

**Figure 4-1. Lucent INTUITY Main Menu** 

# **Setting the Country and Switch**

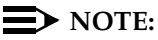

Although the correct country and switch for the integration should be set at the factory, you must verify that the settings are correct. You should have already verified these settings when you completed the procedures in the installation book for your platform before being directed to this book. If you have not already verified the settings, do so now before continuing with the integration.

Issue 2 December 1997 <span id="page-60-0"></span>Lucent INTUITY Administration for Switch Integration with Digital Station Interface **4** Setting the Country and Switch **Page 4-5** Setting the Country and Switch **Page 4-5** 

Use this procedure to verify the country and switch settings for the integration, to change the settings, or to print the default settings for certain system parameters should they be needed for future troubleshooting. Settings in this window determine the default switch integration parameters for the system. Country-specific and switch-specific defaults are displayed on various windows in the user interface.

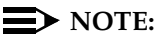

This procedure is also used by your remote support organization in certain circumstances when it is necessary to override the system defaults by selecting OTHER as the switch type (see [Table 4-2](#page-62-0)).

1. Start at the Lucent INTUITY main menu and select

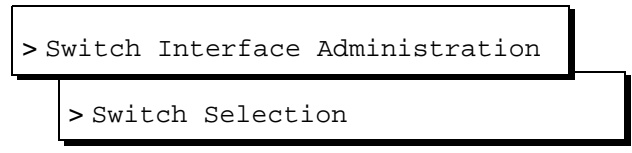

The system displays the Switch Selection window (Figure 4-2) with the factory-administered values. Or, if the settings have been previously administered, the system displays the current values instead.

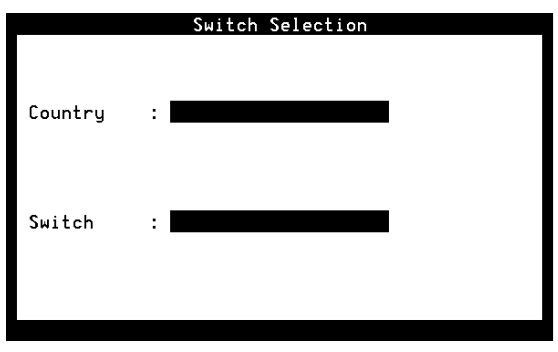

**Figure 4-2. Switch Selection Window** 

- 2. It is recommended that you make a printout of the system's current parameters in case the support organization needs them in the future for troubleshooting. Do you want a printout at this time?
	- If no, continue with Step [3.](#page-61-0)
	- If yes, press  $[$ F7 (Print) and then continue with Step [3.](#page-61-0)

The system prints the current settings for the following windows in the telephony interface:

- <span id="page-61-0"></span>— Interface Parameters
- Frequency Specification
- Switch tones windows, including Busy Tone, Dial Tone, Reorder Tone, Ring Tone, and Stutter Tone

## $\sum$  NOTE:

Only the remote maintenance login can change parameters in the Interface Parameters window, though the craft and sa logins can view them.

- 3. Do you need to change the country or switch setting?
	- If yes, continue with Step 4.
	- If no skip to Step 9.
- 4. Enter a country name in Country: field (see [Table 4-2\)](#page-62-0).
- 5. Enter a switch name in the Switch: field (see [Table 4-2](#page-62-0)).
- 6. Press <sub>[3</sub>] (Save).

The system displays the following message:

By changing the country name, you will install default values for the new country. In this process, the current settings will be lost. You may want to keep a printout of the settings for your reference. Do you wish to continue with this change  $(y/n)$ ?

- 7. If you have:
	- Already printed the current settings or do not want a printout, enter **y**
	- Not yet printed the settings and now decide to, do the following:
		- a. Enter **n**
		- b. Press <sub>[7]</sub> (Print).
		- c. Press F3 (Save).

The system displays the following message:

Your changes have been saved. You need to stop and start the Voice System to make these changes active.

#### $\sum$  NOTE:

Although the interface windows immediately display default settings for the changes you have made, you must stop and restart the system to activate new interface parameters.

- 8. Press [F1] (Acknowlg Message).
- 9. Press F6 (Cancel) twice to return to the Lucent Intuity main menu (Figure [4-1\)](#page-59-0).

December 1997

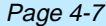

Issue 2

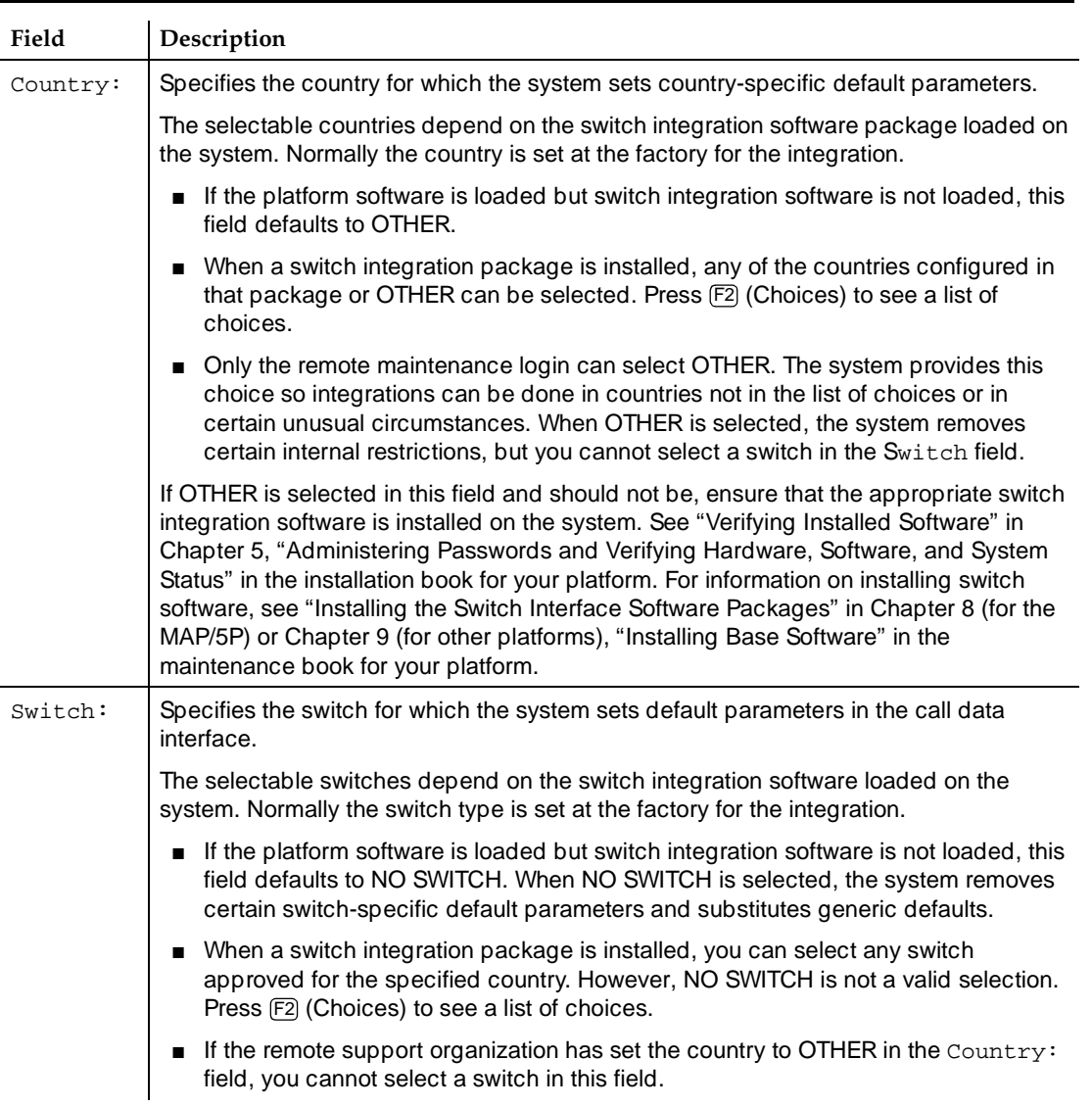

## <span id="page-62-0"></span>**Table 4-2. Switch Selection Window — Field Descriptions**

# <span id="page-63-0"></span>**Mapping the Digital Station Interface Circuit Card Ports**

Use this procedure to specify the number of Tip/Ring lines from the Lucent INTUITY system assigned to each port on the digital station interface circuit card.

## $\sum$  NOTE:

Only ports that have Tip/Ring lines assigned to them are specified on this window. It is not used to specify the primary port.

1. Start at the Lucent INTUITY main menu [\(Figure 4-1\)](#page-59-0) and select

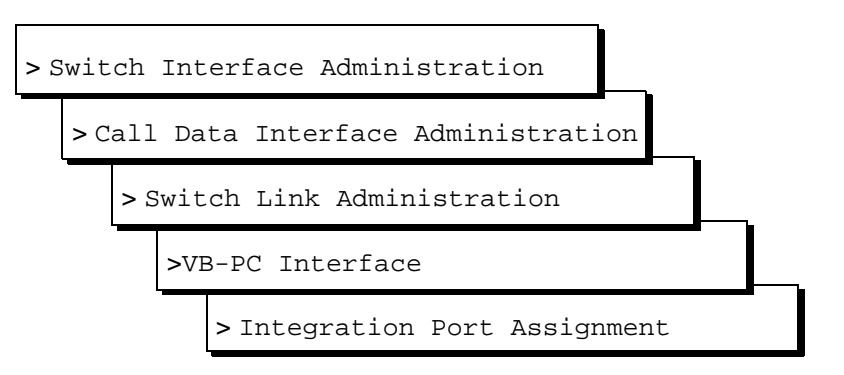

The system displays the VB-PC Integration Port Assignment window (Figure 4-3) with default values for the integration. Or, if the settings have been previously administered, the system displays the current values instead.

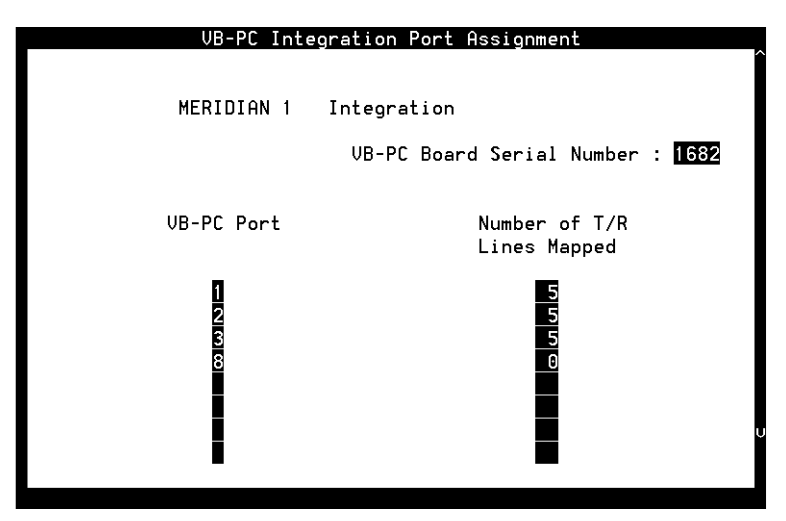

**Figure 4-3. VB-PC Integration Port Assignment Window** 

Lucent INTUITY Administration for Switch Integration with Digital Station Interface Mapping the Digital Station Interface Circuit Card Ports **Page 1-9** Page 4-9 **4**

- 2. Enter the serial number of the digital station interface circuit card in the VB-PC Board Serial Number: field (see Table 4-3).
- 3. Enter the number of a port on the digital station interface circuit card to which you want to map Tip/Ring lines in the VB-PC Port field (see Table 4-3).
- 4. Enter the number of Tip/Ring lines to be mapped to that port in the Number of T/R Lines Mapped field (see Table 4-3).

## $\implies$  NOTE:

If MWI updates w ill be performed on the system, configure the number of Tip/Ring lines mapped to the port used for these updates as zero (0). By convention, port 8 is assigned for MWI updates.

For example, the sample window in [Figure 4-3](#page-63-0) shows four ports, numbered 1 through 3, onto which a total of 15 Tip/Ring lines are mapped. Port 8, with no Tip/Ring lines mapped to it, is dedicated for MWI updates.

- 5. Repeat Steps 3 and 4 for the remaining ports, as required.
- 6. Press <sub>[3</sub>] (Save).

The system displays the following message:

You need to restart the Voice System to make these changes active.

- 7. Press [F] (Acknowlg Message).
- 8. Press F6 (Cancel) four times to return to the Lucent INTUITY main menu [\(Figure 4-1\)](#page-59-0).

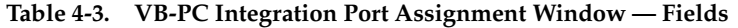

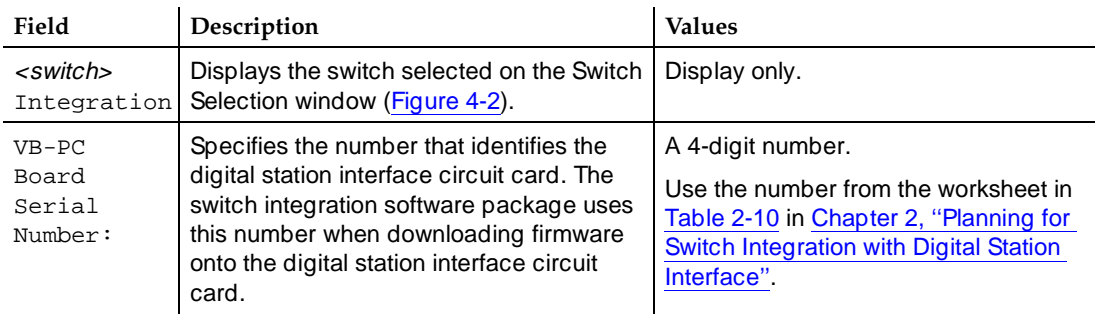

<span id="page-65-0"></span>Lucent INTUITY Administration for Switch Integration with Digital Station Interface Setting the VB-PC Switch and Port Assignments **Page 4-10** Page 4-10 **4**

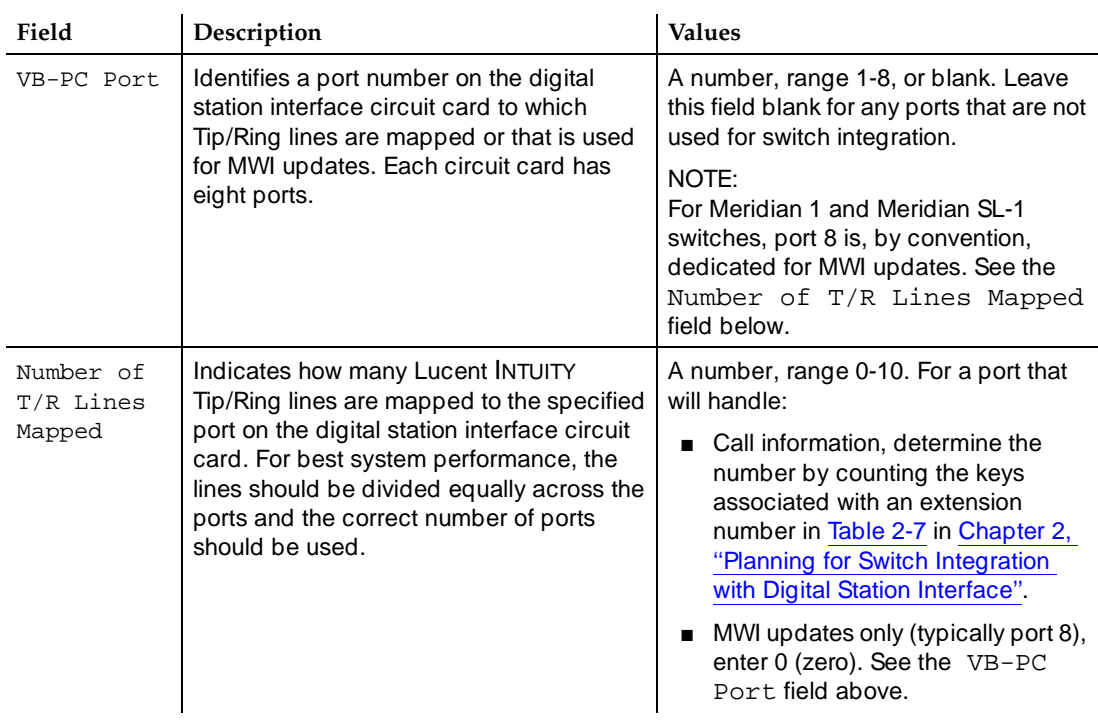

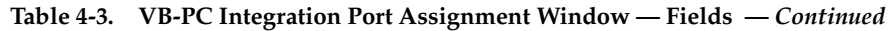

# **Setting the VB-PC Switch and Port Assignments**

Use this procedure to assign the Lucent INTUITY message retrieval number (the number system users dial to access their voice mail) for each switch.

1. Start at the Lucent INTUITY main menu [\(Figure 4-1\)](#page-59-0) and select

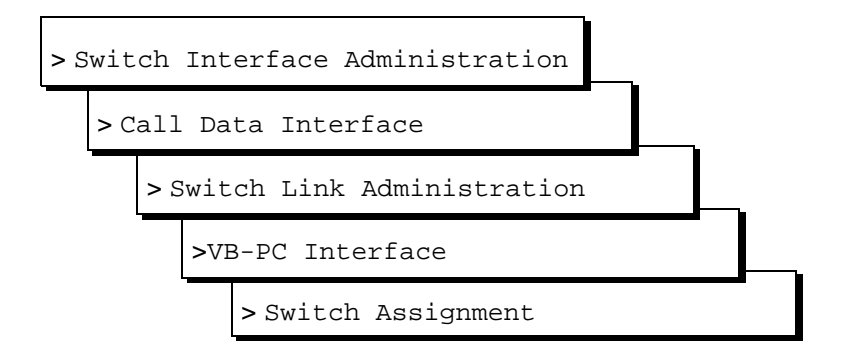

Lucent INTUITY Administration for Switch Integration with Digital Station Interface Setting the VB-PC Switch and Port Assignments **Page 4-11** Page 4-11 **4**

The system displays the VB-PC Switch Assignment window (Figure 4-4) with default values for the integration. Or, if the settings have been previously administered, the system displays the current values instead.

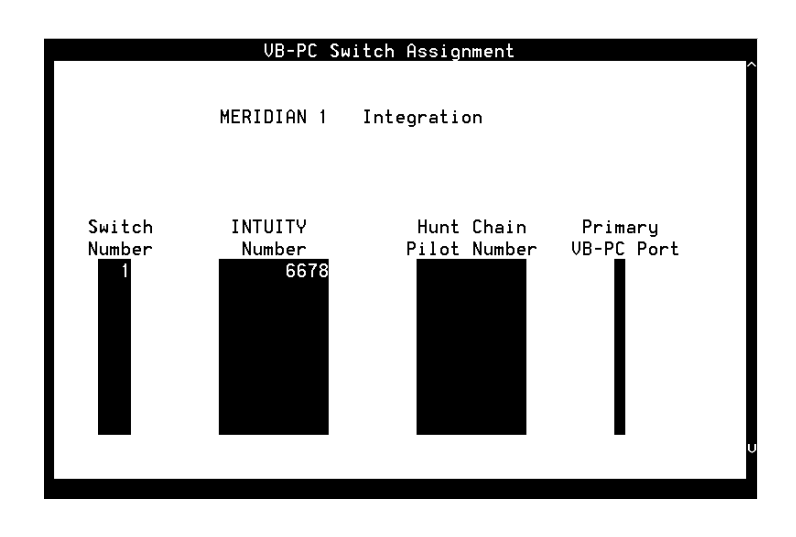

**Figure 4-4. VB-PC Switch Assignment Window** 

## $\implies$  NOTE:

Some of the fields on this window are not used for integrations with a digital station interface circuit card.

- 2. Enter a switch number in the first Switch Number field (see [Table 4-4\)](#page-67-0).
- 3. Enter the Lucent INTUITY message retrieval number associated with that switch in the INTUITY Number field (see [Table 4-4](#page-67-0)).
- 4. Complete Steps 2 and 3 for each additional switch in the system.
- 5. Press <sub>[3]</sub> (Save).

The system displays the following message:

You need to restart the Voice System to make these changes active.

- 6. Press [F] (Acknowlg Message).
- 7. Press F6 (Cancel) four times to return to the Lucent INTUITY main menu [\(Figure 4-1\)](#page-59-0).

<span id="page-67-0"></span>Lucent INTUITY Administration for Switch Integration with Digital Station Interface **4** Setting the Call Redirection Display Strings **Page 4-12** And the Call Redirection Display Strings **Page 4-12** 

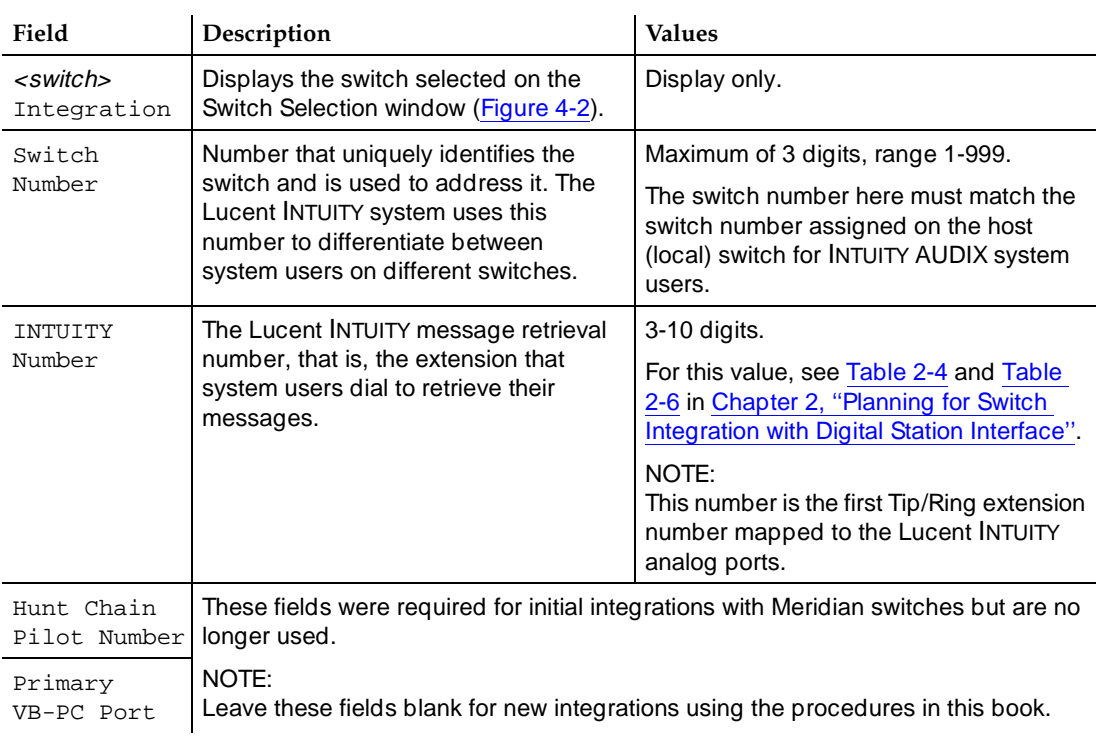

#### **Table 4-4. VB-PC Switch Assignment Window — Fields**

# **Setting the Call Redirection Display Strings**

## $\Rightarrow$  NOTE:

Use this procedure *only* if the call redirection display strings cannot be set on the switch to match the strings expected by the Lucent INTUITY system.

Use this procedure to set the call redirection display strings on the Lucent INTUITY system. The system uses these strings sent by the switch to parse call data. The settings for these strings on the switch and on the Lucent INTUITY must match for the integration to succeed. Ideally, the strings should be set on the switch to match the strings expected by the Lucent INTUITY system. However, if for any reason the settings on the switch cannot be altered, then the strings must be set on the Lucent INTUITY system to match the strings set on the switch.

See [Table 2-9](#page-37-0) in [Chapter 2, ''Planning for Switch Integration with Digital Station](#page-26-0)  [Interface''](#page-26-0) for information on the strings currently set on the switch. See

Issue 2 December 1997

Lucent INTUITY Administration for Switch Integration with Digital Station Interface Setting the Call Redirection Display Strings Page 4-13 **4**

[''Configuring the Call Redirection Display Strings''](#page-50-0) in [Chapter 3, ''Requirements](#page-44-0)  [and Administration for Nortel Meridian 1 and Meridian SL-1 Switches''](#page-44-0) for information on how the strings are administered on the switch.

1. Start at the Lucent INTUITY main menu [\(Figure 4-1\)](#page-59-0) and select

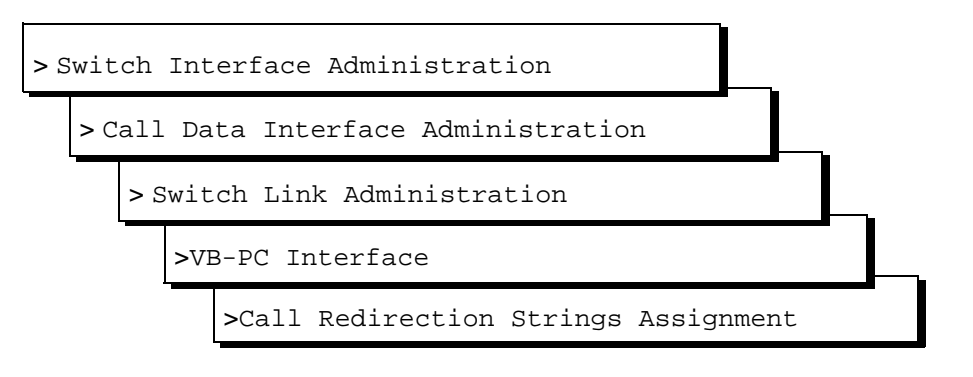

The system displays the Call Display String Assignment window (Figure 4-5) with default values for the integration. Or, if the settings have been previously administered, the system displays the current values instead.

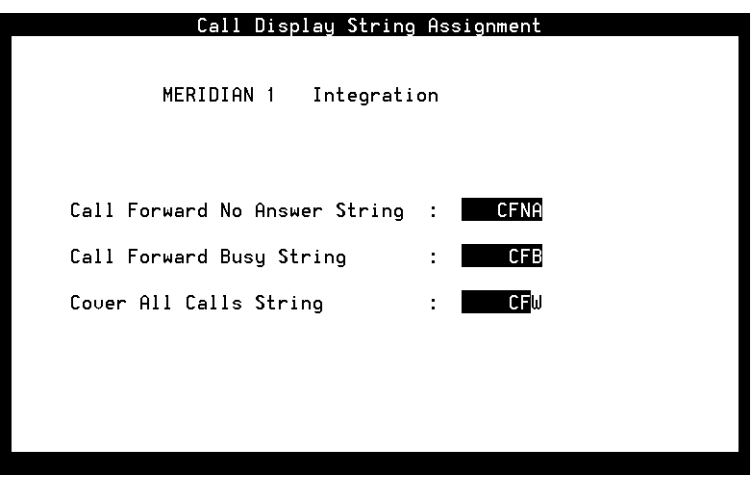

**Figure 4-5. Call Display String Assignment Window** 

- 2. Enter the appropriate call redirection strings in the following fields (see [Table 4-5](#page-69-0)).
	- Call Forward No Answer String:
	- Call Forward Busy String:
	- Cover All Calls String:

<span id="page-69-0"></span>3. Press <sub>[3</sub>] (Save).

The system displays the following message:

You need to restart the Voice System to make these changes active.

- 4. Press [F] (Acknowlg Message).
- 5. Press F6 (Cancel) four times to return to the Lucent INTUITY main menu [\(Figure 4-1\)](#page-59-0).

**Table 4-5. Call Redirection Strings Assignment Window — Fields**

| Field                             | Description                                                              | <b>Values</b>                                                       |  |  |
|-----------------------------------|--------------------------------------------------------------------------|---------------------------------------------------------------------|--|--|
| Call Forward No<br>Answer String: | String used to forward unanswered<br>calls to the Lucent INTUITY system. | Use the values from Table 2-9 in<br>Chapter 2, "Planning for Switch |  |  |
| Call Forward Busy<br>String:      | String used to forward busy calls to<br>the Lucent INTUITY system.       | <b>Integration with Digital Station</b><br>Interface"               |  |  |
| Cover All Calls<br>String:        | String used to forward all calls to the<br>Lucent INTUITY system.        |                                                                     |  |  |

# **Setting the MWI Device Assignment**

Use this procedure to assign the port number on the digital station interface circuit card on which the system performs MWI (message waiting indicator) updates.

1. Start at the Lucent Intuity main menu [\(Figure 4-1\)](#page-59-0) and select

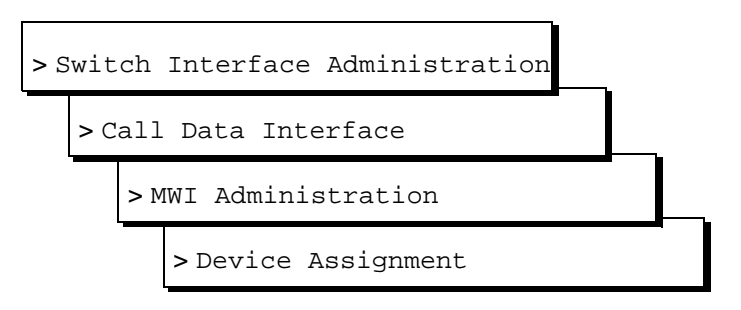

The system displays the first of two screens of the Device Assignment window ([Figure 4-6](#page-70-0)). If the settings have been previously administered, the system displays the current values. To access the second screen, press F5 (Next Page). To return to the first screen, press  $[4]$  (Prev Page).

<span id="page-70-0"></span>Lucent INTUITY Administration for Switch Integration with Digital Station Interface **4** Setting the MWI Device Assignment **Page 4-15** and Page 4-15

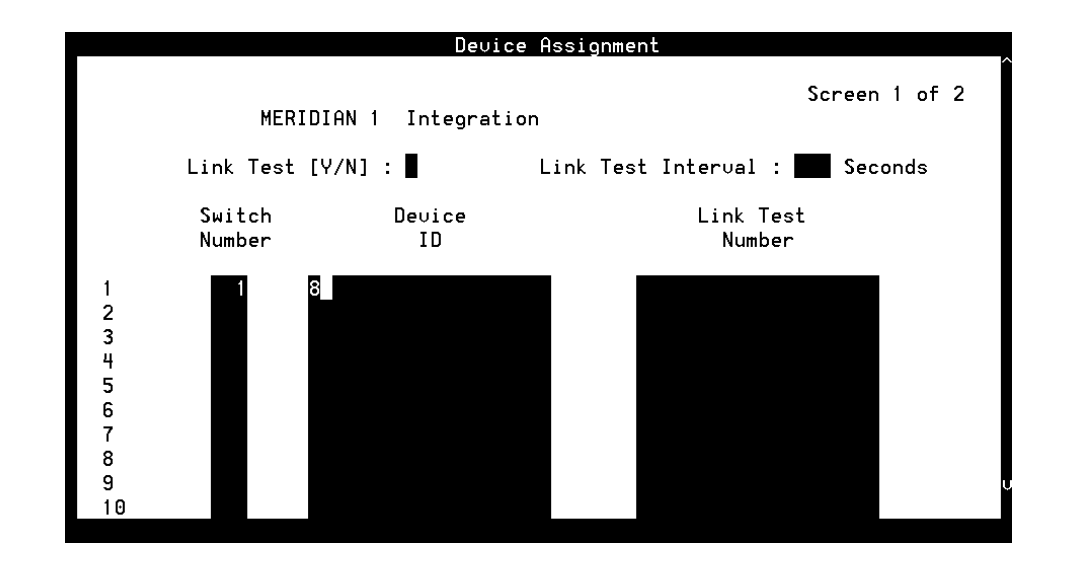

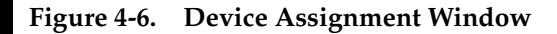

 $\Rightarrow$  NOTE:

Some of the fields on this window are not used for integrations with a digital station interface circuit card.

- 2. Enter a switch number in the Switch Number field (see [Table 4-6\)](#page-71-0).
- 3. In the Device ID field, enter the port number on the digital interface circuit card that is to be used for MWI updates (see [Table 4-6](#page-71-0)), if MWI updates are to be performed on the system.

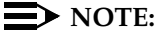

By convention, port 8 is dedicated for MWI updates.

- 4. Repeat Steps 2 and 3 for each switch in the system.
- 5. Press  $[3]$  (Save).

The system displays the following message:

You need to restart the Voice System to make these changes active.

- 6. Press F1 (Acknowlg Message).
- 7. Press F6 (Cancel) four times to return to the Lucent INTUITY main menu [\(Figure 4-1\)](#page-59-0).

<span id="page-71-0"></span>Lucent INTUITY Administration for Switch Integration with Digital Station Interface **4** Setting MWI Parameters Page 4-16

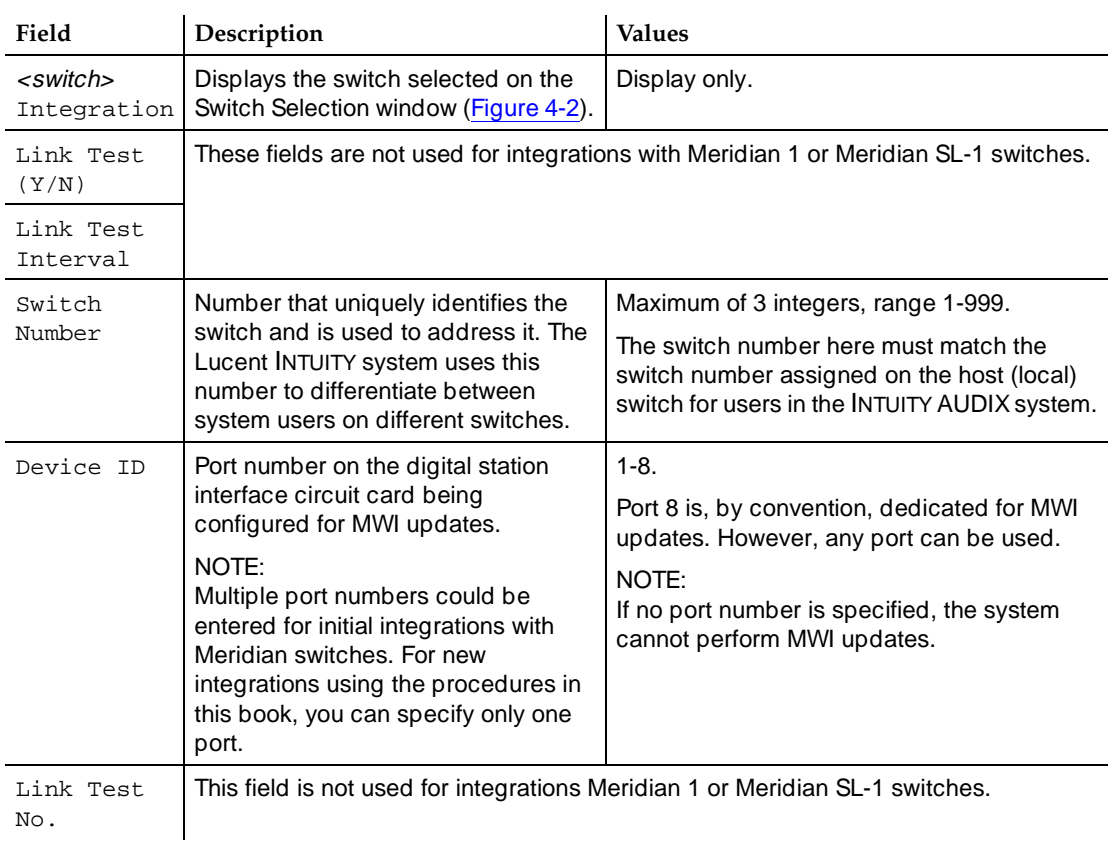

## **Table 4-6. Device Assignment Window — Fields**

# **Setting MWI Parameters**

Use this procedure to disable MWI updates altogether on the system, or to block them during a specified period of time.

Meridian 1 and Meridian SL-1 switches perform an audit every 24 hours. Since the audit usually runs at night, it is called the night audit or midnight audit. Any MWI activity that occurs while the audit is running can create a conflict that disables the affected digital station interface ports.

# ! **WARNING:**

With some ports disabled, system performance is adversely affected. If all ports go out of service, no calls can be integrated. Switch personnel must then return the affected ports to service.
Lucent INTUITY Administration for Switch Integration with Digital Station Interface **Setting MWI Parameters Page 4-17 Page 4-17 4**

Therefore you *must* block MWI updates during the time the switch audit runs.

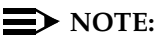

To determine the status of a port on the digital station interface circuit card (link up or link down), see information on the VB-PC Link Status window in "Digital Station Interface Circuit Card Diagnostics" in Chapter 2, "Diagnostics," in the maintenance book for your platform. The link status displayed on the window is not updated in real time if the status changes.

1. Start at the Lucent Intuity main menu [\(Figure 4-2\)](#page-60-0) and select

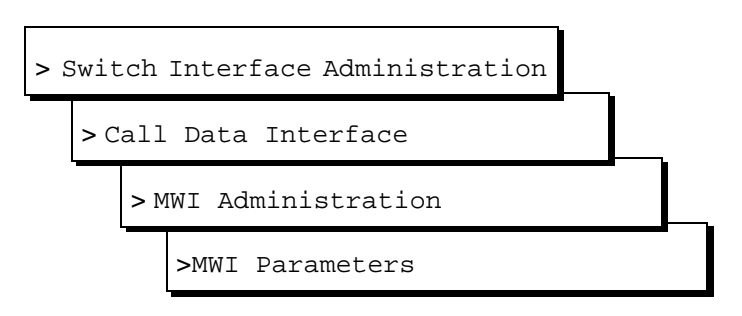

The system displays the MWI Parameters window (Figure 4-7) with default values for the integration. Or, if the settings have been previously administered, the system displays the current values instead.

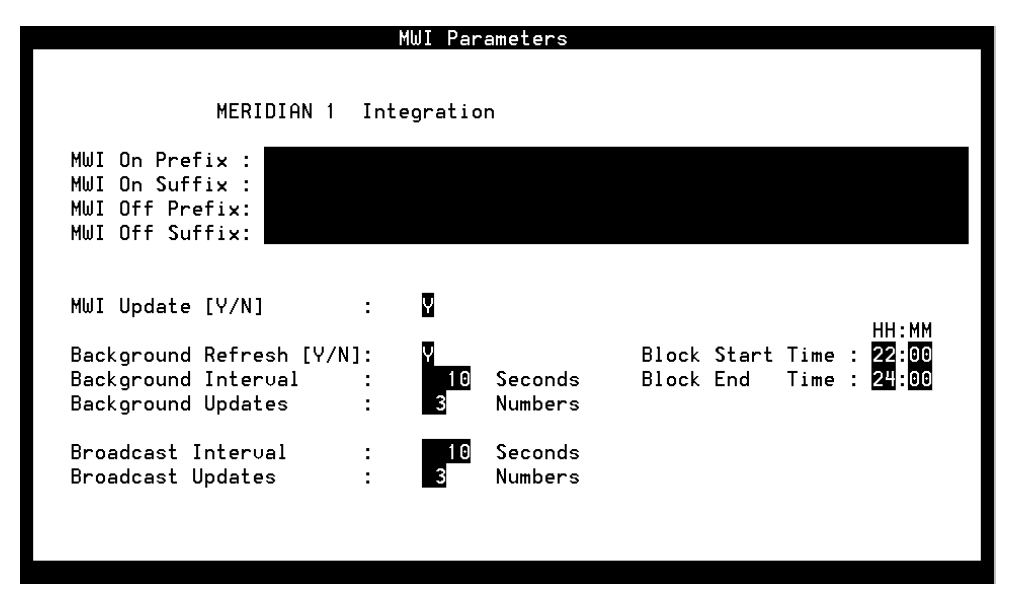

**Figure 4-7. MWI Parameters Window** 

Lucent INTUITY Administration for Switch Integration with Digital Station Interface **4** Setting MWI Parameters Page 4-18

#### $\Rightarrow$  NOTE:

Some of the fields on this window are closed to all but the remote maintenance login. Other fields are not used for integrations with a digital station interface circuit card.

- 2. Enter the time for blocking of MWI updates to start in the Block Start Time: field and the time for blocking of MWI updates to end in the Block End Time: field (see Table 4-7).
- 3. Press  $[3]$  (Save).

The system displays the following message:

You need to restart the Voice System to make these changes active.

- 4. Press [F] (Acknowlg Message).
- 5. Press F6 (Cancel) four times to return to the Lucent INTUITY main menu [\(Figure 4-2\)](#page-60-0).

| Field                           | Description                                                                                      | <b>Values</b> |
|---------------------------------|--------------------------------------------------------------------------------------------------|---------------|
| $\le$ switch $>$<br>Integration | Displays the switch selected on the<br>Switch Selection window (Figure 4-2).                     | Display only. |
| MWL on prefix:                  | This field is not currently used for integrations with Meridian 1 and<br>Meridian SL-1 switches. |               |
| MWL on suffix:                  |                                                                                                  |               |
| MWL off prefix:                 |                                                                                                  |               |
| MWL off suffix:                 |                                                                                                  |               |
| MWI Update [Y/N]:               | Only the remote maintenance login can change the information in these<br>fields.                 |               |
| Background<br>Refresh [Y/N]:    |                                                                                                  |               |
| Background<br>Interval:         |                                                                                                  |               |
| Background<br>Updates:          |                                                                                                  |               |
| <b>Broadcast</b><br>Interval:   |                                                                                                  |               |
| Broadcast<br>Updates:           |                                                                                                  |               |

**Table 4-7. MWI Parameters Window — Fields** 

*Continued on next page*

<span id="page-74-0"></span>Lucent INTUITY Administration for Switch Integration with Digital Station Interface Setting the Dial Plan Translations Page 4-19 **4**

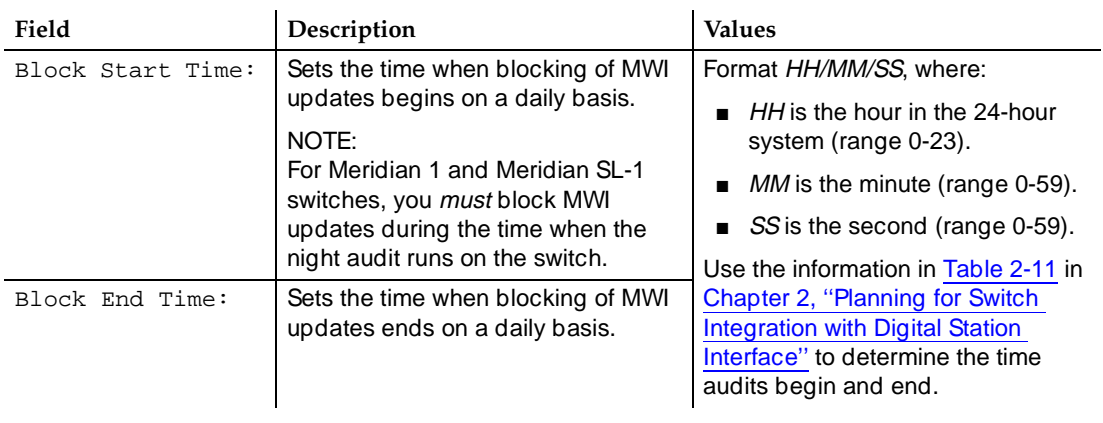

#### **Table 4-7. MWI Parameters Window — Fields —** *Continued*

# **Setting the Dial Plan Translations**

Use this procedure to:

- Set the Lucent Intuity extension length (also called the dial plan)
- Set up the translations to be done on the calling party identification (CLI) and called party identification (CP ID) for incoming and outgoing calls when call data passes between the Lucent INTUITY system and the switch.

The switch sends a string of digits to the Lucent INTUITY system. The system must either strip digits from the string or add digits to accord with the number of digits set for the Lucent INTUITY extension length.

1. Start at the Lucent Intuity main menu [\(Figure 4-1\)](#page-59-0) and select

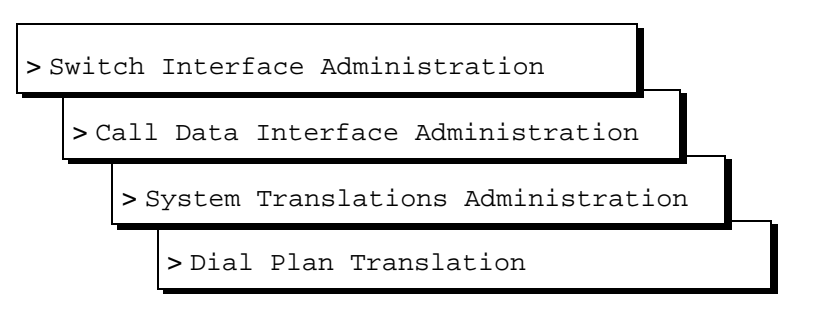

The system displays the first of five screens of the Dial Plan Translation window [\(Figure 4-8](#page-75-0)) with default values for the integration. Or, if the settings have been previously administered, the system displays the current values instead. To access the next screen, press F5 (Next Page). To return to the previous screen, press F4 (Prev Page).

<span id="page-75-0"></span>Lucent INTUITY Administration for Switch Integration with Digital Station Interface Setting the Dial Plan Translations **Page 4-20** Setting the Dial Plan Translations **Page 4-20 4**

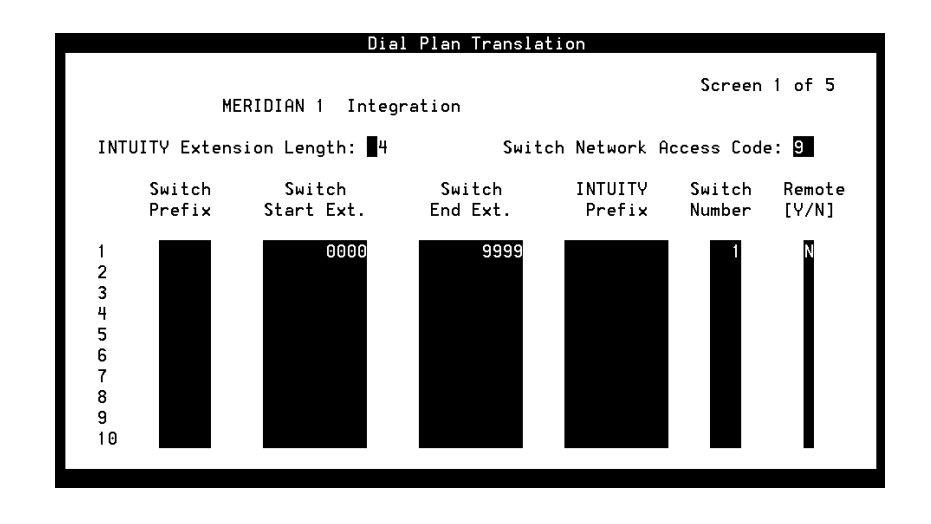

**Figure 4-8. Dial Plan Translation Window**

 $\Rightarrow$  NOTE:

Some of the fields on this window are not used for integrations with a digital station interface circuit card.

2. Verify that the Lucent INTUITY extension length in the INTUITY Extension Length: field (see [Table 4-8\)](#page-76-0) is correct.

#### $\sum$  NOTE:

You should have already administered the INTUITY Extension Length: field as a part of initial administration for switch integration when you performed the procedures in the system installation book for your platform.

- 3. Enter the Switch network access code in the Switch Network Access Code: field (see [Table 4-8\)](#page-76-0).
- 4. Enter the switch prefix in the Switch Prefix field (see [Table 4-8](#page-76-0)).
- 5. Enter the switch start extension in the Switch Start Ext. field (see [Table 4-8](#page-76-0)).
- 6. Enter the switch end extension in the Switch End Ext. field (see [Table 4-8](#page-76-0)).
- 7. Enter the INTUITY prefix in the INTUITY Prefix field (see [Table 4-8](#page-76-0)).
- 8. Enter the switch number in the Switch Number field (see [Table 4-8](#page-76-0)).
- 9. Enter **y** or **n** in the Remote [Y/N] field (see [Table 4-8](#page-76-0)).
- 10. Repeat Steps 4 through 9 for the remaining translations.
- 11. Press (F3) (Save).

<span id="page-76-0"></span>Lucent INTUITY Administration for Switch Integration with Digital Station Interface **4** Setting the Dial Plan Translations **Page 4-21 Page 4-21** 

The system displays the following message:

You need to restart the Voice System to make these changes active.

- 12. Press F1 (Acknowlg Message).
- 13. Press F6 (Cancel) four times to return to the Lucent INTUITY main menu [\(Figure 4-1\)](#page-59-0).

#### **Table 4-8. Dial Plan Translation Window— Fields**

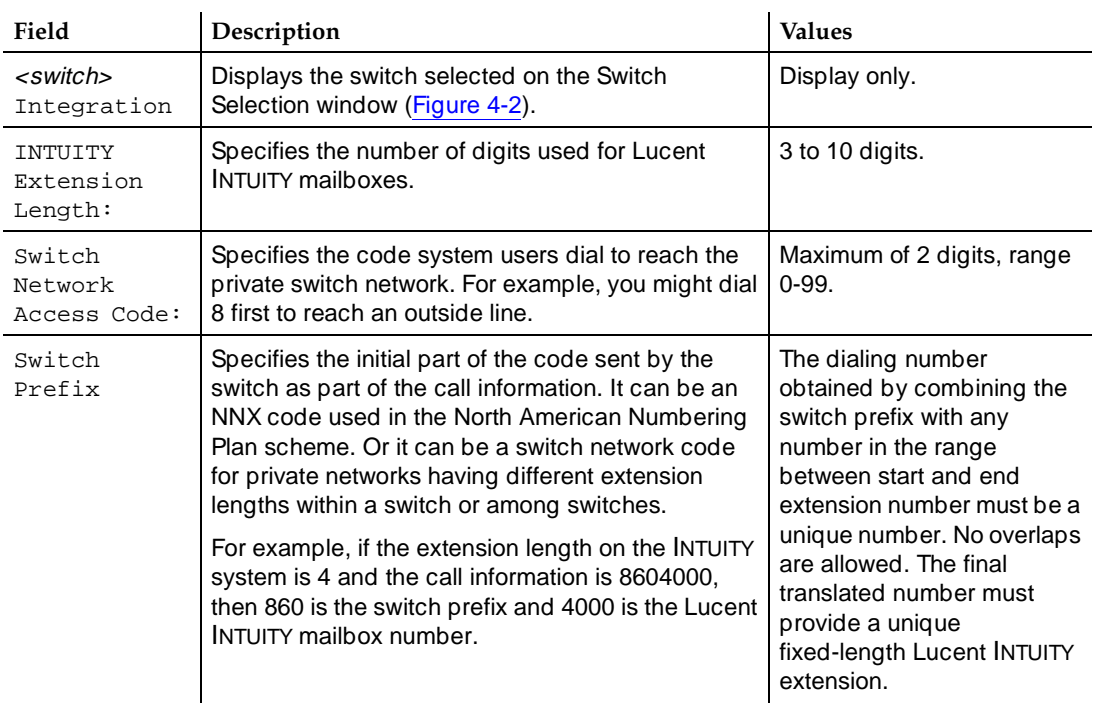

*Continued on next page*

Lucent INTUITY Administration for Switch Integration with Digital Station Interface **4** Setting the Dial Plan Translations **Page 4-22 Page 4-22** 

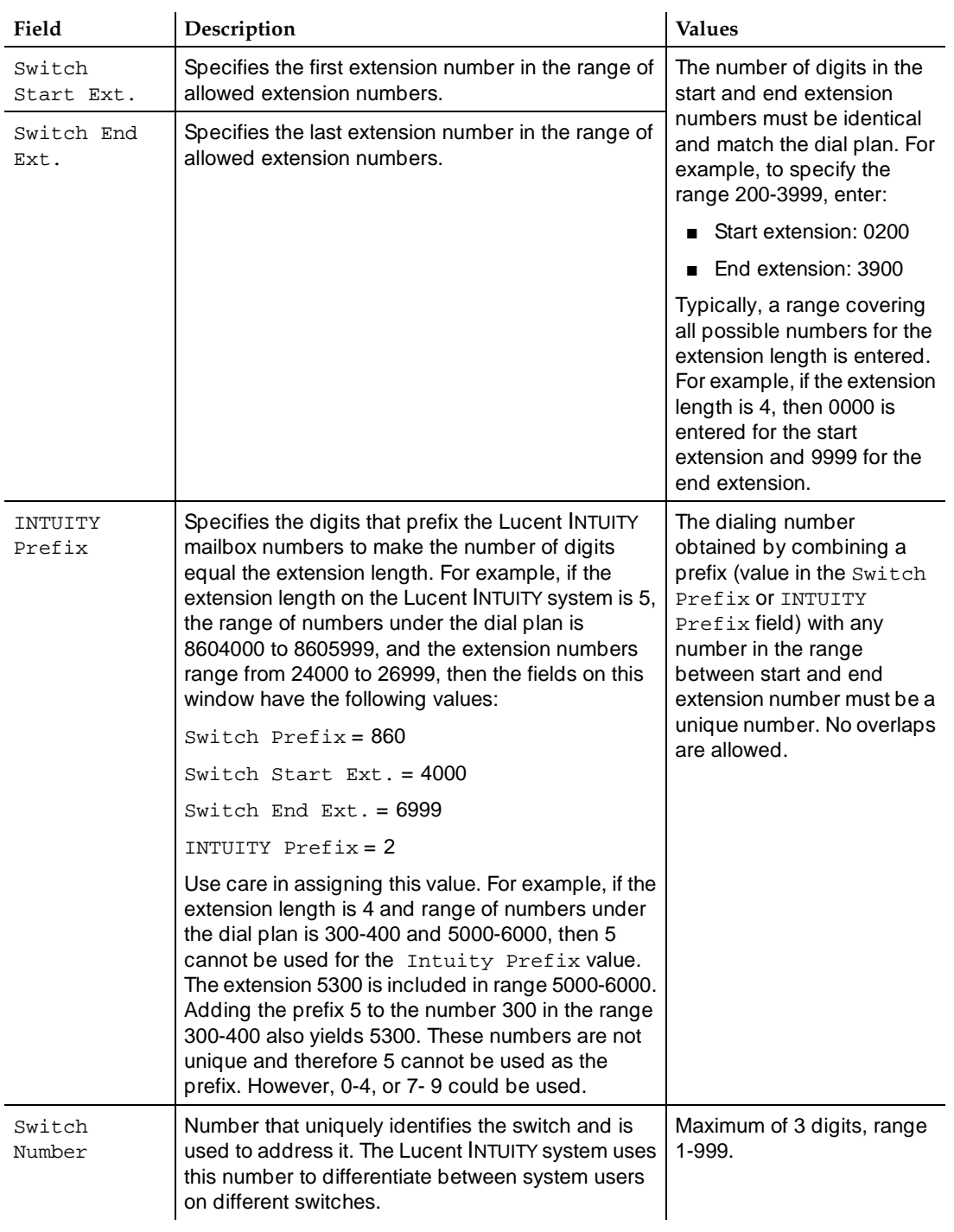

#### **Table 4-8. Dial Plan Translation Window— Fields —** *Continued*

Lucent INTUITY Administration for Switch Integration with Digital Station Interface **4** Setting the Attendant Translations **Page 4-23 Page 4-23** 

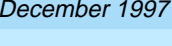

Issue 2

#### **Table 4-8. Dial Plan Translation Window— Fields —** *Continued*

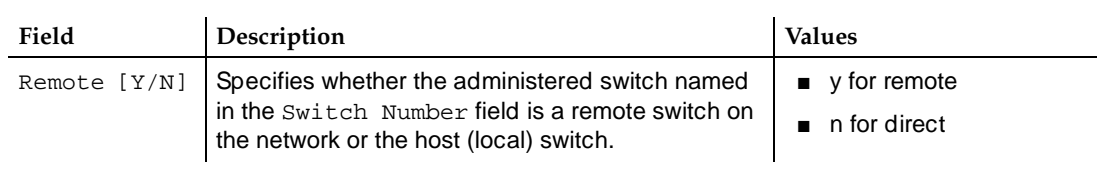

# **Setting the Attendant Translations**

#### $\Rightarrow$  note:

This procedure is required only for integrations with Meridian 1 and Meridian SL-1 switches when the customer has day/night service and uses the automated attendant feature of the Lucent INTUITY system.

For Meridian 1 and Meridian SL-1 switches, when the attendant is in night mode with day/night service, calls get directed to the NITE DN defined for the attendant. If the NITE DN does not answer the call, the call is forwarded to the Lucent INTUITY system with the attendant as the called party. If the attendant number is associated with an automated attendant number in the attendant translation table, then the attendant number is translated to the automated attendant number. Hence the calls covering from the attendant to the Lucent INTUITY system are forwarded to the automated attendant. In a system with one switch, the switch passes the index string 0 (zero) as the called party (CP) to the Lucent INTUITY system. The attendant translation table translates the 0 (zero) to the automated attendant number.

#### $\equiv$  **NOTE:**

Appropriate administration of the automated attendant extension number on the Lucent Intuity system should be done and the appropriate greetings should be recorded.

Use this procedure to set the translations for the automated attendant number on Meridian 1 and Meridian SL-1 switches.

1. Start at the Lucent INTUITY main menu [\(Figure 4-1\)](#page-59-0) and select

Lucent INTUITY Administration for Switch Integration with Digital Station Interface Setting the Attendant Translations **Page 4-24** Setting the Attendant Translations **Page 4-24 4**

Issue 2 December 1997

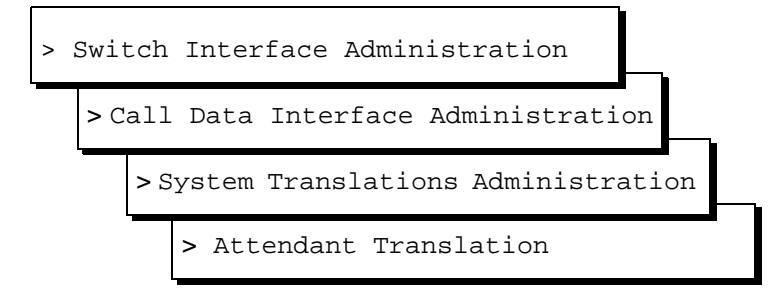

The system displays the first of two screens of the Attendant Translations window (Figure 4-9). If the settings have been previously administered, the system displays the current values. To access the second screen, press (F5 (Next Page). To return to the first screen, press  $F4$  (Prev Page).

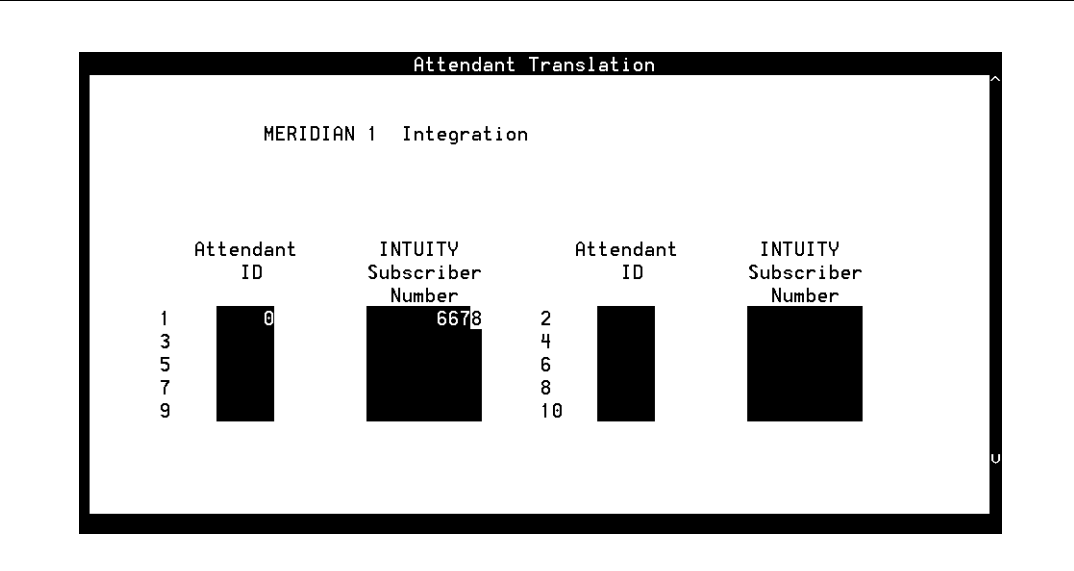

#### **Figure 4-9. Attendant Translation Window**

2. Enter a value in the first Attendant ID field (see [Table 4-9](#page-80-0)).

For systems with only one switch, this value is always 0 (zero).

- 3. In the INTUITY Subscriber Number field (see [Table 4-9\)](#page-80-0), enter the number administered as the INTUITY AUDIX automated attendant number.
- 4. Press [3] (Save).

The system displays the following message:

You need to restart the Voice System to make these changes active.

5. Press [F] (Acknowlg Message).

- 
- <span id="page-80-0"></span>6. Press F6 (Cancel) four times to return to the Lucent INTUITY main menu [\(Figure 4-1\)](#page-59-0).

#### **Table 4-9. Attendant Translation Window— Fields**

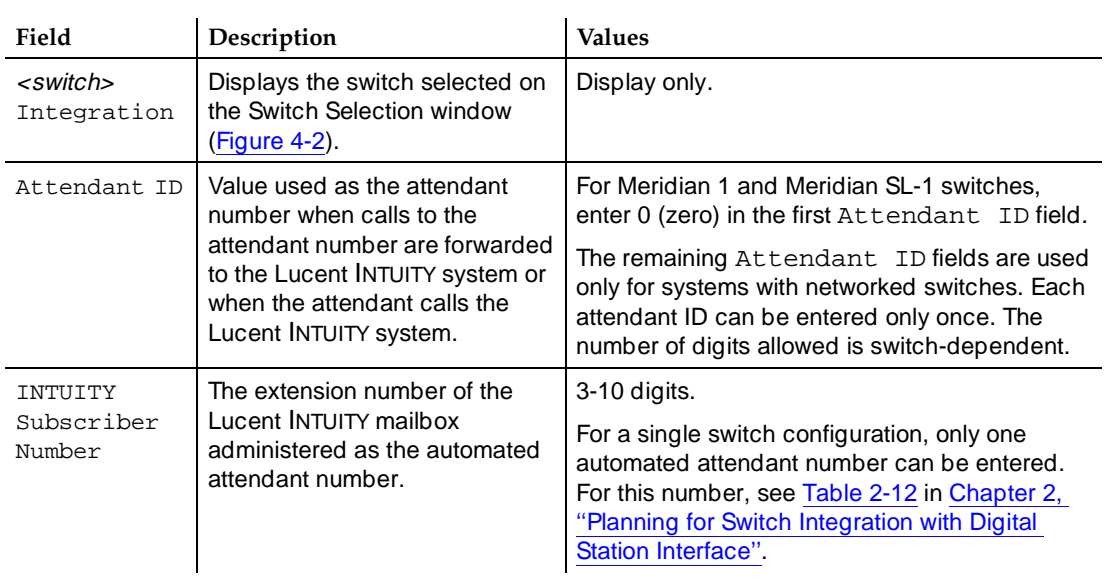

# **Stopping and Starting the Voice System**

To execute any changes you have made to the switch integration administration windows in the procedures in this chapter, you must stop and then restart the voice system.

# **A** CAUTION:

Only stop the voice system when it is absolutely necessary. All calls in progress will be disconnected. Users calling the Lucent INTUITY system will hear a fast busy signal. Callers sent to INTUITY AUDIX coverage will hear ringing with no answer.

Use this procedure to stop and restart the voice system.

1. Start at the Lucent INTUITY main menu [\(Figure 4-1\)](#page-59-0) and select

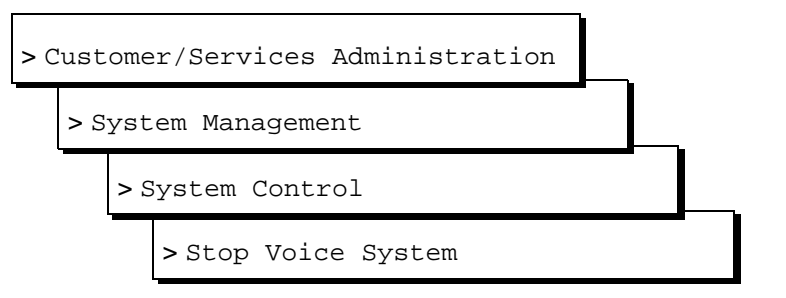

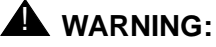

Be sure to select Stop Voice System. Do not select Shutdown Voice System.

The system displays the Wait Time window (Figure 4-10).

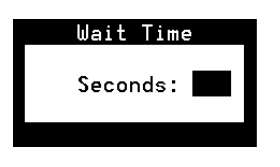

#### **Figure 4-10. Wait Time Window**

- 2. Enter a time between 60 and 600 seconds as the time to wait for calls in progress.
- 3. Press <sub>[3</sub>] (Save).

The system displays the following message:

```
The voice System has stopped
Press ENTER to continue...
```
#### $\sum$  NOTE:

The system waits until all calls in progress disconnect before stopping the voice system.

4. Press *ENTER*.

The system displays the System Control menu ([Figure 4-11\)](#page-82-0).

<span id="page-82-0"></span>Lucent INTUITY Administration for Switch Integration with Digital Station Interface **4** Stopping and Starting the Voice System **Page 1-27** and Starting the Voice System **Page 4-27** 

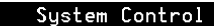

Shutdown System Start Voice System Stop Voice System

#### **Figure 4-11. System Control Menu**

5. Select

> Start Voice System

The system displays the following message:

Startup of the Voice System is complete Hit Acknowledge key to continue...

- 6. Press [F] (Acknowlg Message).
- 7. The system displays the System Control window (Figure 4-11).
- 8. Press F6 (Cancel) three times to return to the Lucent In TUITY main menu [\(Figure 4-1\)](#page-59-0).

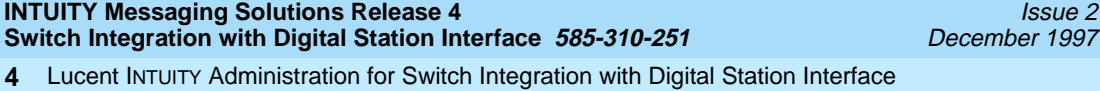

Stopping and Starting the Voice System<br>
Page 4-28

December 1997

Integration Validation and Troubleshooting Overview Page 5-1 **5**

# **5** Integration Validation and **Troubleshooting Troubleshooting**

Issue 2 December 1997

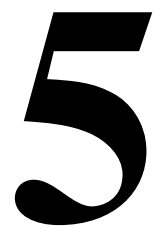

# **Overview**

Validating the switch integration requires use of the following procedures:

- "Checking Keys Configured on the Digital Station Interface Circuit Card [Ports''](#page-85-0)
- "Validating the Tip/Ring Mapping"

Troubleshooting the integration [\(Table 5-6](#page-94-0)) involves determining the reasons why:

- Calls are not integrated.
- Outcalling fails.
- Fax outcalling fails.
- Disconnects are not recognized.
- Message waiting indicators (MWIs) are not updated.
- Transfers fail.

Integration validation and troubleshooting may both involve use of the following procedure:

"Vewing the Switch Integration Logs"

### **Purpose**

This chapter contains procedures for validating the switch integration and guidelines for troubleshooting problems with the integration.

# <span id="page-85-0"></span>**Before You Begin**

This chapter assumes that:

- The switch has been administered.
- The hardware and software necessary for integration has been installed.
- The Lucent Intuity system has been administered for switch integration and has been stopped and restarted to activate the changes.

Some of the procedures in this chapter require the use of two customer-supplied model 2616 digital stations.

# **Integration Validation**

Procedures to validate the integration require cooperation of the switch administrator.

#### **Checking Keys Configured on the Digital Station Interface Circuit Card Ports**

Use this procedure to check the administration of the ports used for call data on the digital station interface circuit card.

# $\Rightarrow$  note:

This procedure requires the use of two customer-supplied model 2616 digital stations.

#### **Test 1 — Display Call Data**

- 1. Connect a 2616 digital station (hereafter called the first station) to the termination to which a port of the digital station interface circuit card is to be connected. (The digital station is connected in place of a port.)
- 2. Using a second 2616 digital station, dial the extension number configured on key 0 of the port to which the first 2616 digital station is connected. (See [Table 2-7](#page-35-0) in [Chapter 2, ''Planning for Switch Integration with Digital](#page-26-0)  Station Interface" for the key mapping. )

The first digital station should ring, but the display should not show any call information, such as the calling party (CLI).

3. Do not establish the call, but press key 12 on the second station.

#### $\Rightarrow$  NOTE:

Keys 0 (zero) through 7 are on the right side of the station, Key 8 is at the lower left, and the remainder of the keys (9 through 15) are on the left.

<span id="page-86-0"></span>Integration Validation and Troubleshooting **Integration Validation Page 5-3 5**

4. Press key 0 on the second station.

The display should now show the CLI.

- 5. Do the following,
	- For the port dedicated for MWI updates (if used), continue with ''Test 2 — MWI On'' below.
	- For each other port that will be used on the system, repeat Steps [1](#page-85-0) through 4 above.

#### **Test 2 — MWI On**

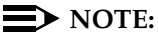

Use this procedure only for the port dedicated for MWI updates.

- 6. Press key 13 on the first station.
- 7. Dial a valid extension number on the switch.
- 8. Press key 13 on the first station.

The station corresponding to the extension dialed should have its MWI indicator (lamp or stutter tone) on.

9. Continue with "Test 3 - MWI Off" below.

#### **Test 3 — MWI Off**

#### $\equiv$  **NOTE:**

Use this procedure only for the port dedicated for MWI updates.

- 10. Press key 14 on the first station.
- 11. Dial the same extension number you dialed in Step 7 of ''Test 2 MWI On'' above.

The station corresponding to the extension dialed should turn its MWI indicator off.

12. Press key 14 on the first station.

### **Validating the Tip/Ring Mapping**

Use this procedure to verify that the mapping of extensions is correct between the Tip/Ring lines on the Lucent INTUITY system and the ports on the digital station interface circuit card. Before you begin, ensure that all connectivity between the switch and the Lucent INTUITY system is completed.

<span id="page-87-0"></span>Integration Validation and Troubleshooting **Integration Validation Page 5-4 5**

- 1. Dial a Tip/Ring extension number.
- 2. Ensure that:
	- The correct voice port rings.
	- The Lucent Intuity system picks up the call and that you hear the "Welcome to AUDIX®" greeting.
- 3. Repeat these steps for each extension number in the system.

#### **Vewing the Switch Integration Logs**

Use this procedure to view the log entries generated by the various switch integration processes. You can select the entries by date and time or by process. Or, by selecting an event sequence number, you can view only those entries associated with a specified event. Usually, selecting an event by sequence number presupposes that you have first viewed the log to obtain the number of the event of interest. The log records the most recent 2000 events, and its contents are rolled over.

If calls are made to the system and the logs contain:

- The normally expected data, the calls are integrated
- No data, calls are not integrated
- Only part of the normally expected data, most likely the switch is administered incorrectly. Contact your remote support center for assistance, if necessary.
- 1. Start at the Lucent INTUITY Main Menu [\(Figure 4-1\)](#page-59-0) and select

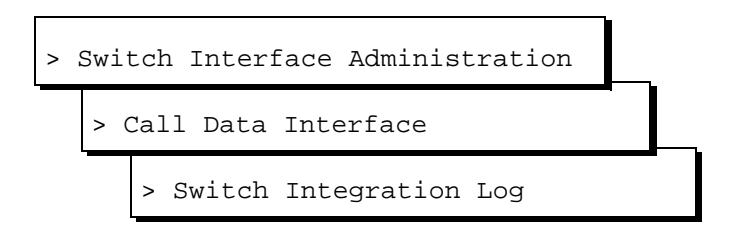

The system displays the Switch Integration Log window [\(Figure 5-1\)](#page-88-0) with the current date and time displayed.

<span id="page-88-0"></span>Integration Validation and Troubleshooting **Integration Validation Page 5-5 Page 5-5 Page 5-6 Page 12 <b>Page 5-6 Page 5-6 Page 5-6 Page 5-6 Page 5-6 5**

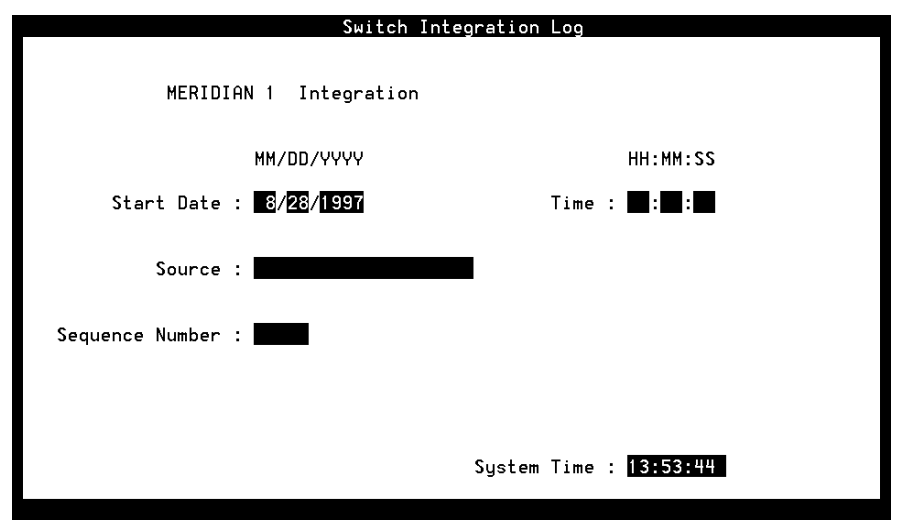

**Figure 5-1. Switch Integration Log Window**

- 2. Do you want to view log entries by sequence number?
	- If yes, enter the sequence number in the Sequence Number: field (see [Table 5-1](#page-89-0)) and go to Step 6.
	- If no, go to Step 3.
- 3. Enter the date for the first log entry you want to view in the Start Date: field (see [Table 5-1](#page-89-0)).
- 4. Enter the time for the first log entry you want to view in the  $Time: field$  (see [Table 5-1](#page-89-0)).

#### $\Rightarrow$  NOTE:

The time must be earlier than the time displayed in the System Time: field.

- 5. Do you want to select entries by process type?
	- If yes, enter the name of process for which you want to view entries in the Source field (see [Table 5-1\)](#page-89-0).
	- If no, enter **ALL** in the Source field.
- 6. Press  $[3]$  (Display).

The system displays the log data you selected, up to a maximum of 2000 entries (see the examples following [Table 5-1](#page-89-0)).

7. Press [6] (Cancel) three times to return to the Lucent Intulty Main Menu [\(Table 5-1\)](#page-89-0).

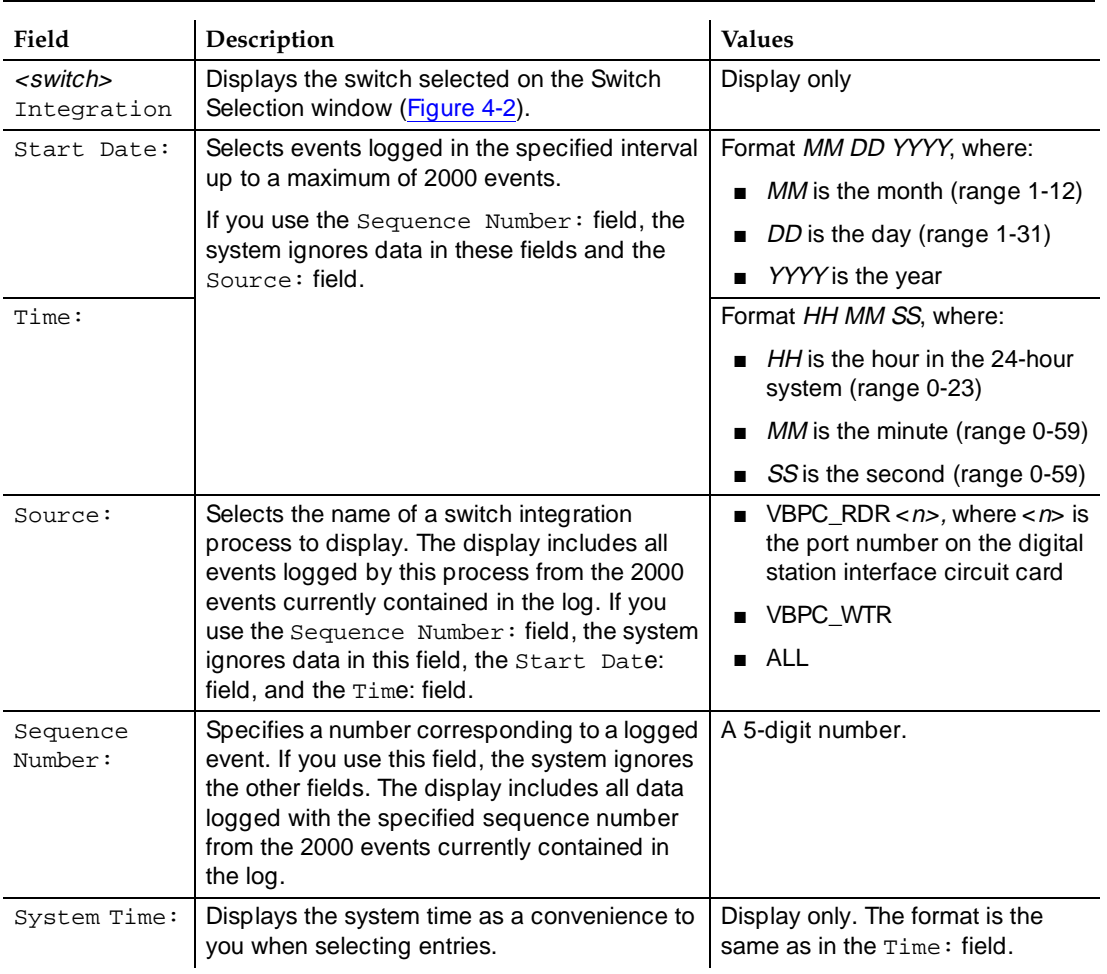

#### <span id="page-89-0"></span>**Table 5-1. Switch Integration Log Window — Field Descriptions**

#### **Switch Integration Log Entries**

Log entries for integrations with the digital station interface circuit card are generated by the VBPC\_RDR and VBPC\_WTR processes [\(Figure 5-2\)](#page-90-0).

- Each VBPC\_RDR entry logs the raw data sent from the switch for one call or for one MWI update request. Each entry is numbered VBPC\_RDR<n>, where  $\langle n \rangle$  is the port number on the digital station interface circuit card that carries the data.
- VBPC\_WTR entries log the parsed and translated data corresponding to a VPPC\_RDR raw call data entry. No port number is indicated.
- Data fields in the entries are separated by a forward slash  $($ *l*).

December 1997

Issue 2

<span id="page-90-0"></span>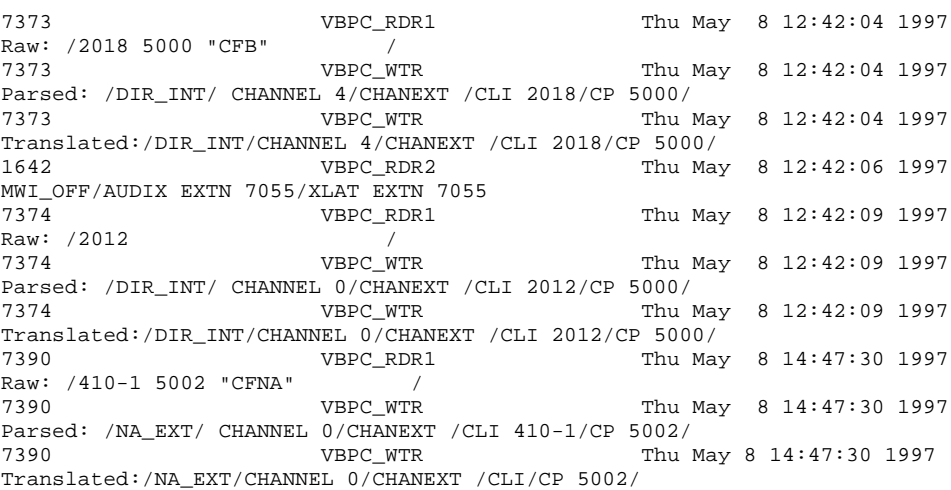

#### **Figure 5-2. Examples of Switch Integration Log**

Each type of log entry contains two lines. The first line for all types identifies the entry as follows (Table 5-2):

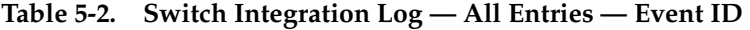

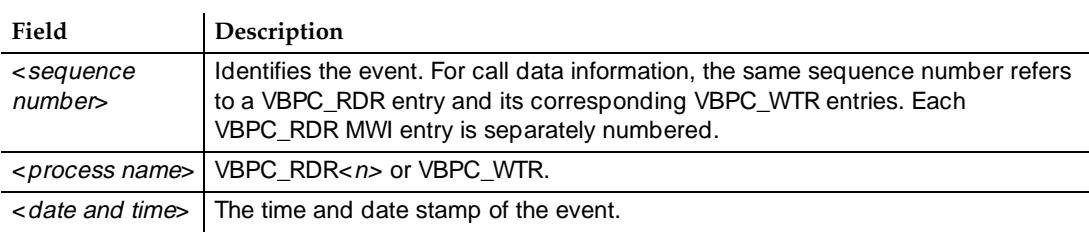

Integration Validation and Troubleshooting **Integration Validation Page 5-8 5**

#### **VBPC\_RDR — Raw Data**

VBPC\_RDR entries for call data contain the following information (Table 5-3):

#### **Table 5-3. VBPC\_RDR (Raw) — Field Description**

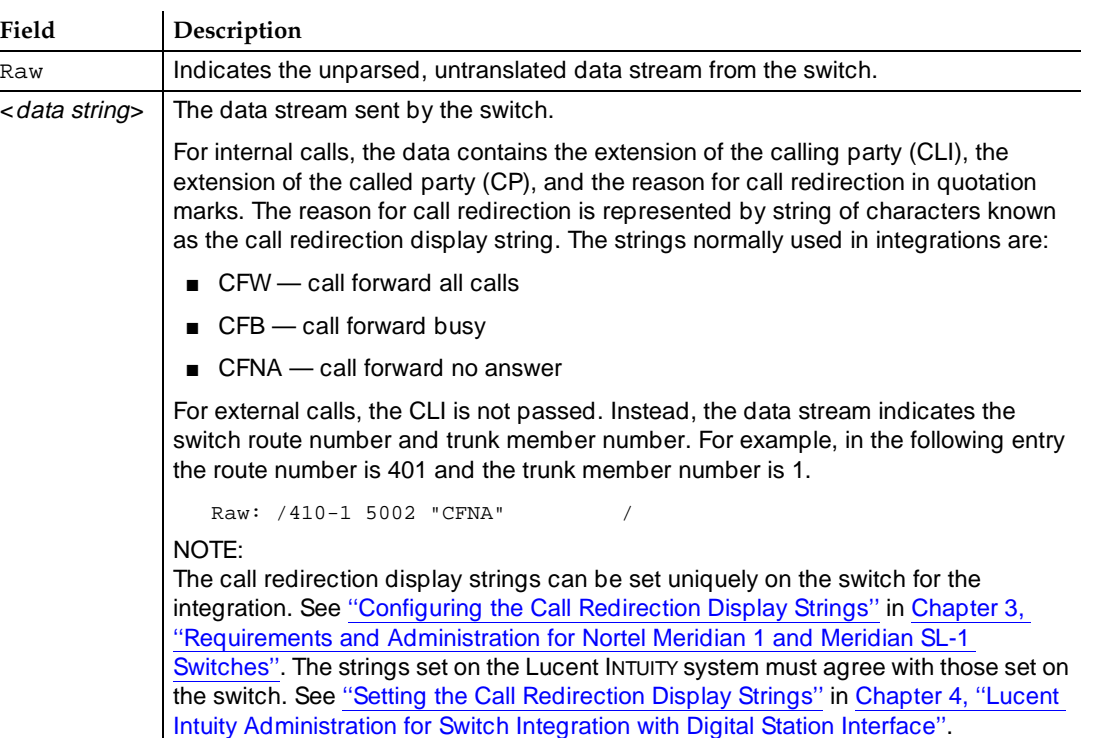

#### **VBPC\_WTR — Parsed and Translated Data**

VBPC\_WTR entries contain the following data (Table 5-4):

#### **Table 5-4. VBPC\_WTR (Parsed and Translated) — Field Descriptions**

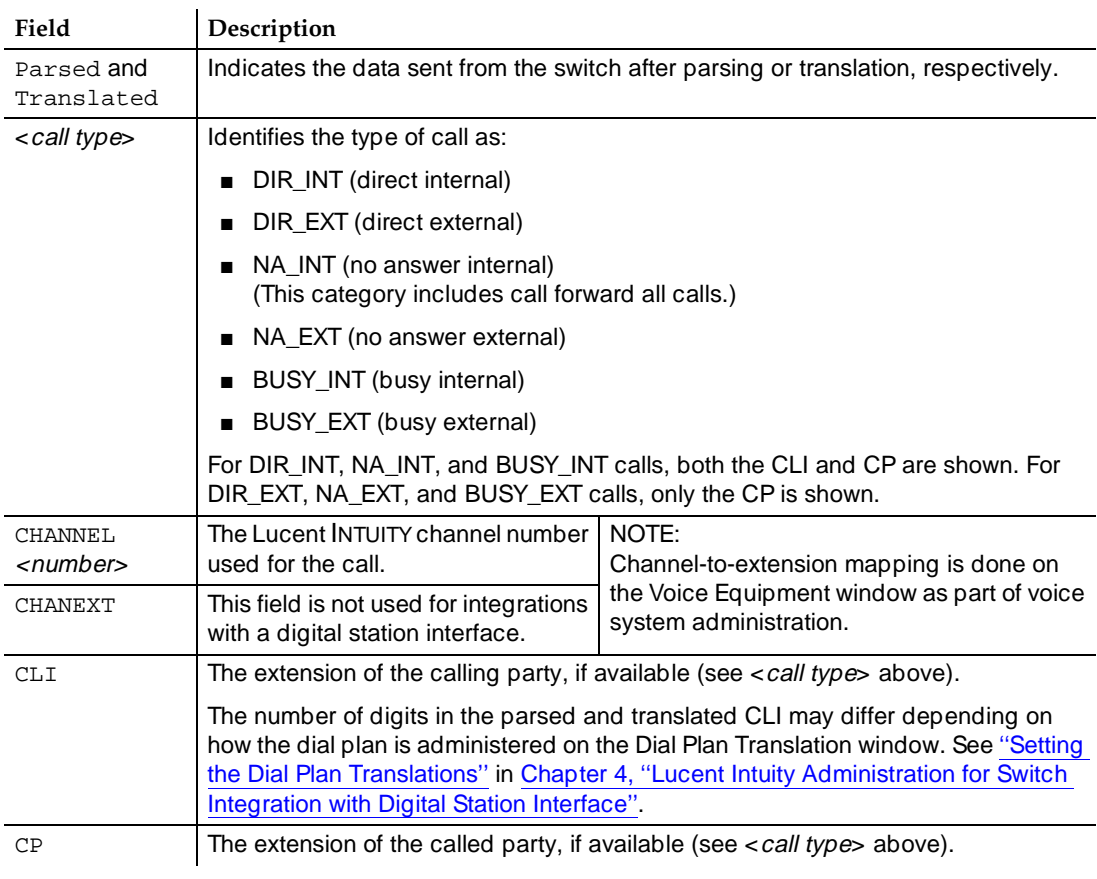

Integration Validation and Troubleshooting **Integration Validation** Page 5-10 **5**

#### **VBPC\_RDR — MWI Updates**

VBPC\_RDR entries for MWI updates contain the following information (Table 5-5):

#### **Table 5-5. VBPC\_RDR (MWI) — Field Descriptions**

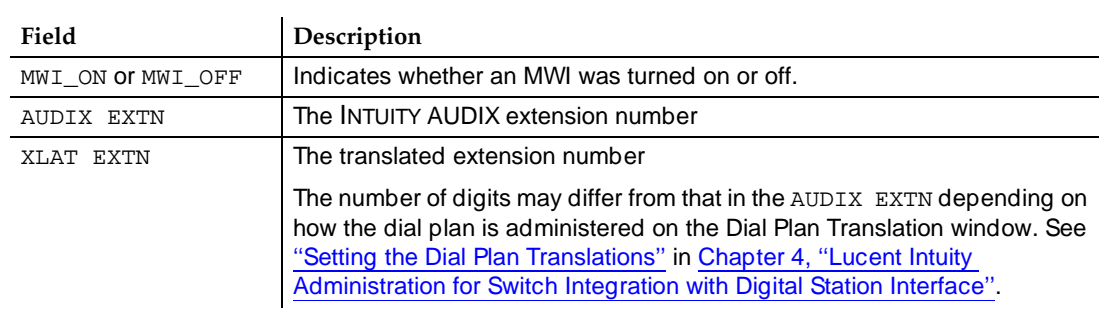

<span id="page-94-0"></span>Integration Validation and Troubleshooting **Integration Troubleshooting Page 5-11 Page 5-11 5**

# **Integration Troubleshooting**

Use Table 5-6 to troubleshoot problems with the integration.

#### **Table 5-6. Troubleshooting Scenarios**

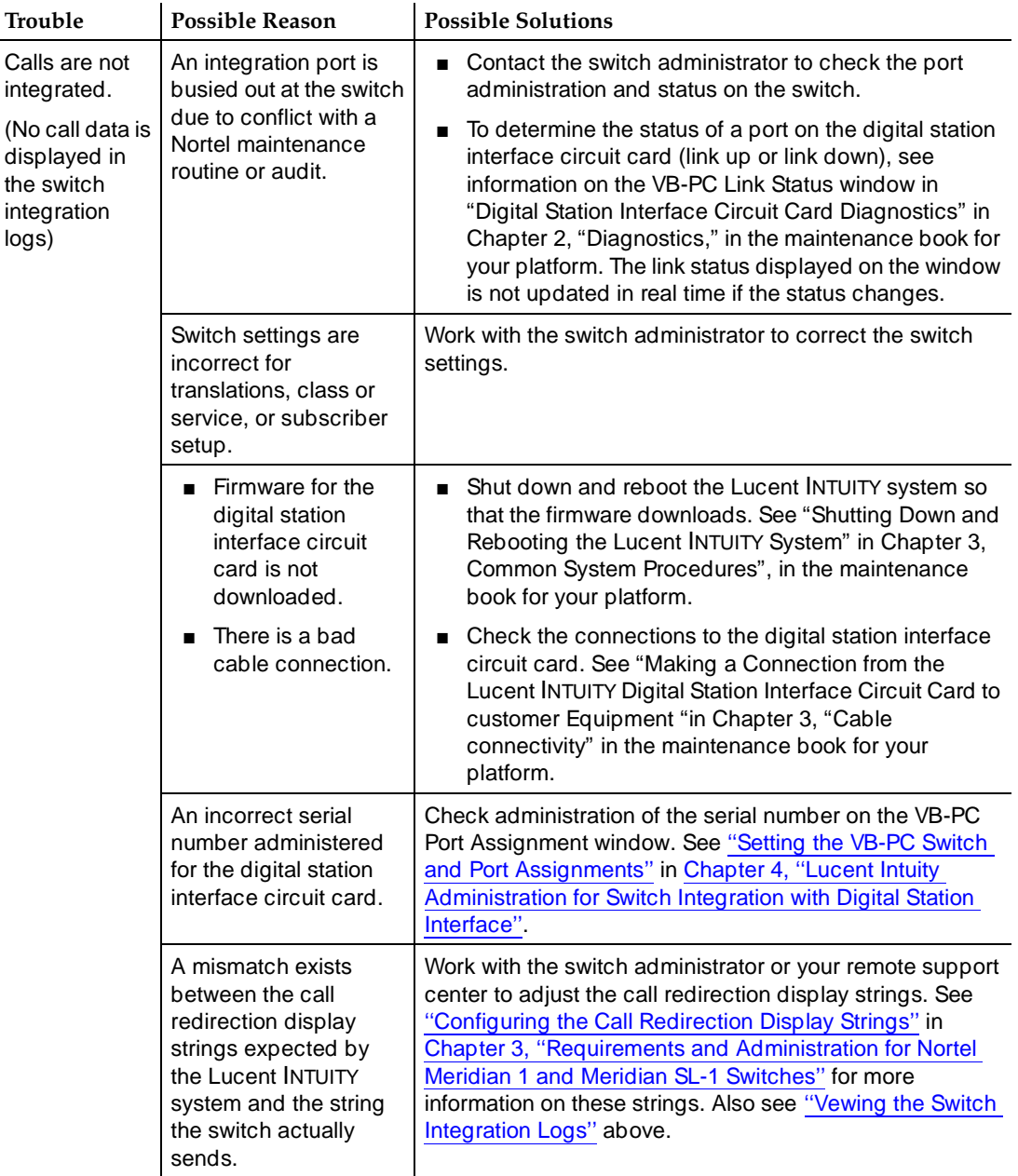

#### **Table 5-6. Troubleshooting Scenarios —** *Continued*

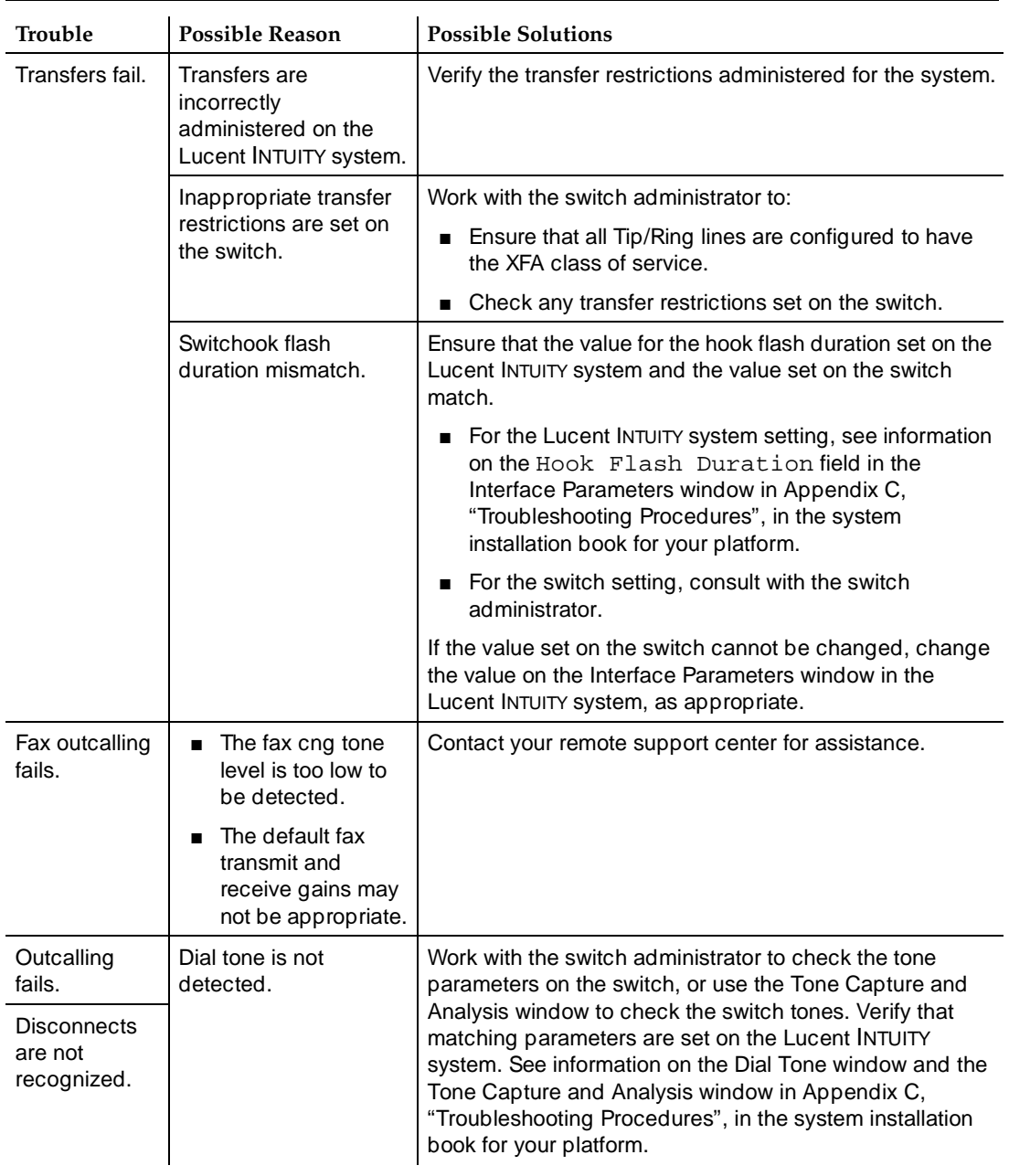

*Continued on next page*

Integration Validation and Troubleshooting Post-Installation Testing **Page 5-13** Post-Installation Testing Page 5-13 **5**

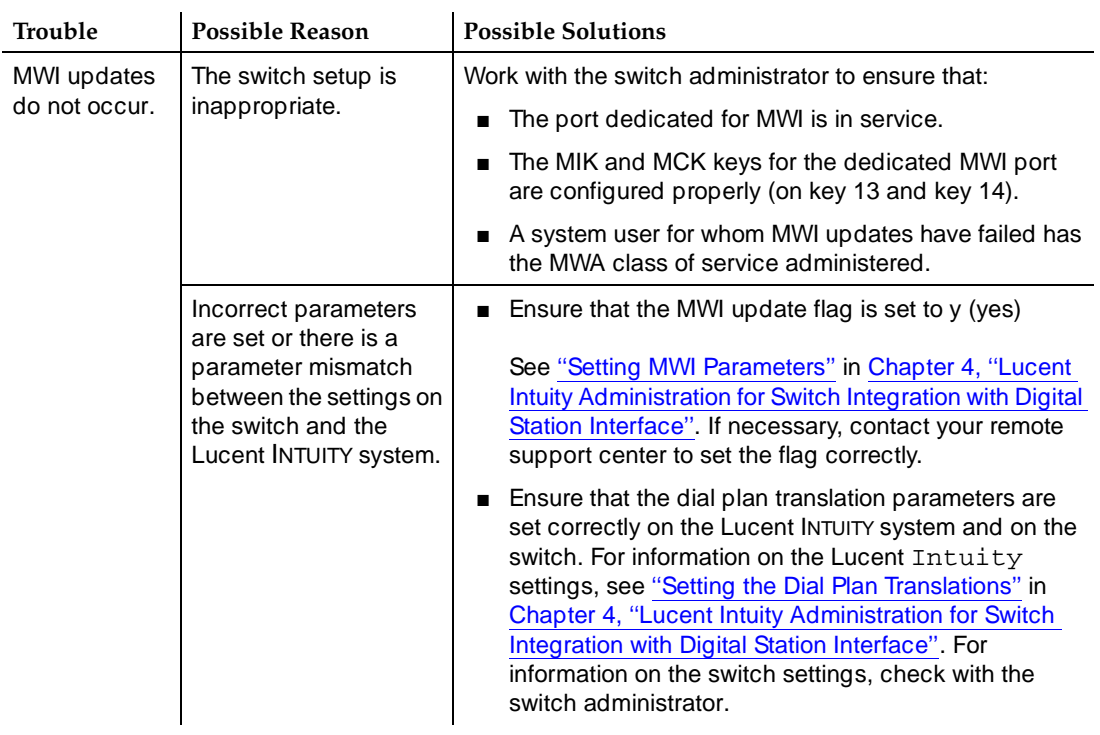

#### **Table 5-6. Troubleshooting Scenarios —** *Continued*

# **Post-Installation Testing**

Post-installation testing of systems integrated with Meridian 1 or Meridian SL-1 switches should include the following scenarios for all system users administered:

- Call forward no answer to the INTUITY AUDIX system
- Call forward busy scenario to the INTUITY AUDIX system
- Call forward all calls scenario to the INTUITY AUDIX system
- Transfers
- Fax
- MWI updates (by leaving a message and retrieving it)
- Outcalling

See the system installation book for your platform for information about post-installation testing.

**5** Integration Validation and Troubleshooting Post-Installation Testing **Page 5-14** Post-Installation Testing **Page 5-14** 

Issue 2 December 1997

A Administering Express Messaging Overview Page A-1

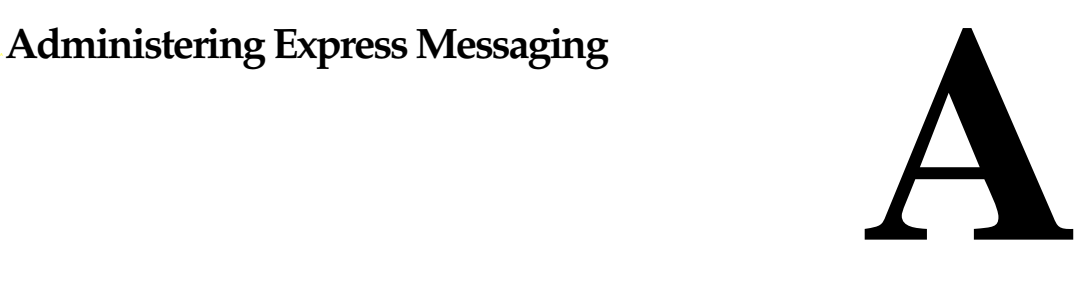

# **Overview**

The Lucent™ INTUITY™ Express Messaging feature for Northern Telecom (Nortel) Meridian 1 and Meridian SL-1 switches allows a user to leave a message for a mailbox without ringing the extension corresponding to the mailbox. This feature also allows a system user to transfer a call directly to a mailbox. For this feature, administration is required on the switch and on the Lucent INTUITY system.

### **Purpose**

This chapter provides information and procedures to configure the Express Messaging feature on the switch and on the Lucent INTUITY system. Procedures to use the feature to leave a message and transfer a called party are also provided.

# **Required Switch Administration**

The following procedures are required on the switch for the customer to use the Lucent INTUITY Express Messaging feature:

- "Configuring a Phantom Extension for Express Messaging"
- "Forwarding All Calls on the Phantom Extension"

#### **Configuring a Phantom Extension for Express Messaging**

Ensure that the switch administrator configures a phantom extension, either analog or digital, as appropriate, with the directory number (DN) set to the Lucent INTUITY Express Messaging number.

#### **Configuring an Analog Phantom Extension**

The switch administrator can configure an analog phantom extension by using overlay 10 and entering the commands below at the switch administration terminal.

```
LD10
REQ NEW
TYPE 500
TN <TN_for_phantom_number>
DESC exp
DN <Express_Messaging_number> 
CLS FNA FBA CFNA SFA
SCPW <xxxx>
FTR CFW 16
```
where:

- $\blacksquare$  < TN for phantom number is the switch terminal number (TN) administered for the phantom number.
- <Express Messaging number> is the number Lucent INTUITY system users dial to use the Express Messaging feature. See [Table 2-13](#page-40-0) in [Chapter 2, ''Planning for Switch Integration with Digital Station Interface''](#page-26-0), for this number.
- <*xxxx*> is the value for the station control password (SCPW). The SCPW depends on the customer data block (CDB) setup, which sets the length of the SCPW. If necessary to determine this value, have the switch administrator see the Meridian switch documentation.

## <span id="page-100-0"></span>**Configuring a Digital Phantom Extension**

The switch administrator can configure a digital phantom extension by using overlay 11 and entering the commands below at the switch administration terminal.

## **LD11**

REQ **NEW** TYPE **2616** TN **<TN\_for\_phantom\_number>** DESC **exp** CLS **FNA FBA CFNA SFA** SCPW **<xxxx>** KEY **0 SCR <Express\_Messaging\_number>** KEY **1 CFW 16**

where:

- $\blacksquare$  < TN\_for\_phantom\_number> is the switch terminal number (TN) administered for the phantom number.
- <*xxxx*> is the value for the station control password (SCPW). The SCPW depends on the customer data block (CDB) setup, which sets the length of the SCPW. If necessary to determine this value, have the switch administrator see the Meridian switch documentation.
- <*Express\_Messaging\_number*> is the number Lucent In TUITY system users dial to use the Express Messaging feature. See [Table 2-13](#page-40-0) in [Chapter 2, ''Planning for Switch Integration with Digital Station Interface''](#page-26-0), for this number.

# **Forwarding All Calls on the Phantom Extension**

Ensure that the switch administration uses the Remote Call Forward feature on the Meridian 1 or Meridian SL-1 switch to forward all calls on the phantom extension to the Lucent INTUITY Express Messaging number.

# **Required Lucent INTUITY Administration**

The following procedures are required on the Lucent INTUITY system for the customer to use the Express Messaging feature:

- "Configuring the Express Messaging Number as an Automated Attendant"
- "Recording a Greeting for the Automated Attendant Mailbox"

<span id="page-101-0"></span>A Administering Express Messaging Required Lucent INTUITY Administration Page A-4

#### **Configuring the Express Messaging Number as an Automated Attendant**

Use this procedure to configure the Express Messaging number as an automated attendant extension number on the Lucent INTUITY system:

- 1. Create a user on the INTUITY AUDIX system with the extension number set to the Express Messaging mailbox number.
	- For the mailbox number, see the worksheet in [Table 2-13](#page-40-0) of Chapter [2, ''Planning for Switch Integration with Digital Station Interface''](#page-26-0).
	- For the procedure to create the user, see "Adding, Changing, and Removing Users" in Chapter 4, "User Administration", in INTUITY Messaging Solutions Release 4 Administration, 585-310-564.
- 2. Make the user you created an automated attendant by using the Subscriber Automated Attendant Menu screens.

For the procedure to use the screens, see "Setting Up an Automated Attendant" in Chapter 10, "Automated Attendants and Bulletin Boards", in <sup>I</sup>NTUITY Messaging Solutions Release 4 Administration, 585-310-564. Observe the following guidelines:

- To make the user an automated attendant, enter **auto-attendant** in the PERMISSIONS, Type: field on Page 2 of the screens.
- Configure the following fields on Page 3 of the screens as shown in [Figure A-1:](#page-102-0)
	- Allow Call Transfer?
	- Button
	- Extension
	- Treatment
	- Comment
	- Length Of Time-Out On Initial Entry

<span id="page-102-0"></span>A Administering Express Messaging Required Lucent INTUITY Administration Page A-5

Issue 2 December 1997

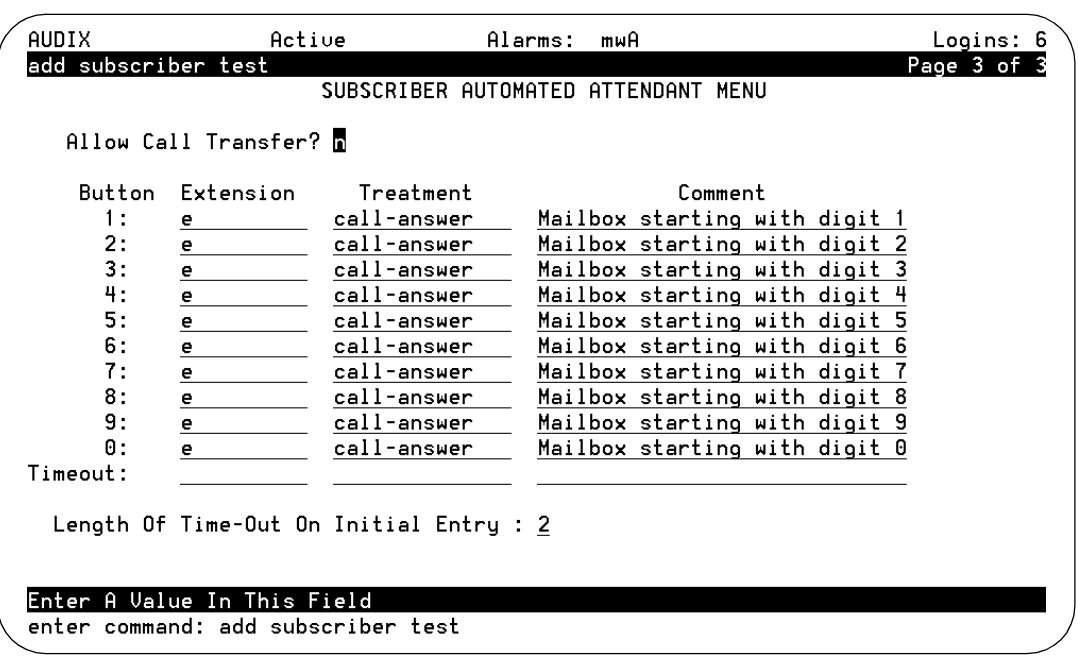

#### **Figure A-1. Field Entries for the Automated Attendant Subscriber Screen, Page 3**

#### **Recording a Greeting for the Automated Attendant Mailbox**

Use this procedure to create a greeting for the automated attendant mailbox for the Express Messaging feature:

1. Record a greeting to be used for all calls to the Express Messaging automated attendant mailbox.

The greeting must prompt the caller to enter the extension number of a mailbox on the system. A greeting in the format of the following example is recommended:

"Welcome to the Lucent INTUITY Express Messaging service. Please enter the extension number of the person you want to reach."

2. Configure this greeting as the greeting for all calls to the call routing automated attendant mailbox.

For the procedure to record the greeting, see "Record an Automated Attendant Menu Greeting (No Multiple Personal Greetings)" in "Setting Up an Automated Attendant" in Chapter 10, "Automated Attendants and Bulletin Boards," in INTUITY Messaging Solutions Release 4 Administration, 585-310-564.

A Administering Express Messaging Using the Express Messaging Feature **Page A-6** Superintensity of the Page A-6 Page A-6

# **Using the Express Messaging Feature**

The following procedures explain how to use the Express Messaging feature:

- "Leaving a Message Directly in a Mailbox"
- "Transferring a Call to a Mailbox"

#### **Leaving a Message Directly in a Mailbox**

By use of the Express Messaging feature a system user can leave a voice message directly in the mailbox of another system user without having to dial the physical extension associated with that mailbox.

Consider the example of a system user who wants to leave a message for a mailbox extension number. If Expressing Messaging is not used, the system user must dial the extension number of the mailbox and wait for a certain number of rings until the call is forwarded to the Lucent INTUITY system. Then, after the system plays the greeting associated with the mailbox, the system user can leave a message. The Express Messaging feature makes the process more efficient.

Use this procedure to leave a message directly to a mailbox with the Express Messaging feature:

- 1. Dial the Express Messaging number and listen for the greeting.
- 2. Dial the mailbox number of the party who is to receive the message and press  $\boxed{\text{\#}}$  .
- 3. Listen to the party's mailbox greeting.
- 4. Leave the message.

#### **Transferring a Call to a Mailbox**

The Express Messaging feature can be used to transfer a system user who has been called *directly* to the mailbox of another system user.

- 1. The transferring party calls a system user (the called party).
- 2. The transferring party transfers the call to a destination mailbox number.

The procedure depends on whether the transferring party's station is analog or digital and has a transfer button or a conference button:

- "Analog Transfer"
- "Digital Transfer with Transfer Button"
- "Digital Transfer with Conference Button"

<span id="page-104-0"></span>A Administering Express Messaging Using the Express Messaging Feature **Page A-7** and the Page A-7

#### **Analog Transfer**

Use this procedure to transfer a party from an analog station using the Express Messaging feature.

- 1. Call the party.
- 2. Press SWITCHOOK (flash).
- 3. Dial the Express Messaging number.

The Lucent INTUITY system answers the call and plays the greeting.

- 4. Dial the destination mailbox number.
- 5. Hang up (go on-hook) and disconnect.

The called party hears the greeting of the destination mailbox and can leave a message.

#### **Digital Transfer with Transfer Button**

Use this procedure to transfer a party from a digital station equipped with a transfer button using the Express Messaging feature.

- 1. Call the party.
- 2. Press TRANSFER .
- 3. Dial the Express Messaging number.

The Lucent INTUITY system answers the call and plays the greeting.

- 4. Dial the destination mailbox number and press  $\boxed{\text{#}}$ .
- 5. Press TRANSFER .

The called party hears the greeting of the destination mailbox and can leave a message.

#### **Digital Transfer with Conference Button**

Use this procedure to transfer a party from a digital station equipped with a transfer button using the Express Messaging feature.

- 1. Call the party.
- 2. Press CONFERENCE.
- 3. Dial the Express Messaging number.

The Lucent INTUITY system answers the call and plays the greeting.

- 4. Dial the destination mailbox number and press  $\boxed{\text{#}}$ .
- 5. Hang up (go on-hook) and disconnect.

The called party hears the greeting of the destination mailbox and can leave a message.

Administering Express Messaging Using the Express Messaging Feature Page A-8 **A**

Administering Call Routing for Far-End Switches **B** Overview Page B-1

# **Administering Call Routing<br>for Far-End Switches for Far-End Switches**

Issue 2 December 1997

# **Overview**

A Lucent INTUITY call routing automated attendant number enables routing of calls to far-end switches in a customer network. When a caller dials this number, the call is forwarded to the Lucent INTUITY system. The caller hears an automated attendant greeting that provides a menu of prompts used to select the far-end location by pressing a digit on the telephone keypad. After pressing the appropriate digit and waiting for a certain number of rings, the caller is transferred to the chosen location.

This feature requires:

- An automated attendant mailbox number administered on the Lucent INTUITY system with the appropriate setup to route the calls
- A phantom extension number administered on the switch having the same extension number as the automated attendant mailbox, with call forwarding of all calls to the Lucent INTUITY number
- A phantom extension number administered for each choice in the automated attendant menu that routes the call to the telephone number of the designated external location

# **Purpose**

This chapter provides information and procedures necessary on the switch and on the Lucent INTUITY system to configure call routing to far-end switches in a customer network.

# **Required Switch Administration**

The following procedures are required on the switch for the customer to use the call routing feature:

- "Configuring a Phantom Extension for the Call Routing Automated Attendant''
- [''Forwarding All Calls on the Phantom Extension''](#page-108-0)
- "Configuring the Phantom Extensions for Call Routing"

#### **Configuring a Phantom Extension for the Call Routing Automated Attendant**

Ensure that the switch administrator configures a phantom extension, either analog or digital, as appropriate, with the directory number (DN) set to the call routing automated attendant number and with call forwarding of all calls enabled to the INTUITY number.

# **Configuring an Analog Phantom Extension**

The switch administrator can configure an analog phantom extension by using overlay 10 and entering the commands below at the switch administration terminal.

### **LD10**

REQ **NEW** TYPE **500** TN **<phantom\_number\_TN>** DESC **exp** DN **<call\_routing\_number>**  CLS **FNA FBA CFNA SFA** SCPW **<xxxx>** FTR **CFW 16**

where:

- <phantom\_number\_TN> is the switch terminal number (TN) administered for the phantom number.
- <call routing number> is the automated attendant number Lucent INTUITY system users dial to access the call routing feature. See the [Table 2-14](#page-40-0) in [Chapter 2, ''Planning for Switch Integration with Digital Station Interface''](#page-26-0), for this number.
- <*xxxx*> is the value for the station control password (SCPW). The SCPW depends on the customer data block (CDB) setup, which sets the length of the SCPW. If necessary to determine this value, have the switch administrator see the Meridian switch documentation.
# **Configuring a Digital Phantom Extension**

The switch administrator can configure a digital phantom extension by using overlay 11 and entering the commands below at the switch administration terminal.

# **LD11**

REQ **NEW** TYPE **2616** TN **<phantom\_number\_TN>** DESC **exp** CLS **FNA FBA CFNA SFA** SCPW **<xxxx>** KEY **0 SCR <call\_routing\_number>** LEU **1 CFW 16**

where:

- <phantom\_number\_TN> is the switch terminal number (TN) administered for the phantom number.
- <*xxxx*> is the value for the station control password (SCPW). The SCPW depends on the customer data block (CDB) setup, which sets the length of the SCPW. If necessary to determine this value, have the switch administrator see the Meridian switch documentation.
- <call\_routing\_number> is the automated attendant number Lucent INTUITY system users dial to access the call routing feature. See the [Table 2-14](#page-40-0) in [Chapter 2, ''Planning for Switch Integration with Digital Station Interface''](#page-26-0), for this number.

# **Forwarding All Calls on the Phantom Extension**

Ensure that the switch administration uses the Remote Call Forward feature on the Meridian 1 or Meridian SL-1 switch to forward all calls on the phantom extension to the Lucent INTUITY call routing number.

# **Configuring the Phantom Extensions for Call Routing**

For every entry in the automated attendant menu that will be used to route calls to an external location, a phantom extension on the switch must be administered.

See [Table 2-15](#page-41-0) in [Chapter 2, ''Planning for Switch Integration with Digital Station](#page-26-0)  [Interface'',](#page-26-0) for a list of the phantom extensions and the telephone numbers corresponding to the far-end locations.

# **Configuring Analog Phantom Extensions**

The switch administrator can configure the analog phantom extensions for the automated attendant menu by using overlay 10 and entering the commands below at the switch administration terminal.

# **LD10**

REQ **NEW** TYPE **500** TN **<phantom\_number\_TN>** DN **<phantom\_extension>**  CLS **FNA FBA CFNA SFA** FTR **CFW 16 <external\_location\_number>**

where:

- <phantom\_number\_TN> is the switch terminal number (TN) administered for the phantom number.
- *<phantom\_extension*> is an analog extension number from [Table 2-15](#page-41-0) in [Chapter 2, ''Planning for Switch Integration with Digital Station Interface''](#page-26-0).
- <external\_location\_number> is the telephone number mapped to the phantom extension from [Table 2-15](#page-41-0) in [Chapter 2, ''Planning for Switch](#page-26-0)  [Integration with Digital Station Interface''.](#page-26-0)

# **Configuring Digital Phantom Extensions**

The switch administrator can configure the digital phantom extensions for the automated attendant menu by using overlay 11 and entering the commands below at the switch administration terminal.

```
LD11
```
REQ **NEW** TYPE **2616** TN **<phantom\_number\_TN>** CLS **FNA FBA CFNA SFA** KEY **0 SCR <phantom extension>** KEY **1 CFW 16 <external\_location\_number>**

where:

- <phantom\_number\_TN> is the switch terminal number (TN) administered for the phantom number.
- <phantom\_extension> is a digital extension number from [Table 2-15](#page-41-0) in [Chapter 2, ''Planning for Switch Integration with Digital Station Interface''](#page-26-0).
- <external location number> is the telephone number mapped to the phantom extension from [Table 2-15](#page-41-0) in [Chapter 2, ''Planning for Switch](#page-26-0)  [Integration with Digital Station Interface''.](#page-26-0)

Administering Call Routing for Far-End Switches **B** Required Lucent INTUITY Administration **Page B-5** and Page B-5

# **Required Lucent INTUITY Administration**

The following procedures are required on the Lucent INTUITY system for the customer to use call routing to far-end locations on the network:

- "Configuring the Call Routing Number as an Automated Attendant"
- "Recording a Greeting for the Call Routing Automated Attendant Mailbox"

# **Configuring the Call Routing Number as an Automated Attendant**

Use this procedure to configure the call routing number as an automated attendant extension number on the Lucent Intuity system:

- 1. Create a user on the INTUITY AUDIX system with the extension number set to the call routing automated attendant mailbox number.
	- For the call routing number, see [Table 2-14](#page-40-0) in Chapter 2, "Planning [for Switch Integration with Digital Station Interface''](#page-26-0).
	- For the procedure to create the user, see "Adding, Changing, and Removing Users" in Chapter 4, "User Administration", in INTUITY Messaging Solutions Release 4 Administration, 585-310-564.
- 2. Make the user you created an automated attendant by using the Subscriber Automated Attendant Menu screens.

For the procedure to use the screens, see "Setting Up an Automated Attendant" in Chapter 10, "Automated Attendants and Bulletin Boards", in <sup>I</sup>NTUITY Messaging Solutions Release 3 Administration, 585-310-564. Observe the following guidelines:

- To make the user an automated attendant, enter **auto-attendant** in the PERMISSIONS, Type: field on Page 2 of the screens.
- Configure the following fields on Page 3 of the screens as shown in the example in [Figure B-1](#page-111-0) below.
	- Allow Call Transfer?
	- Button
	- Extension
	- Treatment
	- Comment
	- Length Of Time-Out On Initial Entry

For the Button fields, enter the digits in the Digit (Menu Choice) column of [Table 2-15](#page-41-0) in [Chapter 2, ''Planning for Switch Integration](#page-26-0)  [with Digital Station Interface''.](#page-26-0)

<span id="page-111-0"></span>Administering Call Routing for Far-End Switches **B** Required Lucent INTUITY Administration Page B-6

For the Extension fields, enter the phantom extensions from Table [2-15](#page-41-0) in [Chapter 2, ''Planning for Switch Integration with Digital](#page-26-0)  Station Interface".

Be sure to match each phantom extension number with the correct digit (button).

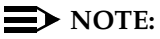

The example in Figure B-1 shows extension numbers assigned for six far-end locations.

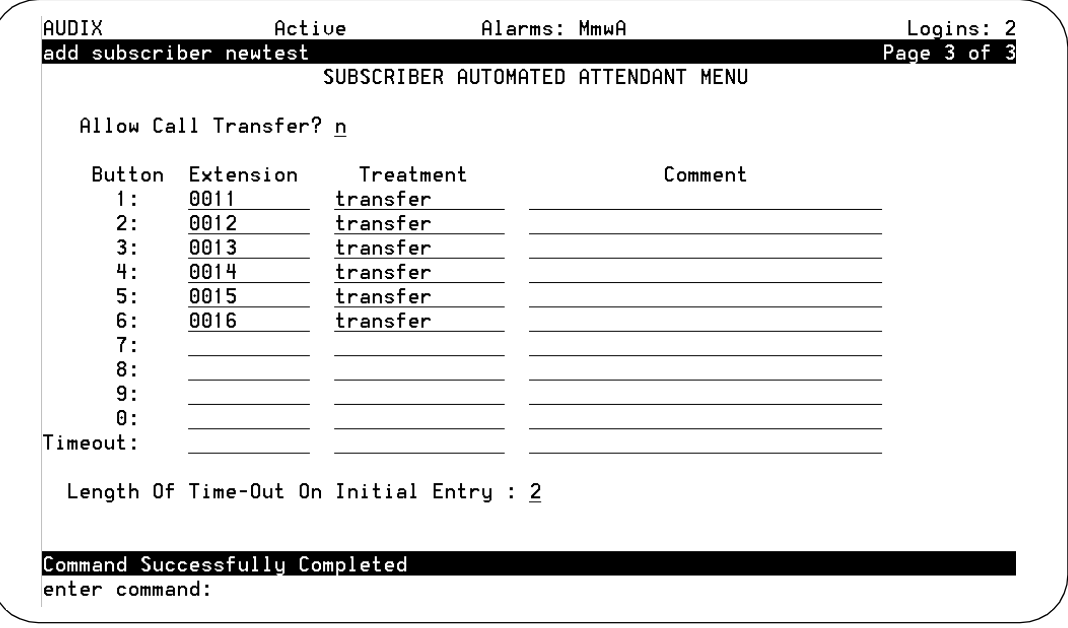

**Figure B-1. Example of Field Entries for the Automated Attendant Subscriber Screen, Page 3**

# **Recording a Greeting for the Call Routing Automated Attendant Mailbox**

Use this procedure to create a greeting for the call routing automated attendant mailbox:

1. Record a greeting to be used for all calls to the call routing automated attendant mailbox.

The greeting must prompt the caller to press telephone keys to access the various far-end locations. The greeting typically is in the format of the following example:

"Welcome to call routing. Press 1 to reach Hong Kong. Press 2 to reach New York. Press 3 to reach Milan."

2. Configure this greeting as the greeting for all calls to the call routing automated attendant mailbox.

For the procedure to record the greeting, see "Record an Automated Attendant Menu Greeting (No Multiple Personal Greetings)" in "Setting Up an Automated Attendant" in Chapter 10, Automated Attendants and Bulletin Board," in INTUITY Messaging Solutions Release 4 Administration, 585-310-564.

Administering Call Routing for Far-End Switches Required Lucent INTUITY Administration Page B-8 **B**

Issue 2 December 1997

# **Numerics**

# **5ESS Switch**

A central office switch manufactured by Lucent Technologies that can be integrated with the Lucent INTUITY™ system.

# **A**

## **accessed message**

A message that was received and scanned (either the entire message or just the header).

# **ACA**

See automatic circuit assurance.

# **ACD**

See automatic call distribution.

# **activity menu**

The list of options spoken to users when they first access a messaging system. Selecting an activity is the starting point for all user operations.

# **ADAP**

See administration and data acquisition package.

# **address**

INTUITY AUDIX user identification, containing the user's extension and machine, that indicates where the system needs to deliver a message. An address may include several users or mailing lists. Name or number addressing can be selected with the  $\boxed{\star}$   $\boxed{\text{A}}$  (Address) command.

# **adjunct**

A separate system closely integrated with a switch, such as a Lucent INTUITY system or a call management system (CMS).

# **administration**

The process of setting up a system (such as a switch or a messaging system) to function as desired. Options and defaults are normally set up (translated) by the system administrator or service personnel.

# **administration and data acquisition package (ADAP)**

A software package that allows the system administrator to transfer system user, maintenance, or traffic data from an INTUITY AUDIX system to a personal computer (PC).

# **ADU**

See asynchronous data unit.

**Glossary** 

# **alarm log**

A list of alarms that represent all of the active or resolved problems on a Lucent INTUITY system. The alarm log is stored in a software file on disk and can be accessed either locally or remotely on a terminal connected to the system.

# **alarms**

Hardware, software, or environmental problems that may affect system operation. Alarms are classified as *major*, *minor*, or *warning*.

# **alphanumeric**

Consisting of alphabetic and numeric symbols or punctuation marks.

# **ALT**

See assemble, load, and test.

# **American wire gauge (AWG)**

A standard measuring gauge for nonferrous conductors.

# **AMIS**

See Audio Messaging Interchange Specification.

# **AMIS prefix**

A number added to the destination number to indicate that it is an AMIS analog networking number.

# **analog networking**

A method of transferring a message from one messaging system to another whereby the message is played back (voiced) during the transfer.

# **analog signal**

In teleprocessing usage, a communications path that usually refers to a voice-grade telephone line.

# **announcement**

A placeholder within the Lucent INTUITY system for playing fragments. Each event that may occur within AUDIX has one or more announcement numbers permanently assigned to it. Fragment numbers are then assigned to the announcement numbers.

# **announcement fragment**

A numbered piece of spoken information that makes up a system message or prompt.

# **antistatic**

A treatment for material to prevent the build-up of static electricity.

# **API**

See application programming interface.

# **application**

A computer software program.

# **application identifier**

A two-letter code used in the administrator's log to identify the application or subsystem for which an alarm is being generated. There are 11 application identifiers as follows: CA (Call Accounting), EL (Enhanced List), LF (Lodging Fax), LG (Lucent INTUITY Lodging), ML (MERLIN LEGEND), MT (Maintenance), NW (Digital Networking), SW (Switch Integration), VM (Voice Messaging), VP (Voice Processing), and VR (Voice Response).

# **application programming interface (API)**

A set of formalized software calls and routines that an application program can reference to access underlying network services.

# **assemble, load, and test (ALT)**

The Lucent factory process that preloads software, installs hardware, and tests the system prior to shipping.

# **ASP**

advanced signal processor

# **asynchronous communication**

A method of data transmission in which bits or characters are sent at irregular intervals and spaced by start and stop bits rather than time. See also synchronous communication.

# **asynchronous data unit (ADU)**

An electronic communications device that can extend data transmission over asynchronous lines more than 50 feet in length. Recommended ADUs for use with the Lucent INTUITY system include Z3A1 or Z3A4.

# **asynchronous transmission**

A form of serial communications where each transmitted character is bracketed with a start bit and one or two stop bits. The Lucent INTUITY system provides asynchronous EIA-232 capabilities for INTUITY AUDIX Digital Networking, if required.

# **attendant console**

A special-purpose telephone with numerous lines and features usually located at the front desk of a business or other organization. The front desk attendant uses this telephone to answer and transfer calls.

# **Audio Messaging Interchange Specification (AMIS)**

An analog networking protocol that allows users to exchange messages with any messaging system that also has AMIS Analog Networking capabilities. Messages can be exchanged with users on Lucent INTUITY systems as well as with users on remote messaging systems made by vendors other than Lucent Technologies.

# **Audio Information Exchange (AUDIX)**

A complete messaging system accessed and operated by touch-tone telephones and integrated with a switch.

# **audit**

A software program that resolves filesystem incompatibilities and updates restored filesystems to a workable level of service. Audits are done automatically on a periodic basis, or can be performed on demand.

# **AUDIX**

See Audio Information Exchange.

# **autodelete**

An INTUITY AUDIX feature that allows users to designate that faxes be automatically deleted from their mailboxes after they are printed.

# **automated attendant**

A Lucent INTUITY system feature that allows users to set up a main extension number with a menu of options that routes callers to an appropriate department at the touch of a button.

# **automatic call distribution (ACD)**

The System 85, Generic 2, or Generic 3 call-distribution group of analog ports that connects Lucent INTUITY users to the system. See also call-distribution group.

**Glossary** 

Page GL-4

# **automatic circuit assurance (ACA)**

A feature of the switch that keeps records of both very long and very short calls and notifies the attendant when these calls exceed a certain parameter. The logic is that many very short calls or one very long one may suggest a trunk that is hung, broken, or out of order. The attendant can then physically dial into the trunk to check it.

## **automatic message scan**

An INTUITY AUDIX feature that allows users to scan all message headers and messages at the touch of two buttons. With Lucent INTUITY FAX Messaging, this feature allows all new faxes to be bundled and transmitted over a single fax call delivery call. Also called autoscan.

## **autoprint**

An INTUITY AUDIX feature that allows users to designate that faxes be automatically sent to a specified print destination.

## **autoscan**

See automatic message scan.

# **AWG**

See American wire gauge.

# **B**

# **background testing**

Testing that runs continuously when the system is not busy doing other tasks.

# **backplane**

A centrally located device within a computer to which individual circuit cards are plugged for communication across an internal bus.

## **backup**

A duplicate copy of files and directories saved on a removable medium such as floppy diskette or tape. The back-up filesystem can be copied back (restored) if the active version is damaged (corrupted) or lost.

# **basic input/output system (BIOS)**

A system that contains the buffers for sending information from a program to the actual hardware device for which the information is intended.

# **basic call transfer**

The switch-hook flash method used to send the INTUITY AUDIX transfer command over analog voice ports.

# **basic rate access**

See basic rate interface.

# **basic rate interface (BRI)**

International standard protocol for connecting a station terminal to an integrated systems digital network (ISDN) switch. ISDN BRI supports two 64-Kbps information-bearer channels (B1 and B2), and one 16-Kbps call status and control (D) channel (a 2B + D format). Also called basic rate access.

# **binary synchronous communications (BSC)**

A character-oriented synchronous link protocol.

# **BIOS**

See basic input/output system.

# **body**

The part of a Lucent INTUITY voice mail that contains the actual spoken message. For a leave word calling (LWC) message, it is a standard system announcement.

# **boot**

The operation to start a computer system by loading programs from disk to main memory (part of system initialization). Booting is typically accomplished by physically turning on or restarting the system. Also called reboot.

# **boot filesystem**

The filesystem from which the system loads its initial programs.

# **BRI**

See basic rate interface.

## **broadcast messaging**

An INTUITY AUDIX feature that enables the system administrator and other designated users to send a message to all users automatically.

# **BSC**

See binary synchronous communications.

# **buffer**

A temporary storage area used to equalize or balance different operating speeds. A buffer can be used between a slow input device, such as a terminal keyboard, and the main computer, which operates at a very high speed.

# **bulletin board**

An INTUITY AUDIX feature that allows a message to be played to callers who dial the bulletin board extension. Callers cannot leave a message since it is a listen-only service. Also called *information* service.

## **bundling**

Combining several calls and handling them as a single call. See also automatic message scan.

## **bus**

An electrical connection/cable allowing two or more wires, lines, or peripherals to be connected together.

# **busy-out/release**

To remove a Lucent INTUITY device from service (make it appear busy or in use), and later restore it to service (release it). The Lucent INTUITY switch data link, voice ports, or networking ports can be busied out if they appear faulty or when maintenance tests are run.

# **C**

# **CA**

Call accounting system application identifier. See application identifier.

# **call accounting system (CAS)**

A software device that monitors and records information about a calling system.

# **call-answer**

An INTUITY AUDIX feature that allows the system to answer a call and record a message when the user is unavailable. Callers can be redirected to the system through the call coverage or call forwarding switch features. INTUITY AUDIX users can record a personal greeting for these callers.

# **call-answer language choice**

The capability of user mailboxes to accept messages in different languages. For the INTUITY AUDIX application, this capability exists when the multilingual feature is turned on.

# **callback number**

In AMIS analog networking, the telephone number transmitted to the recipient machine to be used in returning messages that cannot be delivered.

## **call classification analysis (CCA)**

A process that enables application designers to use information available within the system to classify the disposition of originated and transferred calls.

## **call coverage**

A switch feature that defines a preselected path for calls to follow if the first (or second) coverage points are not answered. The Lucent INTUITY system can be placed at the end of a coverage path to handle redirected calls through call coverage, send all calls, go to cover, etc.

# **call data handler process (CDH)**

A software process that accumulates generic call statistics and application events.

# **call detail recording (CDR)**

A switch feature that uses software and hardware to record call data. See also call detail recording utility.

# **call detail recording utility (CDRU)**

Applications software that collects, stores, optionally filters, and outputs call detail records for direct or polled output to peripheral devices. See also call detail recording.

# **call delivery**

See message delivery.

# **call-distribution group**

The set of analog port cards on the switch that connects switch users to the Lucent INTUITY system by distributing new calls to idle ports. This group (or split) is called automatic call distribution (ACD) on System 85, Generic 2, and Generic 3 and uniform call distribution (UCD) on System 75, Generic 1, and Generic 3. See also automatic call distribution and uniform call distribution.

# **call management system (CMS)**

An inbound call distribution and management reporting package.

# **called tone (CED tone)**

The distinctive tone generated by a fax endpoint when it answers a call (a constant 2100-Hz tone).

# **called subscriber information (CSI)**

The identifier for the answering fax endpoint. This identifier is sent in the T.30 protocol and is generally the telephone number of the fax endpoint.

# **calling tone (CNG tone)**

The distinctive tone generated by a fax endpoint when placing a call (a constant 1100-Hz tone that is on for 1/2 second, off for 3 seconds).

# **call vectoring**

A System 85 R2V4, Generic 2, and Generic 3 feature that uses a vector (switch program) to allow a switch administrator to customize the behavior of calls sent to an automatic call distribution (ACD) group.

## **card cage**

An area within the Lucent INTUITY hardware platform that contains and secures all of the standard and optional circuit cards used in the system.

## **cartridge tape drive**

A high-capacity data storage/retrieval device that can be used to transfer large amounts of information onto high-density magnetic cartridge tape based on a predetermined format. This tape is to be removed from the system and stored as a backup.

# **CAS**

See call accouting system.

# **CCA**

See call classification analysis.

## **CDH**

See call data handler process.

## **CDR**

See call detail recording.

## **CDRU**

See call detail recording utility (CDRU).

## **CED tone**

See called tone.

# **CELP**

See code excited linear prediction.

# **central office (CO)**

An office or location in which large telecommunication equipment such as telephone switches and network access facilities are maintained. In a CO, private customer lines are terminated and connected to the public network through common carriers.

## **central processing unit (CPU)**

The component of the computer that manipulates data and processes instructions coming from software.

## **channel**

A telecommunications transmission path for voice and/or data.

# **channel capacity**

A measure of the maximum bit rate through a channel.

## **class of restriction (COR)**

A feature that allows up to 64 classes of call-origination and call-termination restrictions for telephones, telephone groups, data modules, and trunk groups. See also class of service.

## **class of service (COS)**

The standard set of INTUITY AUDIX features given to users when they are first administered (set up with a voice mailbox). See also class of restriction.

Page GL-8

# **clear to send (CTS)**

Located on Pin 5 of the 25-conductor RS-232 interface, CTS is used in the transfer of data between the computer and a serial device.

## **client**

A computer that sends, receives and uses data, but that also shares a larger resource whose function is to do most data storage and processing. For Lucent INTUITY Message Manager, the user's PC running Message Manager is the client. See also server.

# **CMS**

See call management system.

## **CNG tone**

See calling tone.

## **CO**

See central office.

# **COR**

See class of restriction.

# **COS**

See class of service.

## **code excited linear prediction (CELP)**

An analog-to-digital voice coding scheme.

## **collocated**

A Lucent INTUITY system installed in the same physical location as the host switch. See also local installation.

## **collocated adjunct**

Two or more adjuncts that are serving the same switch (that is, each has voice port connections to the switch) or that are serving different switches but can be networked through a direct RS-232 connection due to their proximity.

## **comcode**

A numbering system for telecommunications equipment used by Lucent Technologies. Each comcode is a 9-digit number that represents a specific piece of hardware, software, or documentation.

## **command**

An instruction or request given by the user to the software to perform a particular function. An entire command consists of the command name and options. Also, one-key or two-key touch tones that control a mailbox activity or function.

# **community**

A group of telephone users administered with special send and receive messaging capabilities. A community is typically comprised of people who need full access to each other by telephone on a frequent basis. See also default community.

# **compound message**

A message that combines a voice message and a fax message into one unit, which INTUITY AUDIX then

handles as a single message.

# **configuration**

The particular combination of hardware and software components selected for a system, including external connections, internal options, and peripheral equipment.

# **controller circuit card**

A circuit card used on a computer system that controls its basic functionality and makes the system operational. These cards are used to control magnetic peripherals, video monitors, and basic system communications.

# **COS**

See class of service.

# **coverage path**

The sequence of alternate destinations to which a call to a user on a Lucent INTUITY system is automatically sent when it is not answered by the user. This sequence is set up on the switch, normally with the Lucent INTUITY system as the last or only destination.

## **CPU**

See central processing unit.

# **cross connect**

Distribution-system equipment used to terminate and administer communication circuits.

## **cross connection**

The connection of one wire to another, usually by anchoring each wire to a connecting block and then placing a third wire between them so that an electrical connection is made.

# **CSI**

See called subscriber information.

# **CTS**

See clear to send.

# **D**

## **DAC**

See dial access code.

# **database**

A structured set of files, records, or tables. Also, a collection of filesystems and files in disk memory that store the voice and nonvoice (program data) necessary for Lucent INTUITY system operation.

# **data communications equipment (DCE)**

Standard type of data interface normally used to connect to data terminal equipment (DTE) devices. DCE devices include the data service unit (DSU), the isolating data interface (IDI), and the modular processor data module (MPDM).

# **data communications interface unit (DCIU)**

A switch device that allows nonvoice (data) communication between a Lucent INTUITY system and a Lucent switch. The DCIU is a high-speed synchronous data link that communicates with the common control switch processor over a direct memory access (DMA) channel that reads data directly from FP memory.

# **data link**

A term used to describe the communications link used for data transmission from a source to a destination, for example, a telephone line for data transmission.

Page GL-10

# **data service unit (DSU)**

A device used to access digital data channels. DATAPHONE II 2500 DSUs are synchronous data communications equipment (DCE) devices used for extended-local Lucent INTUITY system connections. The 2600 or 2700 series may also be used; these support diagnostic testing and the DATAPHONE II Service network system.

## **data set**

Another term for a modem, although a data set usually includes the telephone. See also modem.

## **data terminal equipment (DTE)**

Standard type of data interface normally used for the endpoints in a connection. Normally the Lucent INTUITY system, most terminals, and the switch data link are DTE devices.

#### **DBP**

See data base processor.

## **DCE**

See data communications equipment.

## **DCIU**

See data communications interface unit.

## **DCP**

See digital communications protocol.

## **DCS**

See distributed communications system.

## **debug**

See troubleshooting.

## **dedicated line**

A communications path that does not go through a switch. A dedicated (hard-wired) path can be formed with directly connected cables. MPDMs, DSUs, or other devices can also be used to extend the distance that signals can travel directly through the building wiring.

# **default**

A value that is automatically supplied by the system if no other value is specified.

## **default community**

A group of telephone users administered with restrictions to prevent them from sending messages to or receiving messages from other communities. If a system is administered to use communities, the default community is comprised of all the AUDIX users defined on that system.

## **default print number**

The user-administered extension to which autoprinted faxes are redirected upon their receipt into the user's mailbox. This default print destination is also provided as a print option when the user is manually retrieving and printing faxes from the mailbox.

## **delivered message**

A message that has been successfully transmitted to a recipient's incoming mailbox.

# **demand testing**

Testing performed on request (usually by service personnel).

# **diagnostic testing**

A program run for testing and determining faults in the system.

# **dial-ahead/dial-through**

The act of interrupting or preceding INTUITY AUDIX system announcements by typing (buffering) touch-tone commands in the order the system would normally prompt for them.

# **dial string**

A series of numbers used to initiate a call to a remote AMIS machine. A dial string tells the switch what type of call is coming (local or long distance) and gives the switch time to obtain an outgoing port, if applicable

# **dialed number identification service (\*DNIS\_SVC)**

An available channel service assignment on the Lucent INTUITY system. Assigning this service to a channel permits the Lucent INTUITY system to interpret information from the switch and operate the appropriate application for the incoming telephone call.

# **DID**

See direct inward dialing.

# **digital communications protocol (DCP)**

A 64-Kbps digital data transmission code with a 160-Kbps bipolar bit stream divided into two information (I) channels and one signaling (S) channel.

# **digital networking**

A method of transferring messages between messaging systems in a digital format. See also INTU-**ITY AUDIX Digital Networking.** 

# **digital signal processor (DSP)**

A specialized digital microprocessor that performs calculations on digitized signals that were originally analog and then sends the results on.

# **DIP switch**

See dual in-line package switch.

# **direct inward dialing (DID)**

The ability for an outside caller to call an internal extension without having to pass through an operator or attendant.

# **direct memory access (DMA)**

A quick method of moving data from a storage device directly to RAM, which speeds processing.

# **directory**

1. A Lucent INTUITY AUDIX feature that allows you to hear a user's name and extension after pressing <u>[★] [×] [N]</u> at the activity menu. 2. A group of related files accessed by a common name in soft-<br>''' ware.

# **display terminal**

A data terminal with a screen and keyboard used for displaying Lucent INTUITY screens and performing maintenance or administration activities.

# **distributed communications system (DCS)**

A network of two or more switches that uses logical and physical data links to provide full or partial feature transparency. Voice links are made using tie trunks.

# **distribution list**

See mailing list.

# **DMA**

See direct memory access.

# **DNIS**

See dialed number identification service.

# **domain**

An area where data processing resources are under common control. The INTUITY AUDIX system is one domain and an e-mail system is another domain.

## **DSP**

See digital signal processor.

# **DSU**

See data service unit.

# **DTE**

See data terminal equipment.

# **DTMF**

See dual tone multifrequency.

# **dual in-line package (DIP) switch**

A small switch, usually attached to a printed circuit card, in which there are only two settings: on or off (or 0 or 1). DIP switches are used to configure the card in a semipermanent way.

# **dual language greetings**

The capability of INTUITY AUDIX users to create personal greetings in two different languages one in a primary language and one in a secondary language. This capability exists when the multilingual feature is turned on, and the prompts for user mailboxes can be in either of the two languages.

# **dual tone multifrequency (DTMF)**

A way of signaling consisting of a pushbutton or touch-tone dial that sends out a sound consisting of two discrete tones that can be picked up and interpreted by telephone switches.

# **E**

# **EIA interface**

A set of standards developed by the Electrical Industries Association (EIA) that specifies various electrical and mechanical characteristics for interfaces between electronic devices such as computers, terminals, and modems. Also known as RS-232.

# **ELA**

See Enhanced-List Application.

**electronic mail**

See e-mail.

# **electrostatic discharge (ESD)**

The discharge of a static charge on a surface or body through a conductive path to ground, ESD can damage integrated circuits.

# **e-mail**

The transfer of a wide variety of message types across a computer network (LAN or WAN). E-mail messages may be text messages containing only ASCII files or may be complex multimedia messages containing embedded voice messages, software files, and images.

# **enabled/disabled**

The state of a hardware device that indicates whether it is available for use by the Lucent INTUITY system. Devices must be equipped before they can be enabled (made active). See also equipped/unequipped.

**endpoint**

See fax endpoint.

# **enhanced call transfer**

An INTUITY AUDIX feature that allows compatible switches to transmit messages digitally over the BX.25 (data) link. This feature is used for quick call transfers and requires a fully integrated digital switch. Callers can only transfer to other extensions in the switch dial plan.

# **Enhanced-List Application (ELA)**

An INTUITY AUDIX option that facilitates message delivery to large numbers of recipients. There can be up to 100 enhanced lists per system, each of which can contain up to 1500 addresses.

# **enhanced serial data interface (ESDI)**

A software-controlled and hardware-controlled method used to store data on magnetic peripherals.

# **equipped/unequipped**

The state of a networking channel that indicates whether Lucent INTUITY software has recognized it. Devices must be equipped before they can be enabled (made active). See also enabled/disabled.

# **error message**

A message on the screen indicating that something is wrong within the system and possibly suggesting how to correct it.

## **errors**

Problems detected by the system during operation and recorded in the maintenance log. Errors can produce an alarm if they exceed a threshold.

# **escape from reply**

The ability to quickly return to getting messages for a user who encounters a problem trying to respond to a message. To escape, the user presses  $\boxed{\text{\#}}$ .

# **escape to attendant**

An INTUITY AUDIX feature that allows users with the call answer feature to have a personal attendant or operator administered to pick up their unanswered calls. A system-wide extension could also be used to send callers to a live agent.

# **ESD**

See electrostatic discharge.

# **ESDI**

See enhanced serial data interface.

# **event**

An informational messages about the system's activities. For example, an event is logged when the system is rebooted. Events may or may not be related to errors and alarms.

# **F**

# **facilities restriction level (FRL)**

A value that determines which types of calls the users of a switch are allowed to make.

# **facility out-of-service (FOOS)**

State of operation during which the current channel is not receiving a dial tone and is not functioning.

# **facsimile**

1. A digitized version of written, typed, or drawn material transmitted over telephone lines and printed out elsewhere. 2. Computer-generated text or graphics transmitted over computer networks. A computer-generated fax is typically printed to a fax machine, but can remain stored electronically.

## **fax**

See facsimile.

## **fax addressing prefix**

Uniquely identifies a particular fax nodepoint to the Lucent INTUITY system. Used by the system as a "template" to differentiate all call-delivery machines on the network from each other.

## **fax endpoint**

Any device capable of receiving fax calls. Fax endpoints include fax machines, individual PC fax modems, fax ports on LAN fax servers, and ports on fax-enabled messaging systems.

# **fax print destination prefix**

A dial string that the Lucent INTUITY system adds to the fax telephone number the user enters to print a fax. The system takes the full number (fax print destination prefix + fax telephone extension) and hunts through the machine translation numbers until it finds the specific fax endpoint.

## **field**

An area on a screen, menu, or report where information can be typed or displayed.

## **FIFO**

See first-in/first-out.

## **file**

A collection of data treated as a basic unit of storage.

## **filename**

Alphanumeric characters used to identify a particular file.

# **file redundancy**

See mirroring.

## **file system**

A collection of related files (programs or data) stored on disk that are required to initialize a Lucent INTUITY system.

# **first-in/first-out (FIFO)**

A method of processing telephone calls or data in which the first call or data to be received is the first call or data to be processed.

## **F key**

See function key.

# **FNPAC**

See foreign numbering-plan area code.

# **FOOS**

See facility out-of-service.

# **foreign exchange (FX)**

A central office (CO) other than the one providing local access to the public telephone network.

# **foreign numbering-plan area code (FNPAC)**

An area code other than the local area code that must be dialed to call outside the local geographical area.

# **format**

To set up a disk, floppy diskette, or tape with a predetermined arrangement of characters so that the system can read the information on it.

## **FRL**

See facilities restriction level.

# **function**

Individual steps or procedures within a mailbox activity.

## **function key (F key)**

A key on a computer keyboard programmed to perform a defined function when pressed. The user interface for the Lucent INTUITY system defines keys F1 through F8.

## **FX**

See foreign exchange.

# **G**

## **Generic 1, 2, or 3**

Lucent switch system software releases, designed for serving large communities of System 75 and System 85 users.

## **generic tape**

A copy of the standard software and stand-alone tape utilities that is shipped with a new Lucent INTUITY system.

# **GOS**

See grade of service.

# **grade of service (GOS)**

A parameter that describes the delays in accessing a port on the Lucent INTUITY system. For example, if the GOS is P05, 95% of the callers hear the system answer and 5% hear ringing until a port becomes available to answer the call.

# **guaranteed fax**

A feature of Lucent INTUITY FAX Messaging that temporarily stores faxes sent to a fax machine. In cases where the fax machine is busy or does not answer a call, the call is sent to an INTUITY AUDIX mailbox.

# **guest password**

A feature that allows callers who are not INTUITY AUDIX users to leave messages on the system by dialing a user's extension and entering a system-wide guest password.

# **H**

# **hard disk drive**

A high-capacity data-storage and data-retrieval device that is located inside a computer. A hard disk drive stores data on nonremovable high-density magnetic media based on a predetermined format for retrieval by the system at a later date.

# **hardware**

The physical components of a computer system. The central processing unit, disks, tape, and floppy drives are all hardware.

## **header**

Information that the system creates to identify a message. A message header includes the originator or recipient, type of message, creation time, and delivery time.

## **help**

A command run by pressing  $(HELP)$  or  $($  CTRL $)$   $($ ?  $)$  on a Lucent INTUITY display terminal to show the options available at your current screen position. In the INTUITY AUDIX system, press  $\left(\ast\right)\left(\mathbb{H}\right)$  on the talentian of the test of entire a Secole and line help. telephone keypad to get a list of options. See also on-line help.

## **host switch**

The switch directly connected to the Lucent INTUITY system over the data link. Also, the physical link connecting a Lucent INTUITY system to a distributed communications system (DCS) network.

## **hunt group**

A group of analog ports on a switch usually administered to search for available ports in a circular pattern.

# **I**

# **I/O**

Input/output.

# **IDI**

See isolating data interface.

# **IMAPI**

See INTUITY messaging application programming interface.

# **INADS**

See initialization and administration system.

# **information service**

See bulletin board.

# **initialization**

The process of bringing a system to a predetermined operational state. The start-up procedure tests hardware; loads the boot filesystem programs; locates, mounts, and opens other required filesystems; and starts normal service.

# **initialization and administration system (INADS)**

A computer-aided maintenance system used by remote technicians to track alarms.

## **initialize**

To start up the system for the first time.

# **input**

A signal fed into a circuit or channel.

# **integrated services digital network (ISDN)**

A network that provides end-to-end digital connectivity to support a wide range of voice and data services.

**Glossary** 

# **integrated voice processing CELP (IVC6) card**

A computer circuit card that supports both fax processing and voice processing capabilities. It provides two analog ports to support six analog channels. All telephone calls to and from the Lucent INTUITY system are processed through the IVC6 card.

# **interface**

The device or software that forms the boundary between two devices or parts of a system, allowing them to work together. See also user interface.

## **internal e-mail**

Software on a PC that provides messaging capability between users on the same AUDIX system, or to administered remote AUDIX systems and users. Users can create, send, and receive a message that contains multiple media types; specifically, voice, fax, text, or file attachments (software files, such as a word processing or spreadsheet file).

## **interrupt request (IRQ)**

Within a PC, a signal sent from a device to the CPU to temporarily suspend normal processing and transfer control to an interrupt handling routine.

# **INTUITY AUDIX Digital Networking**

A Lucent INTUITY feature that allows customers to link together up to 500 remote Lucent INTUITY machines for a total of up to 500,000 remote users. See also digital networking.

## **INTUITY Message Manager**

A Windows-based software product that allows INTUITY AUDIX users to receive, store, and send their voice/FAX messages from a PC. The software also enables users to create and send multimedia messages that include voice, fax, file attachments, and text.

# **INTUITY messaging application programming interface (IMAPI)**

A software function-call interface that allows INTUITY AUDIX to interact with Lucent INTUITY Message Manager.

## **IRQ**

See interrupt request.

## **ISDN**

See integrated services digital network.

## **isolating data interface (IDI)**

A synchronous, full duplex data device used for cable connections between a Lucent INTUITY GPSC-AT/E card and the switch data communications interface unit (DCIU).

# **IVC6**

See integrated voice processing CELP (IVC6) card.

# **J**

# **jumper**

Pairs or sets of small prongs or pins on circuit cards and mother boards the placement of which determines the particular operation the computer selects. When two pins are covered, an electrical circuit is completed. When the jumper is uncovered, the connection is not made. The computer interprets these electrical connections as configuration information.

# **L**

# **label**

The name assigned to a disk device (either a removable tape cartridge or permanent drive) through software. Cartridge labels may have a generic name (such as "3.3") to show the software release, or a descriptive name if for back-up copies (such as "back01"). Disk drive labels usually indicate the disk position (such as "disk00" or "disk02").

# **LAN**

See local area network.

# **last-in/first-out (LIFO)**

A method of processing telephone calls or data in which the last call (or data) received is the first call (or data) to be processed.

# **LCD**

See liquid crystal display.

# **leave word calling (LWC)**

A switch feature that allows the calling party to leave a standard (nonvoice) message for the called party using a feature button or dial access code.

## **LED**

See light emitting diode.

# **LIFO**

See last-in/first-out.

# **light emitting diode (LED)**

A light on the hardware platform that shows the status of operations.

# **liquid crystal display (LCD)**

The 10-character alphanumeric display that shows the status of the system, including alarms.

## **load**

The process of reading software from external storage (such as disk) and placing a copy in system memory.

# **local area network (LAN)**

A network of PCs that communicate with each other and that normally share the resources of one or more servers. Operation of Lucent INTUITY Message Manager requires that the INTUITY AUDIX system and the users' PCs be on a LAN.

# **local AUDIX machine**

The Lucent INTUITY system where a user's INTUITY AUDIX mailbox is located. All users on this home machine are called *local users*.

# **local installation**

A switch, adjunct, or peripheral device installed physically near the host switch or system. See also collocated.

# **local network**

An INTUITY AUDIX Digital Network in which all Lucent INTUITY systems are connected to the same switch.

## **login**

A unique code a user must enter to gain approved access to the Lucent INTUITY system. See also password.

## **login announcement**

A feature enabling the system administrator and other designated users to create a mail message that is automatically played to all INTUITY AUDIX users every time they log in to the system.

## **Lotus Notes**

Information management software for work groups that allows individuals to share and manipulate information over a local or wide area network

## **LWC**

See leave word calling.

# **M**

## **magnetic peripherals**

Data storage devices that use magnetic media to store information. Such devices include hard disk drives, floppy disk drives, and cartridge tape drives.

## **mailbox**

A portion of disk memory allotted to each Lucent INTUITY system user for creating and storing outgoing and incoming messages.

## **mailing list**

A group of user addresses assigned a list ID# and public or private status. A mailing list may be used to simplify the sending of messages to several users.

## **maintenance**

The process of identifying system errors and correcting them, or taking steps to prevent problems from occurring.

## **major alarm**

An alarm detected by Lucent INTUITY software that affects at least one fourth of the Lucent INTUITY ports in service. Often a major alarm indicates that service is affected.

# **MANOOS**

See manually out-of-service.

## **manually out-of-service**

State of operation during which a unit has been intentionally taken out of service.

## **MAP**

See multi-application platform.

## **mean time between failures**

The average time a manufacturer estimates will elapse before a failure occurs in a component or system.

## **media type**

The form a message takes. The media types supported by the Lucent INTUITY system are voice, text, file attachments, and fax.

## **memory**

A device that stores logic states such that data can be accessed and retrieved. Memory may be temporary (such as system RAM) or permanent (such as disk).

#### **menu**

A list of options displayed on a computer terminal screen or spoken by a voice processing system. Users choose the option that reflects what action they want the system to take.

## **menu tree**

The way in which nested automated attendants are set up.

### **message categories**

Groups of messages in INTUITY AUDIX users' mailboxes. Categories include new, unopened, and old for the incoming mailbox and delivered, accessed, undelivered, undeliverable (not deliverable), and file cabinet for the outgoing mailbox.

## **message component**

A media type included in a multimedia message. These types include voice, text, file attachments, and fax messages.

## **message delivery**

An optional Lucent INTUITY feature that permits users to send messages to any touch-tone telephone, as long as the telephone number is in the range of allowable numbers. This feature is an extension of the AMIS analog networking feature and is automatically available when the AMIS feature is activated.

#### **Message Manager**

See INTUITY Message Manager.

## **message waiting indicator (MWI)**

An indicator that alerts Lucent INTUITY users that they have received new mail messages. An MWI can be an LED or neon lamp, or an audio tone (stutter dial tone).

## **message waiting lamp (MWL)**

See message-waiting indicator.

## **migration**

An installation that moves data to the Lucent INTUITY system from another type of Lucent messaging system, for example, from AUDIX R1, DEFINITY AUDIX, or AUDIX Voice Power.

#### **minor alarm**

An alarm detected by maintenance software that affects less than one fourth of the Lucent INTUITY ports in service, but has exceeded error thresholds or may impact service.

## **mirroring**

A Lucent INTUITY system feature that allows data from crucial filesystems to be continuously copied to back-up (mirror) filesystems while the system is running. If the system has some problem where an original filesystem cannot be used, the backup filesystem is placed in service automatically.

## **ML**

MERLIN LEGEND application identifier. See application identifier.

## **mode code**

A string of touch-tones from a MERLIN LEGEND switch. A mode code may send the INTUITY AUDIX system information such as call type, calling party, called party, and on/off signals for message waiting indicators.

## **modem**

A device that converts data from a form that is compatible with data processing equipment (digital) to a form compatible with transmission facilities (analog), and vice-vera.

## **modular**

A term that describes equipment made of plug-in units that can be added together to make the system larger, improve its capabilities, or expand its size.

# **modular processor data module (MPDM)**

A data device that converts RS-232C or RS-449 protocol signals to digital communications protocol (DCP) used by System 75/85, Generic1, and Generic 3 switches. MPDMs can connect the Lucent INTUITY system to a switch DCIU or SCI link or connect terminals to a switch port card.

## **MPDM**

See modular processor data module.

## **MT**

Maintenance application identifier. See application identifier.

# **MTBF**

See mean time between failures.

## **multi-application platform (MAP)**

The computer hardware platform used by the Lucent INTUITY system.

## **multilingual feature**

A feature that allows announcement sets to be active simultaneously in more than one language on the system. Mailboxes can be administered so that users can hear prompts in the language of their choice.

## **MWI**

See message waiting indicator.

## **MWL**

See message waiting lamp.

# **N**

## **networking**

See INTUITY AUDIX Digital Networking.

## **networking prefix**

A set of digits that identifies a Lucent INTUITY machine.

## **night attendant**

The automated attendant created on a MERLIN LEGEND switch that automatically becomes active during off-hours. The night attendant substitutes for one or more daytime attendants.

## **not deliverable message**

A message that could not be delivered after a specified number of attempts. This usually means that the user's mailbox is full.

## **NPA**

See numbering plan area.

## **NT**

Networking application identifier. See application identifier.

**Glossary** 

# **numbering plan area**

Formal name for 3-digit telephone area codes in North America. Within an area code, no two telephone lines may have the same 7-digit phone number. The code is often designated as NXX, to indicate the three digits.

# **O**

**off-hook**

See switch hook.

## **on-hook**

See switch hook.

# **on-line help**

A Lucent INTUITY system feature that provides information about user interface windows, screens, and menus by pressing a predetermined key. See also help.

## **open systems interconnection (OSI)**

An internationally accepted framework of standards for communication between systems made by different vendors.

## **operating system (OS)**

The set of software programs that runs the hardware and interprets software commands.

## **option**

A choice selected from a menu, or an argument used in a command line to specify program output by modifying the execution of a command. When you do not specify any options, the command executes according to its default options.

# **OS**

See operating system.

# **OSI**

See open systems interconnection.

# **outcalling**

A Lucent INTUITY system feature that allows the system to dial users' numbers to inform them they have new messages.

## **outgoing mailbox**

A storage area on the Lucent INTUITY system where users can keep copies of messages for future reference or action.

# **P**

## **parallel transmission**

The transmission of several bits of data at the same time over different wires. Parallel transmission of data is usually faster than serial transmission.

**Glossary** 

## **password**

1. A word or character string recognized automatically by the Lucent INTUITY system that allows a user access to his/her mailbox or a system administrator access to the system data base. 2. An alphanumeric string assigned to local and remote networked machines to identify the machines or the network. See also login.

## **password aging**

An INTUITY AUDIX feature that allows administrators to set a length of time after which a user's AUDIX password or the administrator's system password expires. The user or administrator must then change the password.

## **PBX**

See private branch exchange.

# **PC**

See power converter.

## **PDM (processor data module)**

See modular processor data module (MPDM).

## **peripheral device**

Equipment such as a printer or terminal that is external to the Lucent INTUITY cabinet, but necessary for full operation and maintenance of the system. Also called a *peripheral*.

## **personal directory**

An INTUITY AUDIX feature that allows each user to create a private list of customized names.

## **personal fax extension**

See secondary extension.

## **PI**

See processor interface.

## **PIB**

See processor interface.

## **pinouts**

The signal description per pin number for a particular connector.

## **PMS**

See property management system.

## **port**

A connection or link between two devices that allows information to travel to a desired location. For example, a switch port connects to a Lucent INTUITY voice port to allow a caller to leave a message.

## **POST**

See power-on self test.

## **power on self test (POST)**

A set of diagnostics stored in ROM that tests components such as disk drives, keyboard, and memory each time the system is booted. If problems are identified, a message is sent to the screen.

# **priority call answer**

An INTUITY AUDIX feature that allows users to designate a call answer message as a priority message. To make a message a priority message, the caller presses  $\boxed{2}$  after recording.

# **priority messaging**

An INTUITY AUDIX feature that allows some users to send messages that are specially marked and preferentially presented to recipients. See also priority outcalling.

## **priority outcalling**

An INTUITY AUDIX feature that works with the priority messaging feature by allowing the message recipient to elect to be notified by outcalling only when a priority message has been received. See also priority messaging.

## **private branch exchange (PBX)**

An analog, digital, or electronic telephone switching system where data and voice transmissions are not confined to fixed communications paths, but are routed among available ports or channels. See also switch.

# **private mailing list**

A list of addresses that only the Lucent INTUITY system user who owns it can access.

## **private messaging**

A feature of INTUITY AUDIX that allows a user to send a message that cannot be forwarded by the recipient.

## **processor data module (PDM)**

See modular processor data module (MPDM).

## **processor interface (PI)**

A System 75, Generic 1, Generic 3i, Generic 3s, and Generic 3vs switch data link. Also called processor interface board (PIB).

## **programmed function key**

See function key.

## **property management system (PMS)**

A product used by lodging establishments to automate the management of guest records, reservations, room assignments, and billing. In an integrated PMS environment, special software links the PMS to the Lucent INTUITY Lodging system so that both systems share a common set of messages and commands.

## **protocol**

A set of conventions or rules governing the format and timing of message exchanges (signals) to control data movement and the detection and possible correction of errors.

# **public mailing list**

A list of addresses that any INTUITY AUDIX user can use if that user knows the owner's list ID number and extension number. Only the owner can modify a public mailing list.

## **pulse-to-tone converter**

A device connected to the switch that converts signals from a rotary pulses to touch tone signals. This device allows callers to use rotary telephones to access options in a Lucent INTUITY user's mailbox or in an automated attendant.

# **R**

**RAM** See random access memory.

## **random access memory (RAM)**

The memory used in most computers to store the results of ongoing work and to provide space to store the operating system and applications that are actually running at any given moment.

## **read-only memory (ROM)**

A form of computer memory that allows values to be stored only once; after the data is initially recorded, the computer can only read the contents. ROM is used to supply constant code elements such as bootstrap loaders, network addresses, and other more or less unvarying programs or instructions.

## **reboot**

See boot.

## **remote access**

Sending and receiving data to and from a computer or controlling a computer with terminals or PCs connected through communication (that is, telephone) links.

## **remote installation**

A system, site, or piece of peripheral equipment that is installed in a different location from the host switch or system.

# **remote maintenance**

The ability of Lucent personnel to interact with a remote computer through a telephone line or LAN connection to perform diagnostics and some system repairs. See also remote service center.

## **remote network**

A network in which the systems are integrated with more than one switch.

# **remote service center**

A Lucent or Lucent-certified organization that provides remote support to Lucent INTUITY customers. Depending upon the terms of the maintenance contract, your remote service center may be notified of all major and minor alarms and have the ability to remotely log in to your system and remedy problems. See also remote maintenance.

## **remote terminal**

A terminal connected to a computer over a telephone line.

## **remote users**

INTUITY AUDIX users whose mailboxes reside on a remote INTUITY AUDIX Digital Networking machine.

## **REN**

See ringer equivalence number.

# **reply loop escape**

An INTUITY AUDIX feature that allows a user the option of continuing to respond to a message after trying to reply to a nonuser message.

# **reply to sender**

An INTUITY AUDIX feature that allows users to immediately place a call to the originator of an incoming message if that person is in the switch's dial plan.

# **request to send (RTS)**

One of the control signals on an EIA-232 connector that places the modem in the originate mode so that it can begin to send.

## **restart**

1. A Lucent INTUITY feature that allows INTUITY AUDIX users who have reached the system through the call answer feature to access their own mailboxes by entering the  $\boxed{\ast}$   $\boxed{\mathbb{R}}$  (Restart) command.<br>This feature is canocially useful for long distance calls or for users who want to second the Lugar This feature is especially useful for long-distance calls or for users who want to access the Lucent INTUITY system when all the ports are busy. 2. The reinitialization of certain software, for example, restarting the messaging system.

## **restore**

The process of recovering lost or damaged files by retrieving them from available back-up tapes, floppy diskette, or another disk device.

## **retention time**

The amount of time messages are saved on disk before being automatically deleted from a user's mailbox.

## **reusable upgrade kit (RUK)**

A package shipped to the customer's site prior to an upgrade that contains materials the technician needs to complete the installation. This package includes an A/B switch box, a keyboard, a 25-foot coaxial cable, two T adapters, and terminations to a LAN circuit card. It remains the property of Lucent once the installation is finished.

## **right-to-use (RTU) fee**

A charge to the customer to access certain functions or capacities that are otherwise restricted, for example, additional voice or networking ports or hours of speech storage. Lucent Technologies personnel can update RTU parameters either at the customer's site or remotely via a modem.

# **ringer equivalence number (REN)**

A number required in the United States for registering your telephone equipment with a service provider.

## **ROM**

See read-only memory.

# **RS-232**

See EIA interface.

## **RTS**

See request to send.

## **RUK**

See reusable upgrade kit.

# **S**

## **scan**

To automatically play mail messages, headers, or both.

## **scheduled delivery time**

A time and/or date that an INTUITY AUDIX user can assign to a message that tells the system when to deliver it. If a delivery time is omitted, the system sends the message immediately.

## **screen**

That portion of the Lucent INTUITY user interface through which most administrative tasks are performed. Lucent INTUITY screens request user input in the form of a command from the enter command: prompt.

# **SCSI**

See small computer system interface.

## **secondary extension**

A second, fax-dedicated extension that directs incoming faxes directly into a user's mailbox without ringing the telephone. The secondary extension shares the same mailbox as the voice extension, but acts like a fax machine. Also called personal fax extension.

# **serial transmission**

The transmission of one bit at a time over a single wire.

## **server**

A computer that processes and stores data that is used by other smaller computers. For Lucent INTUITY Message Manager, INTUITY AUDIX is the server. See also *client*.

# **shielded cables**

Cables that are protected from interference with metallic braid or foil.

# **SID**

See switch integration device.

# **SIMM**

See single in-line memory module.

# **simplified message service interface (SMSI)**

Type of data link connection to an integrated 1A ESS or 5ESS switch in the Lucent INTUITY system.

## **simplified message desk interface (SMDI)**

Also known as station message desk interface. Type of data link from the central office that contains information and instructions for the Lucent INTUITY system. With SMDI, the caller need not re-enter the called number once the call terminates to the Lucent INTUITY system. See also simplified message service interface.

# **single in-line memory module (SIMM)**

A method of containing random access memory (RAM) chips on narrow strips that attach directly to sockets on the CPU circuit card. Multiple SIMMs are sometimes installed on a single CPU circuit card.

# **small computer systems interface (SCSI)**

An interface standard defining the physical, logical, and electrical connections to computer system peripherals such as tape and disk drives.

## **SMDI**

See station message desk interface.

## **SMDR**

See station message detail recording.

## **SMSI**

See simplified message service interface.

## **SP**

signal processor

# **SSP**

scaleable signal processor

# **station message desk interface (SMDI)**

See simplified message desk interface.

Page GL-28

# **station message detail recording**

See call detail recording (CDR).

# **subscriber**

A Lucent INTUITY user who has been assigned the ability to access the INTUITY AUDIX Voice Messaging system.

## **surge**

A sudden rise and fall of voltage in an electrical circuit.

## **surge protector**

A device that plugs into the telephone system and the commercial AC power outlet to protect the telephone system from damaging high-voltage surges.

## **SW**

Switch integration application identifier. See application identifier.

## **switch**

An automatic telephone exchange that allows the transmission of calls to and from the public telephone network. See also private branch exchange (PBX).

## **switched access**

A connection made from one endpoint to another through switch port cards. This allows the endpoint (such as a terminal) to be used for several applications.

## **switch hook**

The device at the top of most telephones that is depressed when the handset is resting in the cradle (that is, when the telephone is *on hook*). This device is raised when the handset is picked up (that is, when the telephone is off hook).

# **switch-hook flash**

A signaling technique in which the signal is originated by momentarily depressing the switch hook.

# **switch integration**

Sharing of information between a messaging system and a switch to provide a seamless interface to callers and system users. A fully integrated INTUITY AUDIX system, for example, answers each incoming telephone call with information taken directly from the switch. Such information includes the number being called and the circumstances under which the call was sent to it, for example, covered from a busy or unanswered extension.

# **switch integration device (SID)**

A combination of hardware and software that passes information from the switch to the Lucent INTUITY system thus allowing it to share information with non-Lucent switches. The operation of a SID is unique to the particular switch with which it interfaces.

# **switch network**

Two or more interconnected switching systems.

## **synchronized mailbox**

A mailbox that is paired with a corresponding mailbox in another domain and linked via software that keeps track of changes to either mailbox. When the contents of one mailbox change, the software replicates that change in the other mailbox.

# **synchronizer**

The name given to the trusted server by the e-mail vendor, Lotus Notes.

# **synchronous communication**

A method of data transmission in which bits or characters are sent at regular time intervals, rather than being spaced by start and stop bits. See also asynchronous communication.

### **Glossary**

## **synchronous transmission**

A type of data transmission where the data characters and bits are exchanged at a fixed rate with the transmitter and receiver synchronized. This allows greater efficiency and supports more powerful protocols.

# **System 75**

An advanced digital switch manufactured by Lucent Technologies that supports up to 800 lines for voice and data communications.

## **System 85**

An advanced digital switch manufactured by Lucent Technologies that supports up to 3000 lines for voice and data communications.

## **system configuration**

See configuration.

# **T**

## **T.30**

The standard for Group III fax machines that covers the protocol used to manage a fax session and negotiate the capabilities supported by each fax endpoint.

## **tape cartridge**

One or more spare removable cartridges required to back up system information.

## **tape drive**

The physical unit that holds, reads, and writes to magnetic tape.

## **TCP/IP**

See transmission control protocol/internet protocol.

## **TDD**

See telecommunications device for the deaf.

## **TDM**

See time division multiplexing.

# **telecommunications device for the deaf** (**TDD)**

A device with a keyboard and display unit that connects to or substitutes for a telephone. The TDD allows a deaf or hearing-impaired person to communicate over the telephone lines with other people who have TDDs. It also allows a deaf person to communicate with the INTUITY AUDIX system.

# **terminal**

See display terminal.

# **terminal type**

A number indicating the type of terminal from which a user is logging in to the Lucent INTUITY system. Terminal type is the last required entry before gaining access to the Lucent INTUITY display screens.

# **terminating resistor**

A grounding resistor placed at the end of a bus, line, or cable to prevent signals from being reflected or echoed.

#### **Glossary**

Page GL-30

# **time division multiplexing (TDM)**

A method of serving multiple channels simultaneously over a common transmission path by assigning the transmission path sequentially to the channels, with each assignment being for a discrete time interval.

# **tip/ring**

A term used to denote the analog telecommunications interface.

## **tone generator**

A device acoustically coupled to a rotary telephone used to produce touch-tone signals.

# **traffic**

The flow of attempts, calls, and messages across a telecommunications network.

## **translations**

Software assignments that tell a system what to expect on a certain voice port or the data link, or how to handle incoming data. Translations customize the Lucent INTUITY system and switch features for users.

# **transmission control protocol/internet protocol (TCP/IP)**

A suite of protocols that allow disparate hosts to connect over a network. Transmission control protocol (TCP) organizes data on both ends of a connection and ensures that the data that arrives matches that which was sent. Internet protocol (IP) ensures that a message passes through all the necessary routers to the proper destination.

## **T/R**

See tip/ring.

# **troubleshooting**

The process of locating and correcting errors in computer programs (also called *debugging*) or systems.

# **trusted server**

A server that uses IMAPI to access an INTUITY AUDIX mailbox on behalf of a user and is empowered to do everything to a user message that INTUITY AUDIX can do.

# **TTS**

Text-to-Speech

# **U**

# **UCD**

See uniform call distribution.

# **Undelete**

An INTUITY AUDIX feature that allows users to restore the last message deleted by pressing  $\boxed{\ast}$   $\boxed{ \text{U}}$ .

# **undelivered message**

A message that has not yet been sent to an INTUITY AUDIX user's incoming mailbox. The message resides in the sender's outgoing mailbox and may be modified or redirected by the sender.

# **unequipped**

See equipped/unequipped.
#### **unfinished message**

A message that was recorded but not approved or addressed, usually as the result of an interrupted INTUITY AUDIX session. Also called working message.

#### **uniform call distribution (UCD)**

The type of call-distribution group (or hunt group) of analog port cards on some switches that connects users to the INTUITY AUDIX system. System 75, Generic 1, Generic 3, and some central office switches use UCD groups. See also call-distribution group.

#### **uninterruptable power supply (UPS)**

An auxiliary power unit that provides continuous power in cases where commercial power is lost.

#### **UNIX operating system**

A multi-user, multi-tasking computer operating system.

#### **upgrade**

An installation that moves a Lucent Intuity system to a newer release.

#### **untouched message**

An INTUITY AUDIX feature that allows a user to keep a message in its current category by using the  $\overline{H}$   $\overline{H}$   $\overline{H}$  (Hold) command. If the message is in the new category, message-waiting indication measurement of the measurement waiting lamp remains lit) remains active (for example, the message-waiting lamp remains lit).

#### **UPS**

See uninterruptable power supply.

#### **U. S. 123**

An alternate announcement set in U. S. English whose prompts use numbers, not letters, to identify telephone keypad presses. For example, a prompt might say, "Press star three," instead of, "Press star D."

#### **user interface**

The devices by which users access their mailboxes, manage mailing lists, administer personal greetings, and use other messaging capabilities. Types of user interfaces include a touch-tone telephone keypad and a PC equipped with Lucent INTUITY Message Manager.

#### **user population**

A combination of different types of users on which Lucent INTUITY configuration guidelines are based.

### **V**

#### **vector**

A customized program in the switch for processing incoming calls.

#### **VM**

Voice messaging application identifier. See application identifier.

#### **voice link**

The Lucent INTUITY analog connection(s) to a call-distribution group (or hunt group) of analog ports on the switch.

#### **voice mail**

See voice message.

#### **voice mailbox**

See mailbox.

#### **voice message**

Digitized information stored by the Lucent INTUITY system on disk memory. Also called voice mail.

#### **voice port**

The IVC6 port that provides the interface between the Lucent INTUITY system and the analog ports on the switch.

#### **voice terminal**

A telephone used for spoken communications with the Lucent INTUITY system. A touch-tone telephone with a message-waiting indicator is recommended for INTUITY AUDIX users.

#### **voicing**

1. Speaking a message into the Lucent INTUITY system during recording. 2. Having the system play back a message or prompt to a user.

#### **VP**

Voice platform application identifier. See application identifier.

#### **VR**

Voice response application identifier. See application identifier.

# **W**

#### **WAN**

See wide area network.

#### **wide area network (WAN)**

A data network typically extending a local area network (LAN) over telephone lines to link with LANS in other buildings and/or geographic locations.

#### **window**

That portion of the Lucent INTUITY user interface through which you can view system information or status.

**INTUITY Messaging Solutions Release 4 Switch Integration with Digital Station Interface 585-310-251** 

Index

Page IN-1

# **Index**

### **Numerics**

```
2616 digital stations
   emulated by digital station interface circuit card, 1-2
   keys, 1-2
   MWI updates, 1-4
```
# **A**

```
ACD DN, see automatic call distribution directory numbers
administration
   automated attendant extension number, A-4
   Express Messaging feature, A-1 to A-7
   switch users, 3-10
   terminal numbers, 3-11
   Tip/Ring lines on switch, 3-8
ix
API, see application programming interfaces
application programming interfaces, 1-2
applications
   Intuity AUDIX, 1-6
   Lodging, 1-6
attendant console day/night service support number, 3-7
Attendant Translation window, 4-24
attendant translations, 4-2, 4-2\overline{4}audits
   MWI update blocking required during, 4-17
   obtaining times for (worksheet), 2-13
   run at night on Nortel Meridian switches, 4-16
automated attendant, 4-2
   greeting for call routing, B-6
   greeting for Express Messaging, A-5
   number, A-4
   used for call routing to a far-end switch in a customer network, 2-15
   used for day/night service, 2-14
   used for the Express Messaging feature, 2-14
automated attendant number
   obtaining (worksheet), 2-14
Automated Attendant Subscriber screen, A-5, B-6
```
### **B**

bridged call appearances description, [1-3](#page-20-0) illustration, [1-4](#page-21-0) bridging, see bridged call appearances

Page IN-2

## **C**

cables

25-pair, 50-pin, for integration with digital station interface circuit card, [3-3](#page-46-0) octopus, for integration with digital station interface circuit card, [3-3](#page-46-0) call appearances illustration, [1-4](#page-21-0) primary, [1-3](#page-20-0) secondary, [1-3](#page-20-0) call coverage, [2-11](#page-36-0) and call redirection display strings, [4-12](#page-67-0) default call redirection display strings, [3-7](#page-50-0) Call Display String Assignment window, [4-13](#page-68-0) call forwarding, [2-11](#page-36-0) and call redirection display strings, [4-12](#page-67-0) default call redirection display strings, [3-7](#page-50-0) on phantom extensions for call routing, [B-3](#page-108-0) on phantom [extensions for Express Messaging,](#page-19-0) [A-3](#page-100-0) call information, 1-2 call redirection, [1-2](#page-19-0) call redirection display strings displayed in integration logs, [5-8](#page-91-0) mismatch in settings on switch and Lucent Intuity system, [5-11](#page-94-0) obtaining current switch settings (worksheet), [2-11](#page-36-0) setting on Lucent Intuity system, [4-12](#page-67-0) setting on the switch, [3-7](#page-50-0) call routing call forwa[rding for phantom numbers,](#page-19-0) [B-3](#page-108-0) called party, 1-2 calling party, [1-4](#page-21-0) checklists planning, 2-2 tasks and [procedures for switch integration,](#page-27-0) [1-7](#page-24-0) CLI, see calling party connectivity between switch and Lucent Intuity system, [3-3](#page-46-0) pinouts for 50-pin cable connection, [3-4](#page-47-0) CP, see called party

# **D**

day/night service determining automate[d attendant number for \(worksheet\),](#page-47-0) [2-14](#page-39-0) demarcation points, [1-5](#page-22-0), 3-4 Device Assignment window, [4-15](#page-70-0) Dial Plan Translation window, [4-20](#page-75-0), [5-9,](#page-92-0) [5-10](#page-93-0) dial plan translations, [4-2,](#page-57-0) [4-20](#page-75-0) Dial Tone window, [5-12](#page-95-0) digital station interface circuit cards, [1-1](#page-18-0) described, [1-2](#page-19-0) emulation of digital station, [1-2](#page-19-0) link status, [4-17,](#page-72-0) [5-11](#page-94-0) obtain[ing the serial number \(worksheet\),](#page-19-0) [2-12](#page-37-0) ports, 1-2

documentation how to order, [xvii](#page-16-0) reference material, [xvii](#page-16-0) dummy number, see phantom number

### **E**

Express Messaging administration, [A-1](#page-98-0) to [A-7](#page-104-0) call forwarding for phantom numbers, [A-3](#page-100-0) determining[automated attendant number for \(worksheet\),](#page-103-0) [2-14](#page-39-0) how to use, A-6 leaving a message in a mailbox, [A-6](#page-103-0) phantom extensions, [A-2](#page-99-0) transferring a call to a mailbox, [A-6](#page-103-0) to [A-7](#page-104-0) extension numbers contiguous set required for integration, 1-2 m[a](#page-19-0)pping to keys on digital station interfa[ce circuit card ports \(worksheet\),](#page-31-0) [2-8](#page-33-0) obtaining for Tip/Ring lines (worksheet), 2-6

**F**

far-end call routing

obtaining automated attendant number for (worksheet), [2-15](#page-40-0) obtaining ph[antom number for automated attendant menu,](#page-23-0) [2-16](#page-41-0) fax messaging, 1-6

## **G**

greeting for call routing automated attendant mailbox, [B-6](#page-111-0) for Express Messaging automated attendant mailbox, [A-5](#page-102-0)

## **H**

hardware switch requirements, [3-2](#page-45-0) hunt chain, [1-2](#page-19-0) hunt groups, multiple not s[upported for Meridian 1 and Meridian SL-1 switches,](#page-19-0) [1-6](#page-23-0) hunting, 1-2 16-channel restriction on Nortel switches, [1-3](#page-20-0)

Page IN-4

**J**

joint acceptance testing, [1-5](#page-22-0)

### **L**

load distribution, see load leveling, [2-4](#page-29-0) load leveling priority for port 0 and port 1, [2-4](#page-29-0) TN and slot assignments, [2-4](#page-29-0) Lodging application, [1-6](#page-23-0) Lucent Intuity features supported, [1-5](#page-22-0), [1-6](#page-23-0)

### **M**

main menu, [4-4](#page-59-0) menus described, [xi](#page-10-0) main, [4-4](#page-59-0) selecting options, [xiv](#page-13-0) System Control, [4-26](#page-81-0) message notification, [1-6](#page-23-0) message retrieval number obtaining (worksheet), [2-5](#page-30-0) message waiting indicators dedicated port administered for, [2-3](#page-28-0) obtaining extension number for (worksheet), [2-6](#page-31-0) updates, [1-2,](#page-19-0) [1-4](#page-21-0) multiple hunt groups see hunt groups, multiple MWI Parameters window, [4-17](#page-72-0) MWI, see message waiting indicators

### **N**

networking Intuity AUDIX, [1-6](#page-23-0) networks, private, [1-6](#page-23-0) night audits, see audits

## **O**

option packages verifying on the switch, [3-6](#page-49-0) outcalling, fax troubleshooting, [5-12](#page-95-0) overlays, [3-6](#page-49-0) described, [3-6](#page-49-0)

Page IN-5

### **P**

permissions for Lucent Intuity windows, [4-3](#page-58-0) phantom extensions for Express Messaging feature, [A-2](#page-99-0) phantom numbers analog, [A-2](#page-99-0), [B-2,](#page-107-0) [B-4](#page-109-0) described, [2-17](#page-42-0) digital, [A-3](#page-100-0), [B-3,](#page-108-0) [B-4](#page-109-0) planning, [2-17](#page-42-0) planning (worksheet), [2-17](#page-42-0) used for the call routing feature, [2-15,](#page-40-0) [2-16](#page-41-0) used for the Express Messaging feature, [2-14](#page-39-0) pinouts for 50-pin cable connection, [3-4](#page-47-0) platforms MAP/100, [1-1](#page-18-0) MAP/40, [1-1](#page-18-0) MAP/40P, [1-1](#page-18-0) MAP/5P, [1-1](#page-18-0) ports number to use, [2-3](#page-28-0) on digital station interface circuit cards, [1-2](#page-19-0) optimal number for mapping Tip/Ring lines on digital station interface circuit card , [2-3](#page-28-0) status on digital station interface circuit card, [4-17](#page-72-0), [5-11](#page-94-0) primary call appearances description, [1-3](#page-20-0) illustration, [1-4](#page-21-0) private networks, [1-6](#page-23-0)

### **R**

reason for redirection, [1-4](#page-21-0) requirements switch hardware, [3-2](#page-45-0) switch software, [3-2](#page-45-0) RJ-11 adapters, [3-4](#page-47-0) RJ-45 adapters, [3-4](#page-47-0)

### **S**

safety alert labels, xv Sales and Technic[al Resource Center personnel,](#page-14-0) [ix](#page-8-0) screens Automated Attendant Subscriber, [A-5](#page-102-0), [B-6](#page-111-0) described, xi Subscriber [Auto](#page-10-0)[mated Attendant Menu,](#page-14-0) [A-4](#page-101-0) security alert labels, xv

Page IN-6

setting attendant translations on Lucent Intuity system, [4-2,](#page-57-0) [4-24](#page-79-0) call redirection display strings, [4-13](#page-68-0) call redirection strings on Lucent Intuity system, [4-1](#page-56-0) country on Lucent Intuity system, [4-1](#page-56-0) device assignments, [4-15](#page-70-0) device assignments for Lucent Intuity system, [4-1](#page-56-0) dial plan translations on Lucent Intuity system, [4-2](#page-57-0), [4-20](#page-75-0) MWI parameters on Lucent Intuity system, [4-1](#page-56-0) switch and port assignments on Lucent Intuity system, [4-10](#page-65-0) switch on Lucent Intuity system, 4-1 Tip/Ring line assignment to port[s on digital station interface circuit card,](#page-56-0) [4-1](#page-56-0) Tip/Ring line assignment to VB-PC ports on Lucent Intuity system, [4-8](#page-63-0) VB-PC switch and port assignments on Lucent Intuity system, [4-1](#page-56-0) software installing, switch integration package, [1-8](#page-25-0) switch integration package, [1-7](#page-24-0) switch requirements, [3-2](#page-45-0) verifying option packages on switch, [3-6](#page-49-0) verifying release on switch, [3-6](#page-49-0) starting voice system, [4-4](#page-59-0), [4-25](#page-80-0) station emulation, [1-2](#page-19-0) stopping voice system, [4-4](#page-59-0), [4-25](#page-80-0) STRC, see Sales and Technical Resource Center, [ix](#page-8-0) Subscriber Automated Attendant Menu screen, [A-4](#page-101-0) switch administration, [3-6](#page-49-0) switch integration checklist of tasks and procedures, [1-7](#page-24-0) described, [1-2](#page-19-0) platforms supported, [1-1](#page-18-0) switch integration logs, ?? to [5-10](#page-93-0) switch integration software, [1-7](#page-24-0) Switch Selection window, [4-5](#page-60-0) switch users administering for integration, [3-10](#page-53-0)

### **T**

technical assistance, [xviii](#page-17-0) Technical Service Organization, [ix](#page-8-0) terminal numbers administering, [3-11](#page-54-0) described, [2-4](#page-29-0) testing joint acceptance, [1-5](#page-22-0) Tip/Ring lines administering on switch, [3-8](#page-51-0) connecting to Lucent Intuity system, 3-5 number of integration ports [required on digital station interface circuit card,](#page-86-0) [2-3](#page-28-0) validation for port mapping, 5-3 TN, see terminal numbers Tone Captur[e and Analysis window,](#page-14-0) [5-12](#page-95-0) trademarks, xv training classes, [xvii](#page-16-0) Transfer Security window, [4-3](#page-58-0)

Page IN-7

transfers, [1-5](#page-22-0) restrictions, troubleshooting, [5-12](#page-95-0) with Express Messaging feature, [A-6](#page-103-0) to [A-7](#page-104-0) translations attendant, [4-2](#page-57-0) dial plan, [4-2](#page-57-0) troubleshooting disconnects not recognized, [5-12](#page-95-0) fax outcalling, [5-12](#page-95-0) message waiting indicators (MWIs) not occurring, [5-13](#page-96-0) outcalling fails, [5-12](#page-95-0) transfers fail, [5-12](#page-95-0) troubleshooting integrations with digital st[ation interface,](#page-8-0) [5-11](#page-94-0) to ?? TSO, see Technical Service Organization, ix typographical conventions command variables, [xiv](#page-13-0) commands, [xiv](#page-13-0) field names, [xiv](#page-13-0) function keys, [xiii](#page-12-0) keyboard, [xiii](#page-12-0) prompts, [xiv](#page-13-0) system messages, [xiv](#page-13-0) telephone keypad, [xiii](#page-12-0) terminology, [xi](#page-10-0)

### **V**

validation keys for the digital [station interface circuit card ports,](#page-86-0) [5-2](#page-85-0) Tip/Ring mapping, 5-3 VB-PC cards, see digital station interface circuit cards VB-PC Integration Ports Assignment window, [4-8](#page-63-0) VB-PC Link Status window, [4-17](#page-72-0), [5-11](#page-94-0) VB-PC Switch Assignment window, [4-11](#page-66-0) Voice Equipment window, [5-9](#page-92-0) voice mail with Express Messaging feature, [A-6](#page-103-0) voice system starting, [4-4,](#page-59-0) [4-25](#page-80-0) stopping,  $4-4$ ,  $4-25$ 

### **W**

Wait Time window, [4-26](#page-81-0) windows Attendant Translation, [4-2,](#page-57-0) [4-24](#page-79-0) Call Display String Assignment, [4-13](#page-68-0) Call Redire[ction Strings Assignment,](#page-10-0) [4-1](#page-56-0) described, xi Device Assignment, [4-1,](#page-56-0) [4-15](#page-70-0) Dial Plan Translation, [4-2](#page-57-0), [4-20](#page-75-0), [5-9,](#page-92-0) [5-10](#page-93-0) Dial Tone, [5-12](#page-95-0) Interface Parameters, [5-12](#page-95-0) MWI Parameters, [4-1](#page-56-0), [4-17](#page-72-0) permissions for, [4-3](#page-58-0)

Page IN-8

windows, (cont) Switch Selection, [4-1,](#page-56-0) [4-5](#page-60-0) Tone Capture and Analysis, [5-12](#page-95-0) Transfer Security, [4-3](#page-58-0) VB-PC Integration Port Assignment, [4-1,](#page-56-0) [4-8](#page-63-0) VB-PC Link Status, [4-17,](#page-72-0) [5-11](#page-94-0) VB-PC Switch Assignment, [4-1](#page-56-0), [4-10,](#page-65-0) [4-11](#page-66-0) Voice Equipment, [5-9](#page-92-0) Wait Time, [4-26](#page-81-0) worksheets automated attendant number, [2-14](#page-39-0) call redirection display strings, [2-11](#page-36-0) day/night service automated attendant number, [2-14](#page-39-0) Express Messaging automated attendant number, [2-14](#page-39-0) extension number for Tip/Ring lines, [2-6](#page-31-0) far-end call routing automated attendant number, [2-15](#page-40-0) for phantom numbers, [2-17](#page-42-0) Lucent Intuity number, [2-5](#page-30-0) mapping Tip/Ring lines to keys, [2-8](#page-33-0) night audit times, 2-13 number of ports r[equired on the digital station interface circuit card,](#page-38-0) [2-3](#page-28-0) phantom numbers for far-end-call routing menu items, [2-16](#page-41-0) serial number of digital station interface circuit card, [2-12](#page-37-0) terminal numbers for ports, [2-4](#page-29-0)